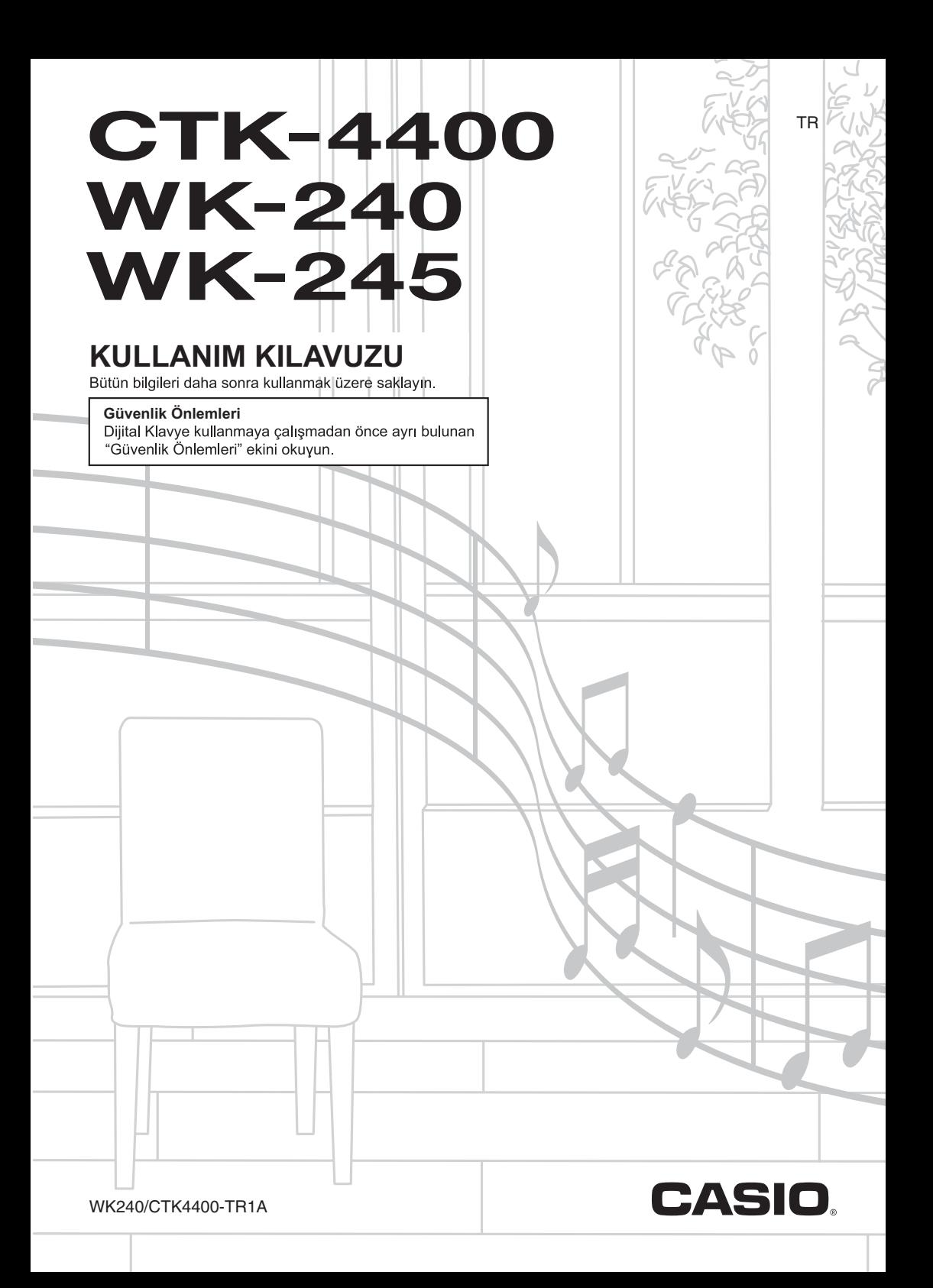

## *Önemli!*

Bu ürünü kullanmaya başlamadan önce, lütfen aşağdaki önemli hususlara dikkat ediniz.

- AC Adaptörü güç kaynağına bağlamadan önce, AC Adaptörde herhangi bir hasar olup olmadığını kontrol ediniz. Elektrik kablosunu krlmalar, kesikler, açk kablolar ve diğer ciddi hasarlara karş dikkatlice kontrol ediniz. Önemli derecede hasarl olan AC adaptörünü çocuklarn kullanmasna asla izin vermeyiniz.
- Asla pilleri tekrar şarj etmeyiniz.
- Tekrar şarj edilebilir piller kullanmayınız.
- Eski piller ile yeni pilleri karıştırmayınız.
- Tavsiye edilen pilleri veya eş değerlilerini kullannz.
- Art (+) ve eksi (–) kutuplarn pil bölmesinde gösterildiği gibi doğru yönlü olduğundan her zaman emin olunuz.
- Zayıflamayı belirten herhangi bir işaretten sonra pilleri en kısa zamanda değiştiriniz.
- Pil terminallerini kısa devre yaptırmayınız.
- Bu ürün 3 yaşn altndaki çoçuklara yönelik değildir.
- Sadece CASIO AD-E95100L adaptörü kullanınız.
- Ac adaptör bir oyuncak değildir.
- Ürünü temizlemeden önce AC adaptörün fişini çektiğinizden emin olunuz.

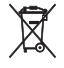

Bu işaret sadece AB ülkeleri için geçerlidir.

AB Uygunluk Beyan

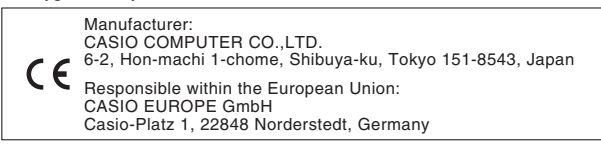

- Bu kullanım kılavuzunun bir kısmının veva tamamımın çoğaltılması yasaktır. Kendi kişisel kullanımınız dışında bu kılavuzun içeriğinin CASIO'nun izni olmadan herhangi bir şekilde kullanılması telif hakları yasası kapsamında yasaklanmıştır.
- CASIO BU ÜRÜNÜN VEYA BU KULLANMA KILAVUZUNUN KULLANILMASINDAN VEYA YETERSİZLİĞİNDEN KAYNAKLANAN HERHANGİ BİR ZARAR VEYA KAYIP İÇİN (SINIRLAMA OLMAKSIZIN, KAR KAYIPLARI, TİCARİ AKSAKLIK, BİLGİ KAYBI DA DAHİL OLMAK ÜZERE ) CASIO ZARAR OLASILIĞINA KARŞI UYARILMIŞ OLSA BİLE, YÜKÜMLÜ BULUNMAMAKTADIR.
- Bu kullanma klavuzunun içeriği herhangi bir bildiri olmadan değiştirilebilir.
- Ürünün gerçek görünümü Kullanıcı Rehberi'nde gösterilen resimlerden farklı olabilir.
- Bu kullanma kılavuzundaki şirket ve ürün isimleri başkalarının tescilli markası olabilir.

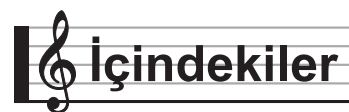

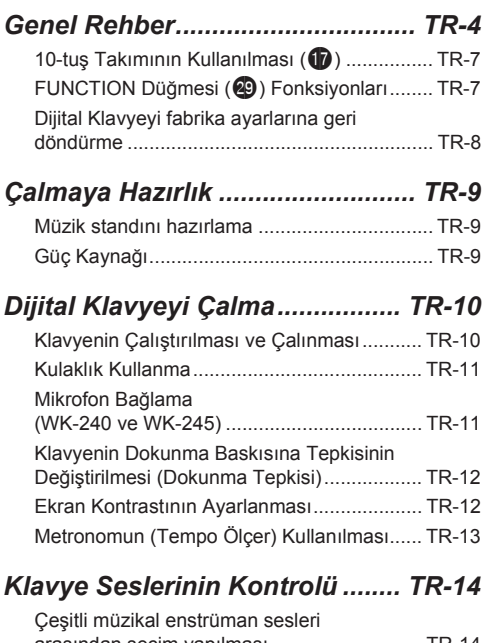

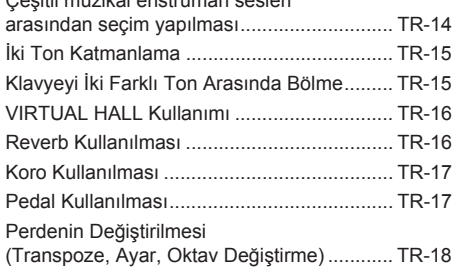

#### *Örnekleme Sesler ve Bu Seslerin Dijital Klavyede Çalnmas ......... TR-19*

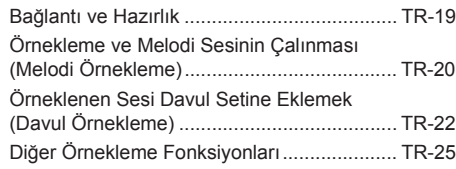

## *Dahili Şarklarn Çalnmas......... TR-27*

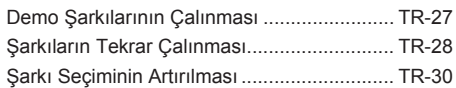

## *Klavyeyi Dahili Şarklar Kullanarak Çalmay*

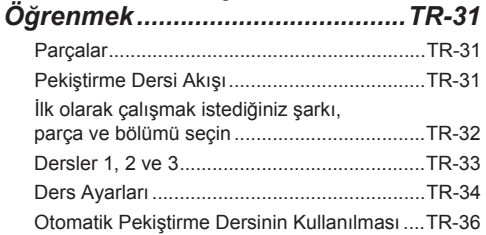

## *Music Challenge Klavye*

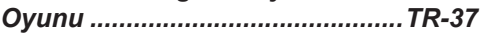

## *Auto Accompaniment'in*

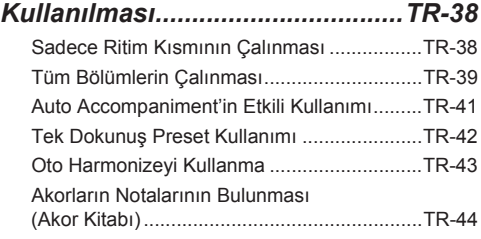

## *Auto Accompaniment (Oto Eşlik) Paternlerinin Düzenlenmesi........TR-45*

## *Klavye Ayarlarnn Kayt Hafzasna Kaydedilmesi.............TR-48*

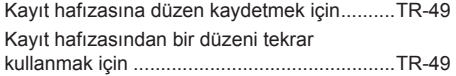

#### *Klavyede Çaldklarnzn Kaydedilmesi................................TR-50*

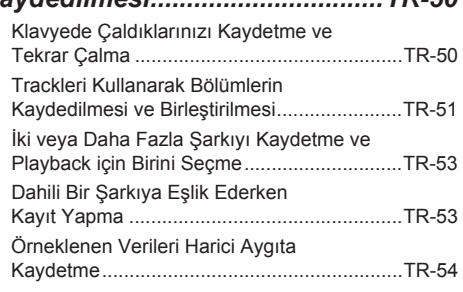

#### *Diğer Kullanlabilecek Dijital Klavye Fonksiyonlar .................. TR-55*

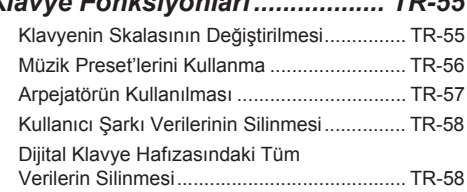

#### *Harici Aygtlarn Bağlanmas ..... TR-59*

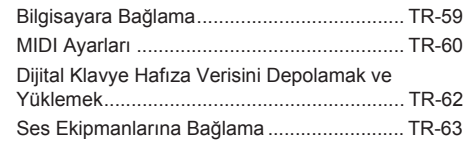

#### *Referans....................................... TR-64*

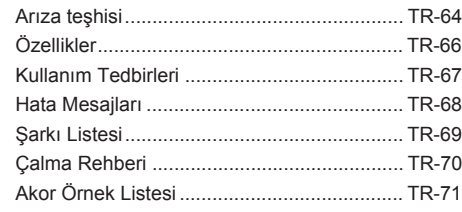

## *MIDI Implementation Chart*

#### **Dahili Aksesuarlar**

- **Müzik Stand**
- **Şark Kitab**
- **Broşürler**
	- Güvenlik Önlemleri
	- Ekler
- Diğer Belgeler (Garanti vb.)
- Dahili aksesuar kalemleri herhangi bir uyar yaplmadan değiştirilebilir.

#### **Ayr olarak satlan aksesuarlar**

• Bu ürün için ayrı olarak satılan aksesuarlar hakknda bayinizdeki CASIO kataloglarndan veya aşağda adresi bulunan CASIO internet sitesinden bilgi alabilirsiniz.

#### **http://world.casio.com/**

**Genel Rehber**

- Bu klavuz içerisinde "Dijital Klavye" terimi CTK-4400/WK-240/WK-245 modelini ifade eder.
- Bu Kullanıcı Kılavuzu içerisindeki resimler WK-240 modelini göstermektedir.
- · Bu kılavuz içerisinde, düğmeler ve diğer kontrol düğmeleri aşağıda gösterilen numaralar aracılığıyla belirtilmektedir.

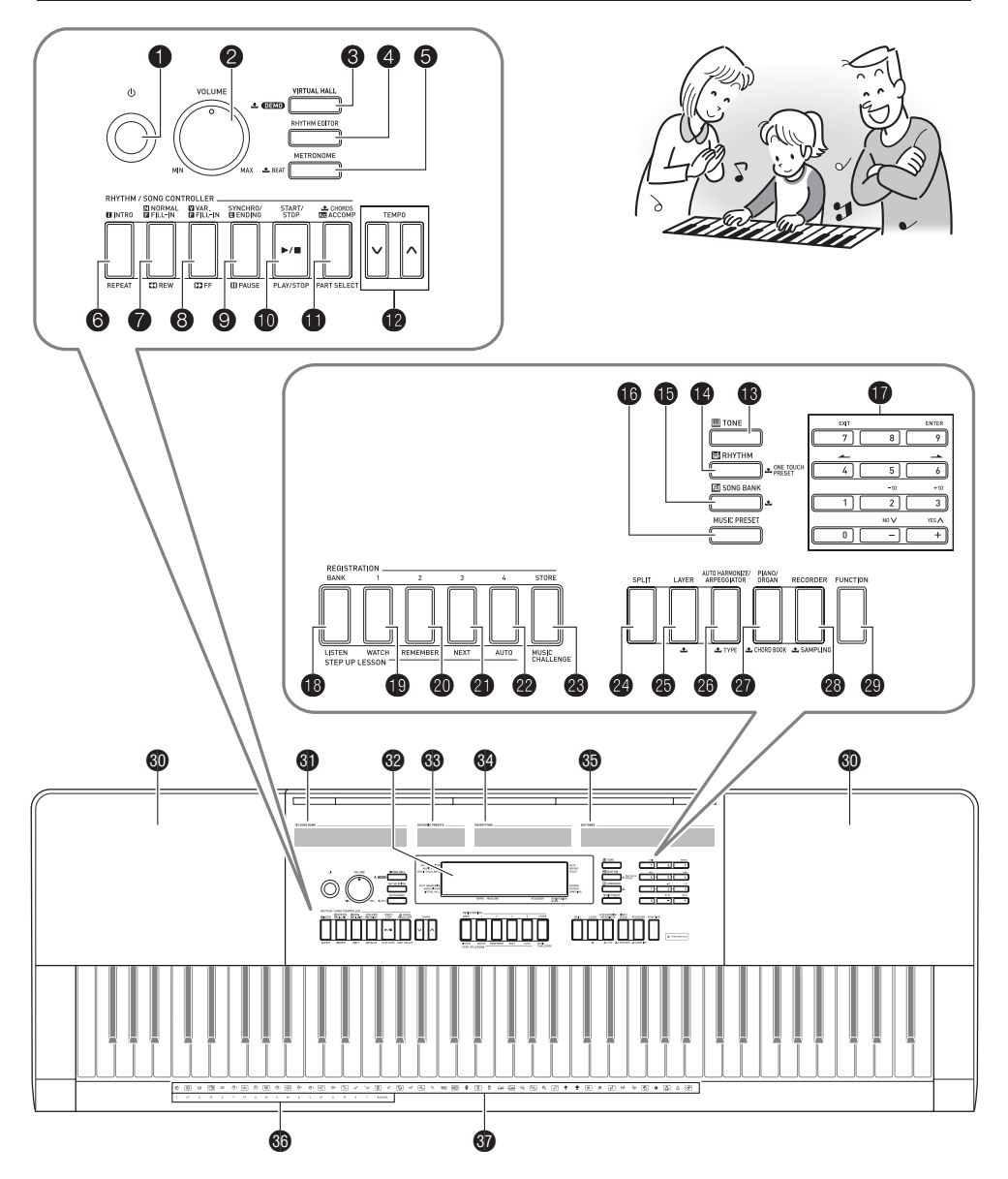

- Ürün konsolunda ve asağıda yer alan tuş isimleri ile belirtilen  $\blacktriangleright$  sembolünün anlamı bir sonraki bölümde açıklanmaktadır. . : Düğmeyi belirli bir süre boyunca basılı tutarak etkinleştirilen fonksiyonu ifade eder.
- **1 b**(GÜC) düğmesi ☞TR-10
- **2** VOLUME topu <sub>*S*TR-10</sub>
- **<sup>3</sup>** VIRTUAL HALL, **DEMO ±** düğmesi ☞TR-16, 27
- 4**RHYTHM EDITOR** düğmesi ☞TR-45
- **5 METRONOME, BEAT & düğmesi ☞TR-13**
- 6**INTRO**, **REPEAT** düğmesi ☞TR-29, 41
- 7**NORMAL/FILL-IN**, **REW** düğmesi ☞TR-28, 41
- 8**VAR./FILL-IN**, **FF** düğmesi ☞TR-28, 41
- 9**SYNCHRO/ENDING**, **PAUSE** düğmesi ☞TR-28, 41
- **b** START/STOP, PLAY/STOP düğmesi ☞TR-27, 38
- $\bullet$  CHORDS  $\bullet$ , ACCOMP, PART SELECT düğmesi ☞TR-30, 39
- **b** TEMPO düğmeleri ☞TR-13
- **B TONE** düğmesi ☞TR-14
- **B** RHYTHM, ONE TOUCH PRESET **&** düğmesi ☞TR-38, 42
- **b SONG BANK** düğmesi ☞TR-28
- **b MUSIC PRESET** düğmesi ☞TR-56
- **b** Numara düğmeleri, [-]/[+] tuşları ☞TR-7
- **b BANK, LISTEN** düğmesi ☞TR-33, 48
- **D Area1, WATCH düğmesi ☞TR-33, 48 <sup>20</sup>** Area2, REMEMBER düğmesi ☞TR-34, 48 **al Area3, NEXT** düğmesi ☞TR-32, 48 **<sup>22</sup>** Area4, AUTO düğmesi ☞TR-36, 48 **<sup>28</sup> STORE, MUSIC CHALLENGE** düğmesi ☞TR-37, 49 **<sup>2</sup>a** SPLIT düğmesi ☞TR-15 **c**D LAYER düğmesi ☞TR-15 **<b>@ AUTO HARMONIZE/ARPEGGIATOR. TYPE düğmesi ☞TR-43, 57 @ PIANO/ORGAN, CHORD BOOK & düğmesi ■ TR-14, 44 @ RECORDER, SAMPLING £** düğmesi ☞TR-50 **<sup>co</sup> FUNCTION** düğmesi ☞TR-7 **60** Hoparlörler **60** Sarkı Bankası listesi 62 Görüntü **69** Music Preset listesi **69** Rhythm listesi **69** Tone listesi **60** AKOR kök isimleri ☞TR-39  $\P$ Perküsyon enstrüman listesi ☞TR-14

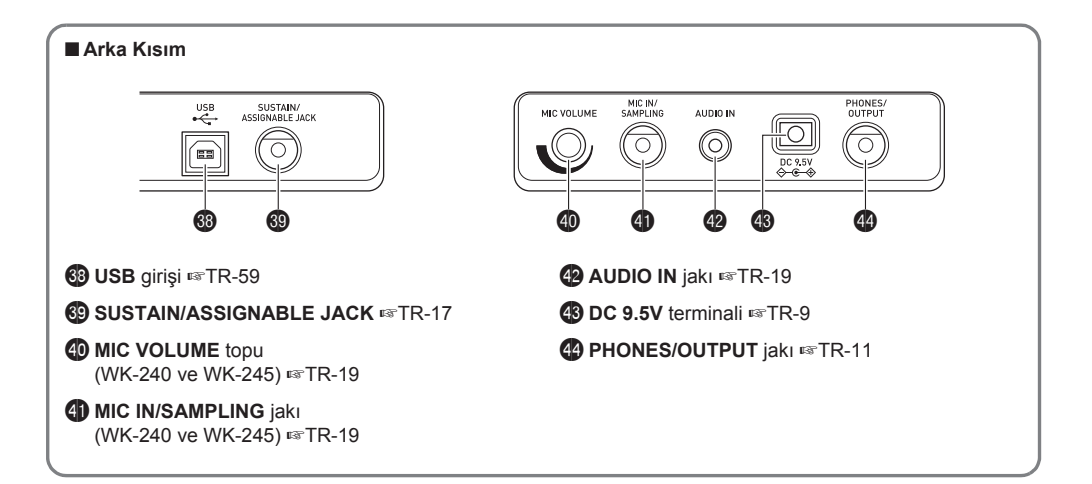

## **10-tuş Takmnn Kullanlmas (**br**)**

Rakam düğmelerini ve [--] ile [+] tuşlarını kullanarak göstergenin sol üst kısmında görülen parametre ayarlarını değiştirin.

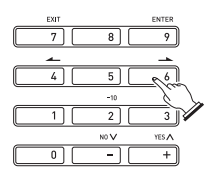

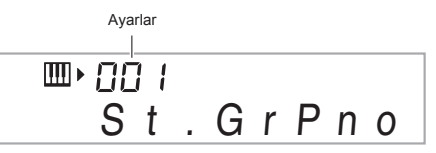

#### **Numara Düğmeleri**

Numara düğmelerini kullanarak numaraları ve değerleri giriniz.

• Mevcut durumda gösterilen değerler ile aynı sayıda rakam giriniz.

 $Örneğin: 001$  ton numarasını girmek için,  $0 \rightarrow 0 \rightarrow 1$ rakamlarını giriniz.

## **NOT**

• Negatif değerler numara düğmeleri kullanlarak girilemez. Bunun yerine [–] (azaltma) ve [+] (artrma) düğmelerini kullanınız.

## **[–] ve [+] Tuşlar**

[–] (azaltma) ve [+] (artrma) düğmelerini kullanarak, görüntülenen rakam veya değeri değiştirebilirsiniz.

- Bu tuslardan herhangi birini basılı tutarak görüntülenen ayar değiştirilebilir.
- Her iki tuşa aynı anda basılması halinde başlangıçtaki ayara veya önerilen ayarlara geri dönülür.

## **FUNCTION Düğmesi (**ct**) Fonksiyonlar**

**FUNCTION** düğmesi (@) fonksiyonlarını kullanarak reverb efektini ayarlayabilir, verileri silebilir, ve diğer tüm Dijital Klavye fonksiyonlarını yerine getirebilirsiniz.

#### **Fonksiyon seçmek için**

- **1.** Fonksiyon menüsünü görüntülemek için @ **(FUNCTION) düğmesine basn.**
- **2.** İstediğiniz fonksiyonu görüntülemek için **D (10-Tus)**  $[4]$  ( $\rightarrow$ ) ve  $[6]$  ( $\rightarrow$ ) tuslarına basınız.
	- $\bullet$  Fonksiyon menüsünden çıkmak için  $\bullet$  (FUNCTION) düğmesine basabilirsiniz.
	- 8-13 arasındaki fonksiyonları sectikten sonra, **D** (10-Tus) [9] (ENTER) tusuna basarak menü nesnelerine ait alt menüyü görüntüleyebilirsiniz. Sonrasında herhangi bir nesneyi seçmek için,  $[4]$  ( $\longrightarrow$ ) ve [6] (->) düğmelerini kullanınız. Alt menüden çıkmak icin.  $\mathbf{\Phi}$  (10-Tus) [7] (EXIT) tusuna basabilirsiniz.
- *3.* **Fonksiyonlarn detaylar için belirtilen sayfalara baknz.**

#### **Genel Rehber**

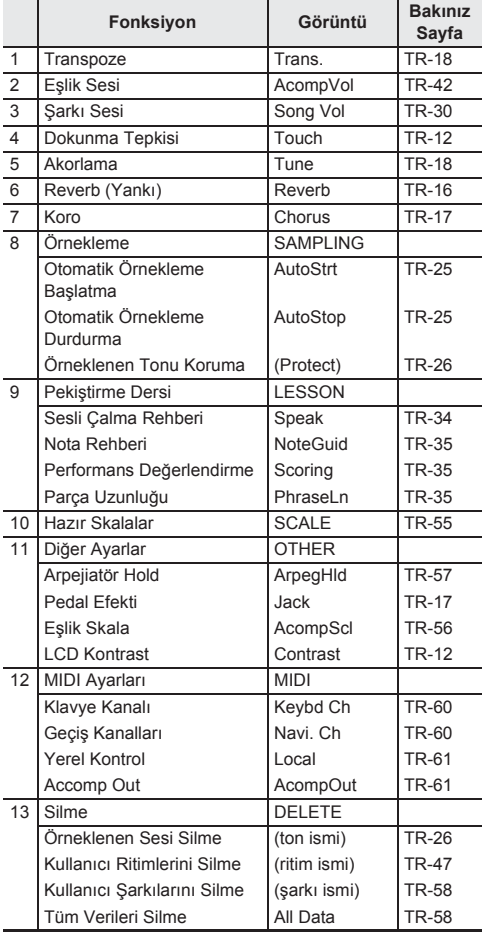

## **ÖNEMLİ!**

**• Dijital Klavyeyi her açtğnzdada ton ve diğer parametreler varsaylan başlangç ayarlarna geri döner (sayfa TR-10).**

## **Dijital Klavyeyi fabrika ayarlarna geri döndürme**

Dijital Klavyede depolanan verileri ve avarları başlangıctaki fabrika ayarlarna döndürmek için, aşağda belirtilen işlemleri takip ediniz.

- *1.* **Dijital Klavyeyi kapatn.**
- **2. b** (SONG BANK) ve [1] 10-Tus ( $\bf{D}$ ) tusunu **ayn anda basl tutarken,** 1 **düğmesine basn.**
	- $\cdot$   $\circ$  (SONG BANK) ve [1] 10-Tus ( $\circ$ ) tusunu bir sonraki adım tamamlanana dek basılı tutun.
- *3.* **"Pls wait" (Lütfen bekleyiniz) yazs ekranda görününce,** bp **(SONG BANK) ve [1] 10-Tu<sup>ş</sup> (**br**) tuşlarn brakn.**
	- Sistem yeniden başlatıldıktan kısa bir süre sonra, Dijital Klavyeyi kullanabilirsiniz.

### **NOT**

• Dijital klavyeyi açma ve kapama konusunda daha detayl bilgi için "Klavyenin Çalıştırılması ve Çalınması" isimli bölüme bakınız (sayfa TR-10).

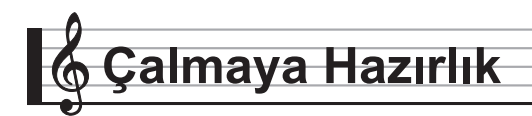

## **Müzik standn hazrlama**

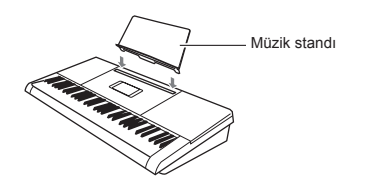

## **Güç Kaynağ**

Bu Dijital Klavyeyi çalıştırmak için AC adaptör veya piller kullanlabilir. Normal koşullarda, AC adaptör kullanlmas tavsiye edilmektedir.

• AC adaptör bu Dijital Klavye ile birlikte satlmamaktadr. Ayrıca bayinizden satın alabilirsiniz. Seçenekler hakkında bilgi almak için sayfa TR-3'e bakınız.

#### **AC Adaptörün Kullanm**

Bu Dijital Klavye için belirtilen AC adaptörü kullandığınızdan emin olunuz. Farklı bir AC adaptör kullanılması arızaya sebep olabilir.

#### **Özel AC Adaptör: AD-E95100L**

**(JEITA Standart priz)**

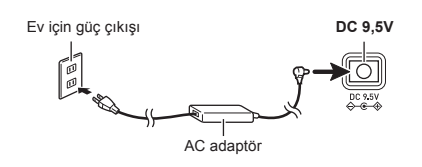

## **ÖNEMLİ!**

- **• AC adaptörü bağlamadan veya çkarmadan önce Dijital Klavyenin kapal durumda olduğundan emin olunuz.**
- **• AC adaptör uzun kullanmdan sonra dokunduğunuzda scak olacaktr. Bu normaldir ve bir arza belirtisi değildir.**
- **• Kabloda oluşabilecek krlmalar önlemek için kablonun üzerine herhangi bir ağrlk koymaynz.**

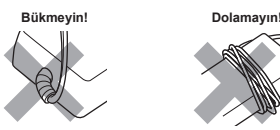

**• Ürünün 9,5V DC terminaline asla metal, kalem veya başka maddeler sokmayn. Aksini yapmanz kaza riski oluşturur.**

#### **Pilleri Kullanmak**

#### **ÖNEMLİ!**

- **• Pilleri yerleştirmeden önce aletin kapal durumda olduğundan emin olunuz.**
- **• Alt adet harici satlan pilleri hazrlamak kullancnn sorumluluğundadr. Oksirid veya diğer nikel bazl pilleri kullanmaynz.**
- *1.* **Dijital klavyenin altnda bulunan pil kapağn açnz.**

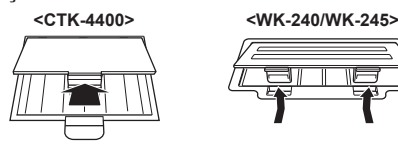

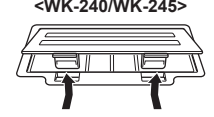

- *2.* **Pil kompartmanna alt adet pili yerleştiriniz.**
	- CTK-4400: AA-boy pil
	- WK-240/WK-245: D-boy pil

Artı  $\oplus$  ve eksi  $\ominus$  uçların resimdeki gibi olduğundan emin olunuz.

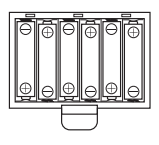

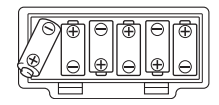

*3.* **Pil kapağndaki tablar kompartmann yannda bulunan deliklere yerleştirip kapağ kapatnz.**

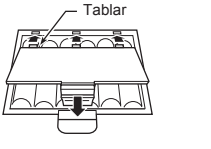

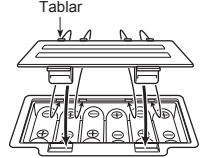

#### ■ **Düşük pil göstergesi**

Aşağıda gördüğünüz gösterge piller zayıfladığında yanıp sönmeye başlar. Pilleri yenisi ile değiştiriniz.

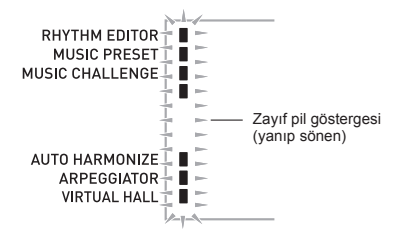

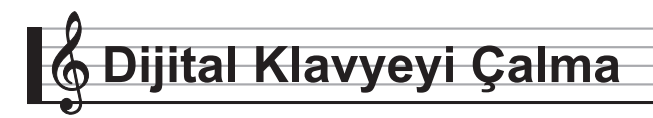

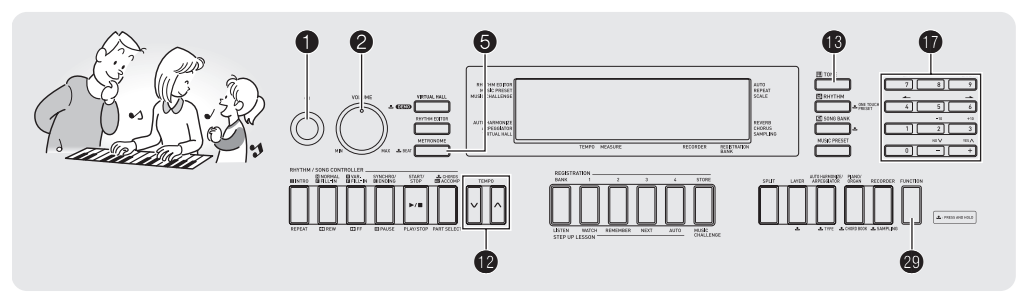

## **Klavyenin Çalştrlmas ve Çalnmas**

#### *1.* 1 **(**P**) düğmesine basn.**

Bu klavyeyi calıştırır.

• Dijital Klayyeyi kapatmak için, 1 düğmesine tekrar basın.

#### *2.* **Klavyede birşey çalmay deneyin.**  2 **düğmesini kullanarak ses seviyesini ayarlayn.**

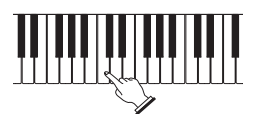

## **ÖNEMLİ!**

- **•** 1 **düğmesine yavaşça basmanz halinde, ekrann şğ ksa bir süre için yanacak fakat alet çalşmayacaktr. Bu bir işlev bozukluğu değildir.** 1 **düğmesine bir kez daha basnz ve aleti bu sefer tamamen çalştrnz.**
- **• Dijital Klavyeyi kapatmak güncel ayarlarn kaybolmasna neden olacaktr. Dijital Klavye tekrar açtğnzda başlangç ayarlarna geri dönecektir. Bu örnekleme sesi koruma özelliği dşnda tüm ayarlar için geçerlidir. Aleti açtğnzda, tekrar kapatana dek açk kalacaktr.**
- **• Veri kayt işlemi yaplyorken, "Pls wait" mesaj ekranda kalacaktr. Bu mesaj ekrandayken başka bir işlem yapmaynz. Dijital Klavyeyi kapatmanz, Dijital Klavye verilerinin silinmesi veya bozulmasna yol açabilir.**

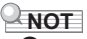

• 1 düğmesine basarak aletin kapatılması, Dijital Klavyenin standby durumuna geçmesine neden olur. Çok küçük miktarda akım akışı Dijital Klavye standby konumunda iken devam eder. Eğer Dijital Klavyeyi uzun süre boyunca kullanmay düşünmüyorsanz veya bulunduğunuz bölgede simsek firtinası varsa. AC adaptörü prizden çıkardığınızdan emin olunuz.

#### **Otomatik Kapatma**

Herhangi bir işlem yapmazsanız aşağıda belirtilen tetikleyici zamanlarndan biri için, Otomatik Kapatma fonksiyonu Dijital Klavyeyi kapatacaktr.

Pille calistirma sirasında : 6 dakika AC adaptörü ile çalıştırma sırasında: 30 dakika

#### ■ **Otomatik Kapatmay Devre Dş Brakma**

Otomatik Kapatma fonksiyonunu devre dışı bırakarak, konser vb. sırasında dijital klavyenin otomatik olarak kapanmasını engelleyebilirsiniz.

#### **1. <b>b** (TONE) düğmesini basılı tutarken, aleti **çalştrn.**

Otomatik Kapatma devre dışı bırakılacaktır.

## **Kulaklk Kullanma**

Kulaklk kullanmak ürünün hoparlöründen çkan sesi tamamen keser, bu nedenle gece geç saatlerde bile kimseyi rahatsız etmeden çalabilirsiniz.

• Kulaklığı bağlamadan önce ses seviyesini azalttığınızdan emin olunuz.

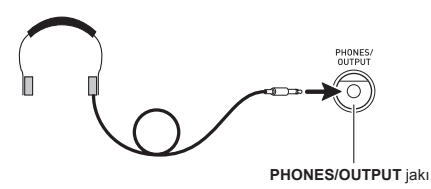

## **NOT**

- Kulaklıklar Dijital Klavyenize dahil değildir.<br>• Haricen satın aldığınız bir kulaklığı kullanır
- Haricen satın aldığınız bir kulaklığı kullanın. Secenekler hakkında bilgi almak için sayfa TR-3'e bakınız.

## **ÖNEMLİ!**

- **• Kulaklklar yüksek ses seviyesinde uzun süreli kullanmayn. Aksini yapmanz işitme hasar riski oluşturur.**
- **• Eğer fişe taklan bir kulaklk kullanyorsanz, kullanmanz bittikten sonra kulaklğn fişini çekmeyi unutmadğnzdan emin olun.**

## **Mikrofon Bağlama (WK-240 ve WK-245)**

Dinamik mikrofonu (sadece) Dijital Klavyeye bağlayarak Dijital Klavyenin hoparlörlerinden ses çıkışı elde edebilir.

- Mikrofon girişinin ses seviyesini  $\bullet$  (MIC VOLUME) topuzu ile ayarlayabilirsiniz. Mikrofon ses kontrolü klavyenin genel ses kontrölünden tamamen özgündür.
- Dahili efektler (reverb, koro) de mikrofon aracılığıyla ses girişine uygulanr.

Detaylar için "Klavye Seslerinin Kontrolü" (sayfa TR-14).

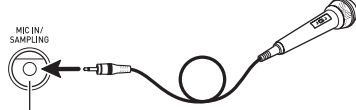

**MIC IN/SAMPLING** jak

## **ÖNEMLİ!**

- **• Mikrofon bağlamadan önce mikrofonun ve Dijital Klavyenin kapal durumda olduğundan emin olunuz.**
- **Mikrofon bağlamadan önce 2** ve **4** (MIC VOLUME) **ses seviyelerini azaltnz. Ses ayarlarn mikrofonu bağladktan sonra istediğiniz düzeye getiriniz.**

## **Klavyenin Dokunma Basksna Tepkisinin Değiştirilmesi (Dokunma Tepkisi)**

Dokunma Tepkisi ton seviyesini klavye baskısına (hız) uygun olarak değiştirir. Bu sayede akustik piyano ile ayn sesleri elde etmiş olursunuz.

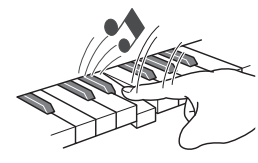

Hizli basmanız halinde daha yüksek notalar elde edersiniz.

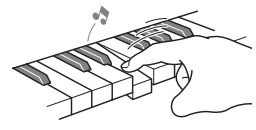

Yavas basmanız halinde daha yumuşak notalar elde edersiniz.

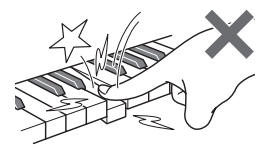

Çok fazla basnç uygulamamaya çalışın.

#### **Dokunma Tepkisi Hassasiyetini Değiştirme**

Aşağda belirtilen prosedürü kullanarak çalnan notalarn ses düzeyinin çalma hızına göre ne kadar değişeceğini kontrol edin. Çalma stilinize en uygun olan ayarı seçin.

**1.** @ (FUNCTION) düğmesine basın ve **sonrasında**  $\vec{v}$  (10-Tus) [4] ( $\rightarrow$ ) ve [6] ( $\rightarrow$ ) **tuşlarn kullanarak "Touch" (sayfa TR-7) seçeneğini görüntüleyin.**

## Touch

*2.* br **(10-Tuş) [–] ve [+] tuşlarn kullanarak üç adet Dokunma Tepkisi hassasiyeti ayarlarndan birini seçin.**

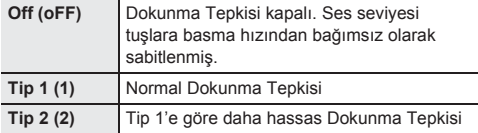

## **Ekran Kontrastnn Ayarlanmas**

*1.* ct **(FUNCTION) düğmesine basn ve sonrasında**  $\bf{D}$  (10-Tus) [4] ( $\rightarrow$ ) ve [6] ( $\rightarrow$ ) **tuşlarn kullanarak "OTHER" (sayfa TR-7) seçeneğini görüntüleyin.**

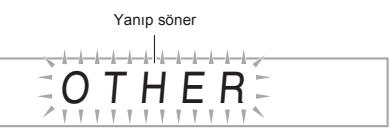

- *2.* br **(10-Tuş) [9] (ENTER) tuşuna basn.**
- **3. b** (10-Tuş) [4] ( $\leftarrow$ ) ve [6] ( $\rightarrow$ ) tuşlarını **kullanarak "Contrast" görüntüleyebilirsiniz.**

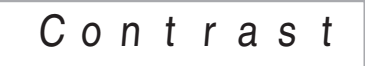

- *4.* br **(10-Tuş) [–] ve [+] tuşlarn kullanarak kontrast ayarlayn.**
	- Kontrast ayar 01 ile 17 arasnda değişebilir.

## **Metronomun (Tempo Ölçer) Kullanlmas**

Metronom sabit vurus ile birlikte calmanızı ve pratik yapmanızı ve aynı zamanda tempoyu korumanızı sağlar.

#### **Başlatma/Durdurma**

#### *1.* **6 Basın.**

Bu metronomu başlatacaktr.

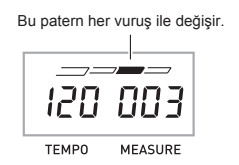

*2.* **Tekrar** 5 **düğmesine basarak metronomu durdurun.**

### **Ölçek Başna Vuruşu Değiştirme**

Metronomu avarlamak için çaldığınız şarkının her ölçeğinin ilk vurusu için bir zil sesi kullanınız.

- Ölçek başına vuruş sayısını 0 ile 9 arasında bir değer içerisinden belirleyebilirsiniz.
- Dahili şarklardan birini çalarken, ölçek başna vuruş ayar (aynı zamanda zil seslerini de belirler) seçili olan şarkı için otomatik olarak ayarlanr.
- *1.* **Ölçek başna vuruş ayar ekranda görünene dek**  5 **düğmesini basl tutun.**

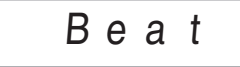

• Ölçek başna vuruş ayar ekran göründükten sonra birkaç saniye boyunca herhangi bir işlem yapmazsanz, ekrandaki görüntü $\bigcirc$  düğmesine basmadan önce görüntülenen ekrana dönecektir.

#### $2.$  **b** (10-Tuş) tuşunu kullanarak ölçek başına **vuruş saysn giriniz.**

• Bu ayar 0 (Zil Kapal) olarak belirlerseniz zil çalmayacaktır. Bu durumda, tüm vuruşlar tık sesi ile belirtilir. Bu ayar sabit vuruş ile pratik yapmanza vardimci olur, böylece ölcekler içerisinde kaç tane vuruş olduğunu düşünmek zorunda kalmazsınız.

#### **Metronom Temposunu Değiştirme**

Metronomun temposunu değiştirmek için aşağdaki prosedürü kullann.

#### *1.* **<b>i**m Basın.

Tempo ayarını değiştirmek için  $\vee$  (daha yavaş) ve  $\wedge$ (daha hızlı) düğmelerini kullanın. Düğmelerden birine basılı tutarsanız ayarları hızlı bir şekilde değiştirebilirsiniz.

- $\cdot$   $\wedge$  ve  $\vee$  düğmelerine aynı anda basmanız halinde. tempo ayarı seçili olan şarkı veya ritime göre ayarlanacaktr.
- · **@** düğmesine basılması halinde, tempo değeri ekranda yanın sönecektir. Tempo değeri yanın sönerken,  $\mathbf \Phi$  (10-Tuş) düğmesini kullanarak değiştirebilirsiniz.

Rakamların başına sıfır eklemeyi unutmayınız, örneğin 89 için 089 girmeniz gerekir.

• Tempo değeri bir süre boyunca herhangi bir işlem vapmazsanız yanıp sönmeyi durduracaktır.

Tempo değeri (yanıp söner)

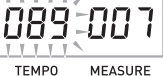

## **Metronom Ses Seviyesinin Değiştirilmesi**

Metronom ses seviyesi ayarı seçili olan Auto Accompaniment (Oto Eşlik) veya şarkının ses seviyesine göre otomatik olarak değişir. Metronom seviyesi bağımsız olarak ayarlanamaz.

- Auto Accompaniment (Oto Eşlik) ses seviyesini değiştirmek hakkında bilgi için, sayfa TR-42'ye bakınız.
- Şarkı ses seviyesinin değiştirilmesi hakkında bilgi için, sayfa TR-30'ye bakınız.

#### **NOT**

• Metronom ile nota seviyesi arasndaki dengeyi Auto Accompaniment (Oto Eşlik) ve dahili akor çalma srasnda ayarlayamazsnz.

# **Klavye Seslerinin Kontrolü**

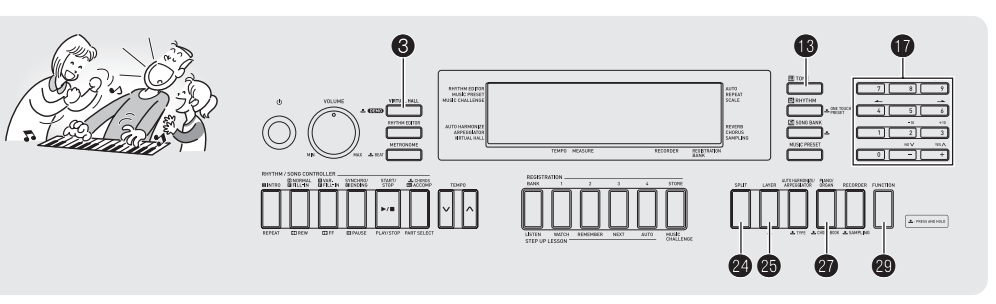

## **Çeşitli müzikal enstrüman sesleri arasndan seçim yaplmas**

Dijital Klavyeniz çok farklı müzikal enstrüman sesleri arasndan, keman, flüt, orkestra gibi, ton seçimi yapmanza izin verir. Aynı şarkı sesi farklı bir enstrüman türü seçilmesi ile tamamen değişebilir.

#### **Çalmak üzere enstrüman seçimi yapmak**

#### *1.* **<b>b** (TONE) Basin.

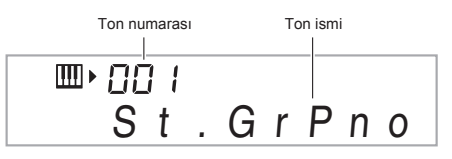

#### **2.** İstediğiniz ton numarasını seçmek için  $\mathbf{\Phi}$ **(10-Tuş) düğmesini kullann.**

Denk gelen ton numarası ve ton ismi ekranda görüntülenecektir.

• Ton numarasını girmek için numara düğmelerini kullanınız. Ton numarası için üç rakam belirleyiniz.  $Örneğin: 001$  seçmek için,  $0 \rightarrow 0 \rightarrow 1$  rakamlarını giriniz.

## **NOT**

- Kullanlabilecek tonlarn tam listesi için "Ekler" bölümüne baknz.
- Davul setlerinden biri seçili olduğunda, tüm klavye tuşlarna farklı bir perküsyon sesi atanır.
- *3.* **Klavyede birşey çalmay deneyin.**
	- Seçtiğiniz enstrümanın tonu çalacaktır.

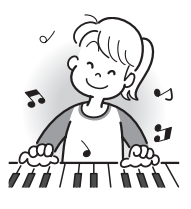

## Ton numaras Ton ismi **Piyano veya Org Tonu ile Çalma**

**@** düğmesine basmak piyano ile org modları arasında geçisi sağlar. **@** düğmesine her basıldığında ton ayarı piyano tonu (Ton Numaras 001) ile org tonu (Ton Numaras 079) arasnda.

Ton numarasına ek olarak, aynı zamanda aşağıda listelenen ayarları da değiştirebilirsiniz.

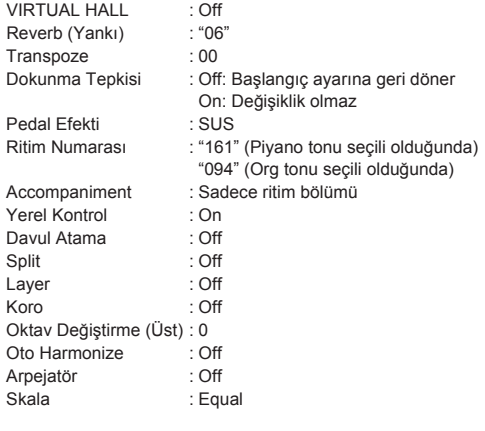

## **İki Ton Katmanlama**

Aşağdaki prosedürü kullanarak iki ton katmanlayabilirsiniz (piyano ve yaylılar gibi) böylece klavye tuşlarına bastığınızda bu sesler birlikte çalınır.

#### *1.* **Kullanmak istediğiniz ilk tonu seçiniz.**

**B** (TONE) düğmesine basın ve sonrasında **D** (10-Tus) tuşunu kullanarak istediğiniz tonu seçin. *Örneğin:* 032 ELEC.PIANO 1

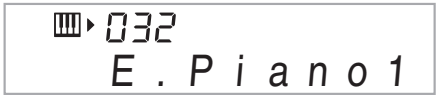

**2. a** Basın.

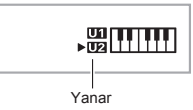

**3.** İstediğiniz ikinci tonu seçmek için  $\mathbf{\Phi}$  (10-Tuş) **düğmesini kullann.** *Örneğin:* 205 STRINGS

Ⅲ→ 285 St r in g s

- *4.* **Klavyede birşey çalmay deneyin.** İki ton da aynı anda çalar.
- **5. ©** düğmesine tekrar basarak klavyenin **katmanlama fonksiyonunu durdurabilirsiniz (böylece sadece 1. admda seçtiğiniz ton çalnr).**
	- **@** düğmesine her basıldığında katmanlama (iki ton) ve katmanlamayı durdurma (tek ton) seçenekleri arasında geçiş yaplr.

## **Klavyeyi İki Farkl Ton Arasnda Bölme**

Aşağdaki prosedürü kullanarak klavyenin sağ ve sol bölmelerine farklı tonlar tahsis edebilir, böylece iki farklı enstrümanlı orkestra sesi elde edebilirsiniz.

#### **Bölünmüş klavyeye iki ton seçmek için**

#### *1.* **Klavyenin sağ için bir ton seçin (sayfa TR-14).**

 $\bullet$  (TONE) düğmesine basın ve sonrasında  $\bullet$  (10-Tus) tuşunu kullanarak istediğiniz tonu seçin. *Örneğin:* 303 FLUTE 1

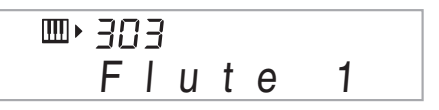

#### *2.* co **Basn.**

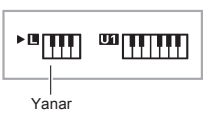

**3.** İstediğiniz sol bölüm tonunu seçmek için **D (10-Tuş) tuşunu kullann.**

*Örneğin:* 064 VIBRAPHONE 1

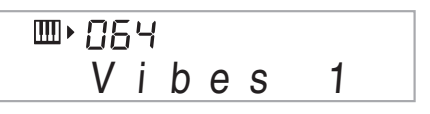

## *4.* **Klavyede birşey çalmay deneyin.**

Bu durumda klavyenin sağ ve sol tarafı için belirlenen tonlar çalacaktır.

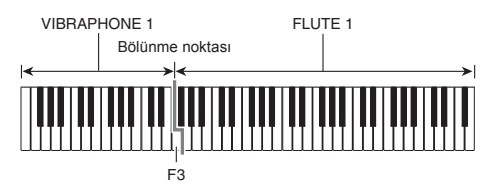

#### **5.** @ düğmesine tekrar basarak klavyeyi bölme **fonksiyonunu durdurabilirsiniz (böylece sadece**

- **1. admda seçtiğiniz ton çalnr).**
- 2 düğmesine her basıldığında bölme (iki ton) ve bölmeyi durdurma (tek ton) seçenekleri arasnda geçiş yaplr.

## **NOT**

• Eğer hem katmanlama hem de bölme özellikleri aktif hale getirilirse, katmanlama özelliği klavyenin sadece sağ tarafna uygulanacaktr.

## **Klavye bölünme noktasn değiştirmek için**

*1.* co **düğmesini basl tutarken, ayn zamanda klavye bölünme noktas olarak belirlemek istediğiniz tuşa basnz.**

Bastığınız tuş bölünmüş klavyenin sağ tarafındaki en düşük nota olacaktr.

Örneğin: Orta C (C4) tuşunu bölünme noktası olarak belirlemek.

Tuş ismi

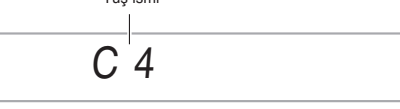

## **VIRTUAL HALL Kullanm**

VIRTUAL HALL fonksiyonu annda Dijital Klavyeyi ayarlayarak klasik konser salonu ile sağlanan akustik efekt ile çalabilirsiniz.

#### *1.* **VIRTUAL HALL fonksiyonunu etkinleştirmek için** 3 **(VIRTUAL HALL) düğmesine basnz.**

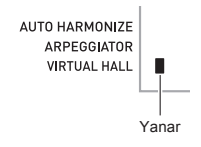

#### *2.* **VIRTUAL HALL fonksiyonunu kapatmak için,**  3 **düğmesine tekrar basn.**

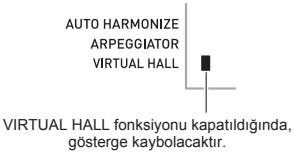

• VIRTUAL HALL fonksiyonu kapalı halde iken. reverb ayarı otomatik olarak kapanır. VIRTUAL HALL fonksiyonunu kapatmanz halinde, reverb ayar VIRTUAL HALL fonksiyonu açlmadan önceki haline dönecektir.

## **Reverb Kullanlmas**

Reverb özelliği notalara yankı eklenmesini sağlar. Reverbin süresini değiştirebilirsiniz.

**1.** @ (FUNCTION) düğmesine basın ve **sonrasinda b** (10-Tus) [4] ( $\rightarrow$ ) ve [6] ( $\rightarrow$ ) **tuşlarn kullanarak "Reverb" (sayfa TR-7) seçeneğini görüntüleyin.**

$$
R e v e r b
$$

**2.** İstediğiniz reverb ayarını seçmek için **D (10-Tuş) [–] ve [+] tuşlarn kullann.**

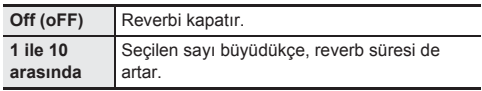

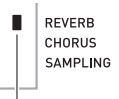

Reverb (Yank) kapatldğnda gösterge de kaybolur.

• VIRTUAL HALL fonksiyonu etkin haldeyken, reverb ayarnn değiştirilmesi (kapatmak dahil) VIRTUAL HALL fonksiyonunu kapatacaktr.

## **Koro Kullanlmas**

Koro notalara derinlik ve genişlik veren bir özelliktir. Birden fazla enstrüman çalyormuşsunuz hissi verir.

1. @ (FUNCTION) düğmesine basın ve **sonrasinda**  $\bf{Q}$  (10-Tus) [4] ( $\bf{A}$ ) ve [6] ( $\bf{A}$ ) **tuşlarn kullanarak "Chorus" (sayfa TR-7) seçeneğini görüntüleyin.**

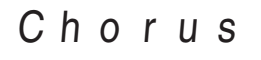

#### *2.* **<sup>İ</sup>stediğiniz koro türünü seçmek için** br **(10-Tuş) [–] ve [+] tuşlarn kullann.**

Beş farklı koro türü ile kapalı seçeneği mevcuttur.

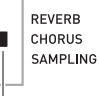

Koro fonksiyonu kapatıldığında gösterge de kaybolur.

• Koro özelliği ile sağlanan gerçek efekt, kullandığınız tona göre değişiklik gösterir.

## **Pedal Kullanlmas**

Pedal aynı zamanda notaları çalarken çeşitli şekillerde değiştirilmelerini sağlar.

• Pedal ünitesi bu Dijital Klavye ile birlikte satlmamaktadr. Ayrca bayinizden satn alabilirsiniz. Seçenekler hakknda bilgi almak için sayfa TR-3'e bakınız.

## **Pedal Ünitesine Bağlama**

Opsiyonel pedal ünitesine bağlayn.

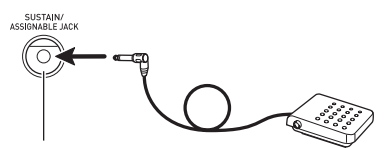

**SUSTAIN/ASSIGNABLE JACK**

#### **Pedal Efektinin Seçilmesi**

*1.* ct **(FUNCTION) düğmesine basn ve sonrasında**  $\bf{D}$  (10-Tuş) [4] ( $\rightarrow$ ) ve [6] ( $\rightarrow$ ) **tuşlarn kullanarak "OTHER" (sayfa TR-7) seçeneğini görüntüleyin.**

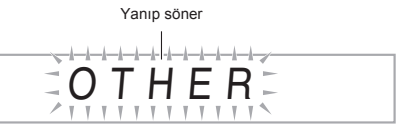

- *2.* br **(10-Tuş) [9] (ENTER) tuşuna basn.**
- $3.$  **b** (10-Tus) [4] ( $\rightarrow$ ) ve [6] ( $\rightarrow$ ) tuslarını **kullanarak "Jack" görüntüleyebilirsiniz.**

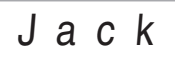

*4.* **<sup>İ</sup>stediğiniz pedal efektini seçmek için** br **(10-Tuş) [–] ve [+] tuşlarn kullann.**

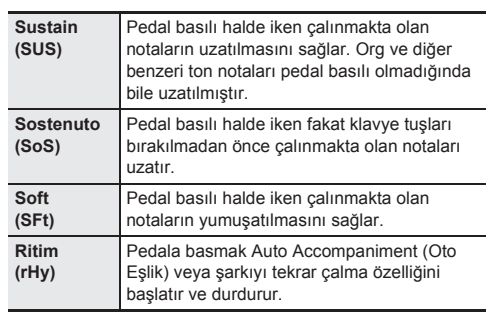

• Aşağda mevcut pedal efektleri gösterilmektedir.

## **Perdenin Değiştirilmesi (Transpoze, Ayar, Oktav Değiştirme)**

#### **Perdenin Semiton (Yarm Tonluk) Admlarla Değiştirilmesi**

Transpoze özelliği perdeyi semiton admlarla değiştirmenizi sağlar. Basit bir işlem ile perdeyi bir şarkıcı ile aynı şekilde değiştirebilirsiniz.

- Transpoze ayarı -12 ile +12 semitonları arasında değişebilir.
- *1.* **@** (FUNCTION) Basin.

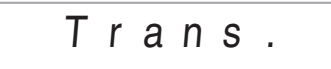

**2.** İstediğiniz transpoze ayarını seçmek için **ild (10-Tuş) [–] ve [+] tuşlarn kullann.**

#### **İnce Ayar (Ayarlama)**

Farkl bir müzikal enstrüman ile birlikte çalmak için perdeyi biraz değiştirmeniz gerekirse, ayarlama özelliğini kullanınız. Ayrıca, bazı sanatçılar müziklerini az oranda değiştirilmiş ayarlar ile çalmayı tercih ederler. Ayarlama özelliğini ayrıca ayarları değiştirmek üzere kullanarak CD ile çalınan şarkıya tamamen uymasını sağlayabilirsiniz.

- Ayarlama özelliği A4 notasının frekansını da belirler. 415,5 ile 465,9 Hz arasnda bir frekans değeri belirleyebilirsiniz. Varsayılan başlangıc ayarı 440,0 Hz olarak belirlenmiştir.
- *1.* **@ (FUNCTION) düğmesine basın ve sonrasında**  $\mathbf{D}$  (10-Tus) [4] ( $\blacktriangle$ ) ve [6] ( $\blacktriangle$ ) **tuşlarn kullanarak "Tune" seçeneğini görüntüleyin.**

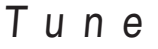

- **2. <b>b** (10-Tuş) [–] ve [+] tuşlarını kullanarak ayarı **değiştirin.**
	- Bu adımı gerçekleştirmeniz aynı zamanda ekrandaki görüntünün "Tune" göstergesinden aşağda gösterildiği sekilde mevcut frekans ayarını gösterecek değere değişmesini sağlar. Frekansı 0,1 Hz adımlar halinde değiştirebilirsiniz.

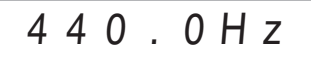

• Ayarı değiştirmek üzere ( 10-Tuş) işlemini gerçekleştirmeseniz bile, mevcut frekans ayarı birkac saniye sonra otomatik olarak görüntülenebilir.

#### **Oktav Değiştirme**

Oktav Değiştirme özelliği klavye notalarnn perdesini oktav değerleri ile artırmanızı veya azaltmanızı sağlar.

- Oktav değiştirme ayarı -2 ile +2 oktav arasında değişebilir.
- Bölme özelliğini kullanrken (sayfa TR-15), sol ve sağ klavye aralıklarını istediğiniz perdelere göre bireysel olarak ayarlayabilirsiniz.
- *1.* **<sup>A</sup>şağda gösterilen ekran görüntülenene dek** cp **düğmesini basl tutun.**

Eğer Bölme fonksiyonunu kullanmak istiyorsanz, **c**a düğmesine basmadan önce Bölme özelliğini etkinleştiriniz.

• Eğer bir kaç saniye boyunca herhangi bir işlem yapmazsanz, ekran daha önceki haline otomatik olarak geri dönecektir.

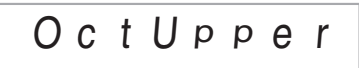

- **2. b** (10-Tuş) [-] ve [+] tuşlarını kullanarak oktavı **değiştirin.**
	- Bölme On : Bu adım klavyenin sadece sağ tarafını etkiler.
	- Bölme Off : Bu adım klavyenin tüm aralıklarını etkiler.

#### *3.* cp **Basn.**

- Bölme On : Aşağda gösterilen ekran görüntülenecektir.  $\bullet$  (10-Tus) [-] ve [+] tuslarını kullanarak oktavı klavyenin sol tarafında değiştirin.
- Bölme Off : Aşağda gösterilen ekran görüntülenecektir. Adm 4'e geçin.

# Oc t Lowe r

*4.* **Tekrar** cp **Basn.**

## **Örnekleme Sesler ve Bu Seslerin Dijital Klavyede Çalnmas**

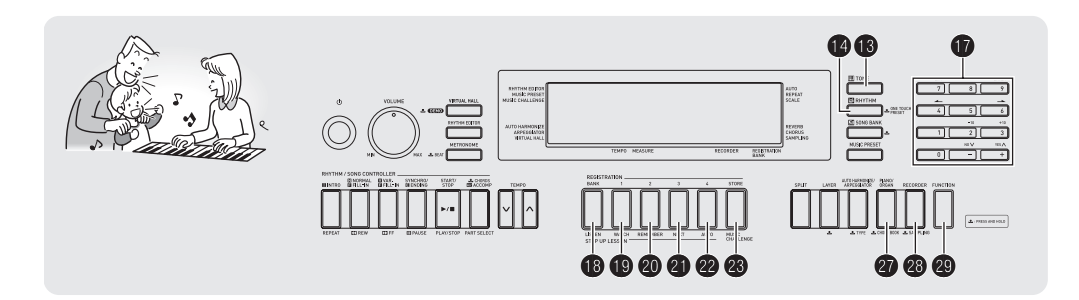

Herhangi bir sesi mikrofondan, taşınabilir audio çalıcı veya başka bir alet kullanarak örneklendirebilir ve sonrasnda bu sesi klavyede çalabilirsiniz. Örneğin, köpeğinizin havlama sesini örneklendirebilir ve sonrasnda bu sesi melodi icerisinde kullanabilirsiniz. Aynı zamanda bir CD'den bölümleri de örneklendirebilir ve kullanabilirsiniz. Örnekleme özelliği yaratıcı yeni sesler oluşturmak için muhteşem bir yöntemdir.

## **Bağlant ve Hazrlk**

## **ÖNEMLİ!**

- **• Bağlamadan önce, Dijital Klavyenin, ve ayn zamanda bağlanacak olan mikrofonun (WK-240 veya WK-245) veya harici aygtn (CTK-4400) tamamen kapal olduğundan emin olun.**
- *1.* **Mikrofon veya harici aygt Dijital Klavyeye bağlaynz.**
	- $<$ CTK-4400> Stereo mini priz AUDIO IN (O CD çalar, Kaset çalar, vb.

Dijital Klavye **AUDIO IN** jak

- <WK-240/WK-245>
- **Ses girişlerini AUDIO IN jak araclğyla örneklendiremezsiniz.**

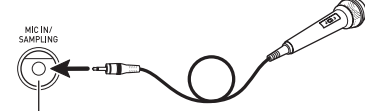

**MIC IN/SAMPLING** jak

### **NOT**

- Haricen satın aldığınız dinamik mikrofonu kullanınız.
- Harici bir aygıtın bağlanması için sizin tarafınızdan haricen satın alınacak bağlama kabloları gerekir. Bağlantı kablolarının bir ucunda stereo mini priz olmalı ve diğer ucunda da bağlantı kuracağınız aletle uyumlu bir giriş olmaldr.
- *2.* **Harici aygtn Dijital Klavyenin ses düzeylerini azaltn.**

#### *3.* **Harici aygt veya mikrofonu çalştrn ve sonrasnda Dijital Klavyeyi çalştrn.**

• Mikrofon kullanırken, giriş ses düzeyini 40 (MIC VOLUME) düğmesi ile ayarlayn.

#### **NOT**

- Dijital Klavyeyi çalıştırdıktan birkaç saniye sonra mikrofonu kullanmaya başlayabilirsiniz.
- Örneklenen sesler monaural olarak kaydedilir.

## **Örnekleme ve Melodi Sesinin Çalnmas (Melodi Örnekleme)**

Bu bölümde yer alan prosedürleri kullanarak bir sesi örneklendirebilir ve Dijital Klavyenizdeki melodilerin bir parçası olarak çalabilirsiniz.

• Beş farklı örneklenen ses Dijital Klavye hafızasında 601 ile 605 arasndaki ton numaralarnda depolanabilir.İstediğiniz sesin ver alacağı ton numarasını seçmeniz bu sesin klavyeye eklenmesi için yeterli olacaktr.

#### **Ses örnekleme**

**1. B** (TONE) düğmesine basın ve sonrasında **D (10-Tuş) tuşunu kullanarak örneklendirdiğiniz sesin depolanmasn istediğiniz ton numarasn (601-605) seçin.**

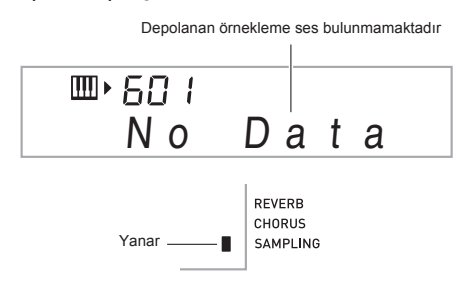

#### *2.* **<sup>A</sup>şağda gösterilen görüntü ekranda görülene dek,** cs **düğmesini basl tutun.**

Bu örneklemeyi standby konumuna geçirir. İzin verilen örnekleme süresi (saniyeler ile) ekranda belirli bir süre görülecek ve sonrasnda ekran aşağda gösterilen şekilde değişecektir.

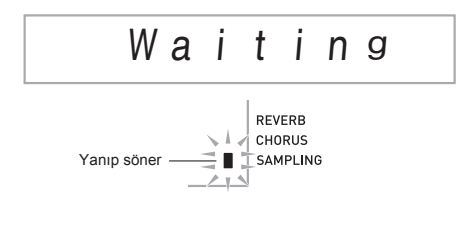

- *3.* **Bundan sonra yapacaklarnz Dijital Klavye modelinize göre aşağda anlatldğ şekilde değişiklik gösterecektir.**
	- CTK-4400:
		- Harici avgittan cikis sesi.

• WK-240, WK-245 Sesin mikrofon yönünde çıkısını sağlayın.

- Örnekleme otomatik olarak başlayacaktr.
- Örnekleme eğer sesin düzeyi çok düşükse başlamayacaktr.

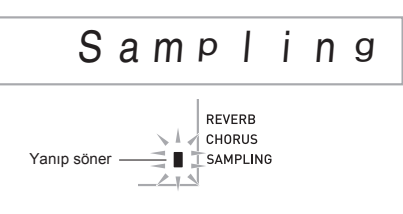

#### *4.* **Örneklemek istediğiniz ses sona erdiğinde,**  cs**'e basnz.**

Örnekleme durdurulacaktr.

• @ düğmesine basmasanız bile, harici aygıt veya mikrofondan herhangi bir ses girişi olmadığı takdirde örnekleme otomatik olarak duracaktır. Örnekleme aynı zamanda başladıktan 10 saniye sonra da otomatik olarak sona erer.

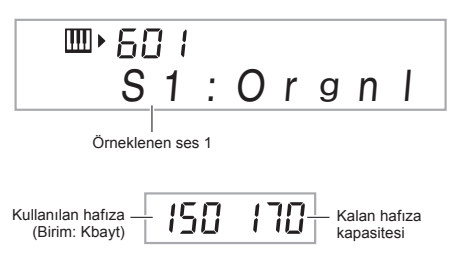

#### *5.* **Dijital Klavyede birşey çaln.**

#### **NOT**

• Eğer Dijital Klavye hafızası diğer verilerin depolanmış olmas nedeniyle düşük ise, 10 saniye örnekleme süresi elde edebilirsiniz. Bu durumda, artık ihtiyac duymadığınız diğer hafıza verilerini silmeniz gereken hafıza alanını boşaltacaktr ve böylece 10 saniye için daha örnekleme yapabilirsiniz. Daha fazla bilgi için, sayfa TR-26'da yer alan "Örneklenen Sesi Silme" bölümüne bakabilirsiniz.

## **ÖNEMLİ!**

**• Örneklenen ses ve bu sesi depolama ayn ton numaras altnda depolanan diğer ses verilerini silecektir. Kaza ile önemli verileri silmenizi engellemeye yardmc olmak üzere, "Örneklenen Seslerin Kazayla Silinmesinin Engellenmesi" başlkl, sayfa TR-26 içerisinde yer alan bölümü okuyunuz.**

#### ■ **Örneklenen sesleri çalma**

Orta C (C4) tuşuna basılması halinde, orijinal ses yeniden çalnacaktr. C4 tuşunun sağ ve sol tarafnda yer alan tuşlar sesin farklı perdelerde çalınmasını sağlar.

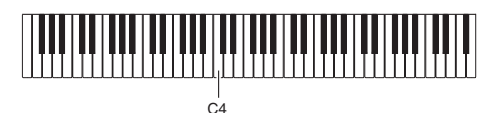

#### **Örneklenen Sesi Döngü ile Çalmak**

Aşağdaki prosedürü kullanarak örneklenen bir sesi döngü şeklinde çalabilirsiniz böylece bu ses siz Dijital Klavyeyi çaldğnz sürece tekrar etmeye devam eder.

#### *1.* bo **(RHYTHM) Basn.**

#### **2. c** ve **e** düğmelerine aynı anda basınız.

Bu tekrarı standby konumuna geçirir.

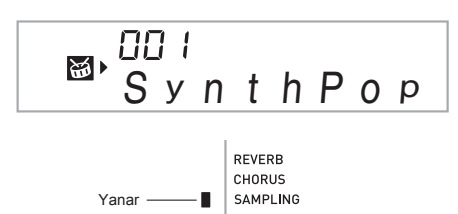

*3.* **Seçmek istediğiniz melodi örnekleme ton numarasına denk gelen düğmeye (** $\textcircled{\textbf{P}}$  **ile <sup>** $\textcircled{\textbf{R}}$ </sup> **arasnda) basnz.**

Bu seçilen sesin döngü halinde tekrar çalnmaya başlamasını sağlayacaktır.

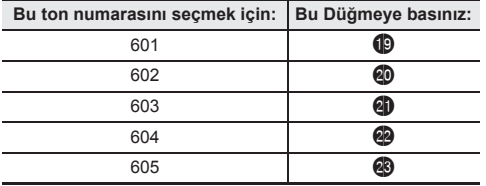

- *4.* **Ayn düğmeye tekrar basmanz halinde, devaml çalma fonksiyonu duracaktr.**
- *5.* **Bu prosedürün 2. admndan önce görüntülenen ekrana geri dönmek için**  $\bf{B}$  **düğmesine basın.**

#### **Döngü Halinde Tekrar Çalan Örneklenen Sesin Düzeyinin Değiştirilmesi**

Aşağda belirtilen prosedürü kullanarak örneklenen seslerin döngü halinde tekrar çalınması sırasında ses düzeyini, istediğiniz takdirde, değiştirebilirsiniz.

- *1.* **Ses düzeyini değiştirmek istediğiniz örnekleme sesinin dü**ămesine basın (**C**) ile **co** arasında).
	- Bu şekilde ses döngüsü çalmaya başlayacaktr.
- *2.* **Döngü çalarken, ayn örneklenen ses düğmesini (**bt **ile** cn**) arasnda basl tutun ve ayn zamanda klavyede herhangi bir tuşa basn.**
	- Klavye tuşuna hızlıca basılması halinde, örnek ses düzeyi artacak, aynı zamanda yavaşça basmak da ses düzeyini azaltacaktr.
- *3.* **Örneklenen ses istediğiniz düzeye geldiğinde, düğmesini brakn (**bt **ile** cn **arasndaki düğmeler).**

#### **Örneklenen Sese Efekt Ekleme**

Örneklenen seslere çeşitli efektler ekleyebilirsiniz.

- **1. B** (TONE) düğmesine basın ve sonrasında **D (10-Tuş) tuşunu kullanarak efekt eklemek istediğiniz ton numarasn (601-605) seçin.**
- $2.$  **b** (TONE) düğmesine basarak asağıda **tanmlanan mevcut efektler arasnda geçiş yapn.**

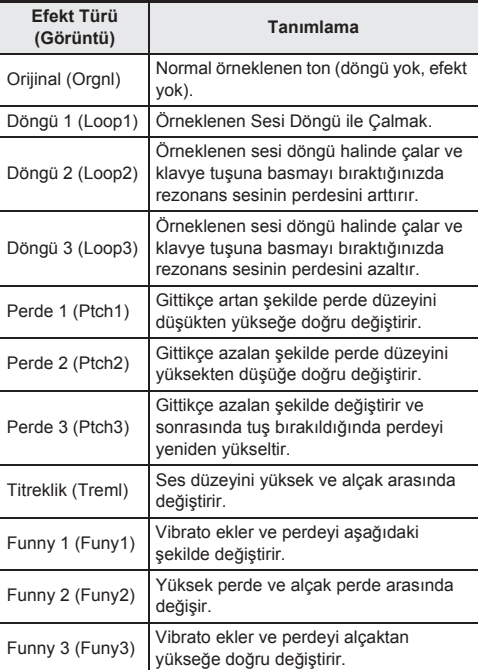

Aynı örneklenen sesi klavyeye ekleyerek aynı anda ve döngü halinde çalmaktan kaçınınız. Bunu yapmanız halinde, Döngü 1 efekti döngü halinde çalnan örneklenen ses calinirken klavye tonuna uygulanır.

## **Örneklenen Sesi Davul Setine Eklemek (Davul Örnekleme)**

Bu prosedürü kullanarak klavye tuşlarna atanan davul seslerini değiştirebilirsiniz.

- Üç farklı davul seti depolayabilir ve 606, 607 ve 608 ton numaraları olarak kaydedebilirsiniz.İstediğiniz davul setinin yer alacağı ton numarasını seçmeniz bu davul seti sesinin klavyeye eklenmesi için yeterli olacaktr.
- *1.* bo **(RHYTHM) Basn.**
- **2. b** (TONE) düğmesine basın ve sonrasında  $\mathbf{\Phi}$  (10-Tus) tusunu kullanarak seslerini **değiştirmek istediğiniz davul setinin (606, 607, veya 608) ton numarasn girin.**

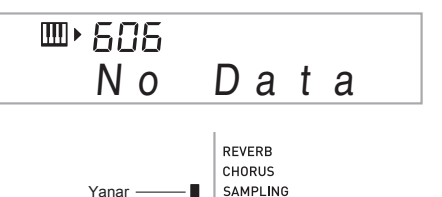

*3.* **<sup>A</sup>şağda gösterilen görüntü ekranda görülene dek,** cs **düğmesini basl tutun.**

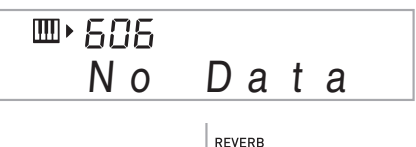

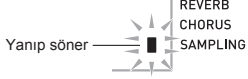

#### *4.* **Örneklendirmek üzere olduğunuz davul setini atayacağnz**\* **klavye tuşuna basnz.**

Bu örneklemeyi standby konumuna geçirir. İzin verilen örnekleme süresi (saniyeler ile) ekranda belirli bir süre görülecek ve sonrasında ekran aşağıda gösterilen şekilde değişecektir.

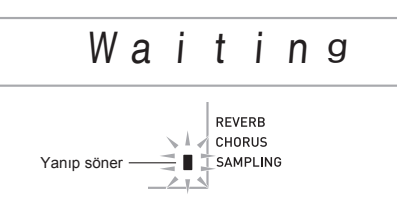

\* Davul sesleri bu tuşlara atanamaz (WK-240, WK-245).

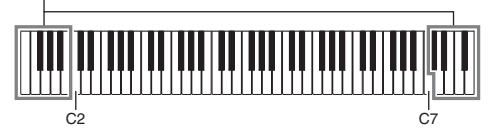

- *5.* **Bundan sonra yapacaklarnz Dijital Klavye modelinize göre aşağda anlatldğ şekilde değişiklik gösterecektir.**
	- CTK-4400:
	- Harici aygıttan çıkış sesi.
	- WK-240, WK-245: Sesin mikrofon yönünde çıkışını sağlayın.

Örnekleme otomatik olarak başlayacaktr.

• Örnekleme eğer sesin düzeyi çok düşükse başlamayacaktr.

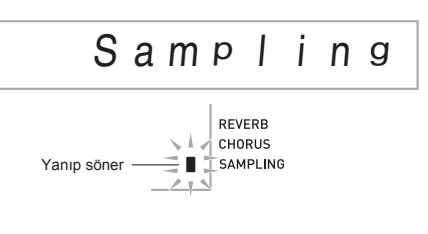

*6.* **Örneklemek istediğiniz ses sona erdiğinde,**  cs**'e basnz.**

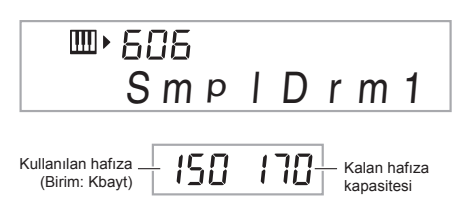

Örnekleme durdurulacaktr.

• @ düğmesine basmasanız bile, harici aygıt veya mikrofondan herhangi bir ses girişi olmadığı takdirde örnekleme otomatik olarak duracaktr. Örnekleme ayn zamanda başladıktan 10 saniye sonra da otomatik olarak sona erer.

#### *7.* **Klavye tuşuna basnz.**

#### **NOT**

- 3 ile 6 arasındaki adımları seçili davul setini oluşturan diğer sesleri değiştirmek için tekrarlayabilirsiniz. Her davul seti başına sekiz ses bulunmaktadır.
- Eğer Dijital Klavye hafızası diğer verilerin depolanmış olması nedeniyle düşük ise, 10 saniye örnekleme süresi elde edebilirsiniz. Bu durumda, artık ihtiyaç duymadığınız. diğer hafıza verilerini silmeniz gereken hafıza alanını boşaltacaktr ve böylece 10 saniye için daha örnekleme yapabilirsiniz. Daha fazla bilgi için, sayfa TR-26'da yer alan "Örneklenen Sesi Silme" bölümüne bakabilirsiniz.

## **ÖNEMLİ!**

**• Bir sesin örneklenmesi ayn klavye tuşuna atanan diğer ses verilerini silecektir. Kaza ile önemli verileri silmenizi engellemeye yardmc olmak üzere, "Örneklenen Seslerin Kazayla Silinmesinin Engellenmesi" başlkl, sayfa TR-26 içerisinde yer alan bölümü okuyunuz.**

#### **Örneklenen Davul Seti Seslerini Düzenleme**

Bu bölümde yer alan prosedürleri kullanarak herhangi bir klavye tuşuna atanan davul sesini kopyalayabilir, bir sesin perdesini değiştirebilir ve örneklenen sesi silebilirsiniz.

- **1. b** (TONE) düğmesine basın ve sonrasında **b (10-Tuş) tuşunu kullanarak seslerini değiştirmek istediğiniz davul setinin (606, 607, veya 608) ton numarasn girin.**
- *2.* **SAMPLING göstergesi yanp sönmeye başlayana dek** cs **düğmeye basl tutun.**

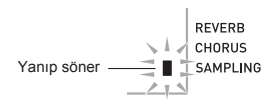

#### 3. **@** (FUNCTION) Basin.

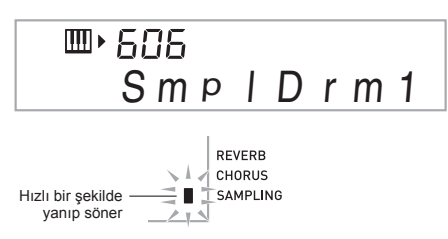

Bu düzenleme modudur.

• Düzenleme modunda iken, bir sesi kopyalayabilir, bir sesin perdesini değiştirebilir veya bir sesi silebilirsiniz (bu işlemlerin hepsi aşağıda tanımlanmıştır).  $\bullet$ (FUNCTION) düzenleme düğmesine tekrar basmanz halinde düzenleme modundan çıkar ve tekrar bu prosedürün 2. admna dönersiniz.

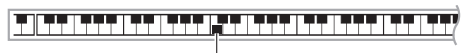

Atanan seslerin bulunduğu klavye tuşlarını gösterir.

#### ■ **Örnekleme sesini bir tuştan diğerine kopyalamak**

Kopyalamak istediğiniz örnekleme sesinin atandığı klavye tuşunu basılı tutarken, kopyalamak istediğiniz klavye tuşuna basınız.

*Örneğin:* C4 tuşuna atanan örnekleme sesini D4 tuşuna kopyalamak için

。<br>▙▚▊▎▊▞▚▝▃▊▊▃▚▞▚▚▗▊▐▙▖▚▞▃▊▐▚▚▚▗▚▟▐▙▚▚▚▗▊▊▃▚▞▚▚▊▐▖▞▞▖▊▐▚▚▚▚▟▋▊▞▚▚▟▋▊▄▚▚▟▋▊▞▚▚

Sesi kopyalanan klavye tuşunu gösterir.

• Örneklenen sesin atandığı klavye tuşu kopyalama noktası olarak seçilemez.

#### ■ **Örneklenen sesin perdesini değiştirmek için**

Perdesini değiştirmek istediğiniz örneklenen sesin klavye tuşunu basılı tutarken,  $\mathbf \Phi$  (10-Tus) [–] ve [+] tuşlarını kullanarak perdeyi değiştirin.

• Perdeyi –64 ile 63 semiton aralklarnda değiştirebilirsiniz.

#### ■ **Herhangi bir klavye tuşuna atanan örnekleme sesini silmek için**

Sesini silmek istediğiniz klavye tuşunu basılı tutarken.  $\bullet$ (RHYTHM) düğmesine basınız. Ekranda çıkan "DelSure?" (Silmek istediğinize emin misiniz?) mesajna yant olarak, silmek için  $\bf \oplus$  (10-Tuş) [+] (YES) tuşuna veya silme işlemini iptal etmek için [-] (NO) tuşuna basınız.

• Örneklenen sesin silinmesi tuşun başlangç ayarnda yer alan dahili sese geri dönmesini sağlayacaktr. *Örneğin:* D4 tuşuna atanan sesi silmek için

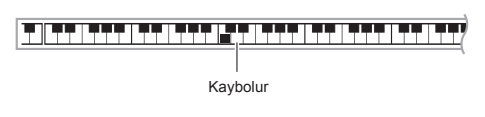

#### **Davul Örnekleme Tonunu Auto Accompaniment içerisinde Kullanma (Davul Atama)**

Auto Accompaniment (Oto Eşlik) paterninin ritim parçasını örneklediğiniz davul seti sesine değiştirmek için aşağdaki prosedürü kullanınız.

*1.* bo **(RHYTHM) düğmesine basn ve sonrasnda**  br **(10-Tuş) tuşunu kullanarak istediğiniz Auto Accompaniment (Oto Eşlik) paterninin ritim numarasn girin.**

Davul Örnekleme Tonunu kullanıcı ritminde kullanamazsiniz, bu nedenle vukaridaki adimda kullanıcı ritmini seçmeyiniz.

**2. b** (TONE) düğmesine basın ve sonrasında **D (10-Tuş) tuşunu kullanarak istediğiniz sesi içeren örnekleme davul setinin ton numarasn giriniz.**

#### **3. b** (TONE) Basin.

Bu 1. admda seçtiğiniz Auto Accompaniment (Oto Eşlik) paterninin ritim kısmını 2. adımda seçtiğiniz örnekleme sesi ile değiştirir.

• Auto Accompaniment (Oto Eşlik) ritmini tekrar orijinal sesine döndürmek için. **B** (TONE) düğmesine tekrar basn.

#### **NOT**

Bazı ritim parcası davul sesleri örneklenen sesler ile değiştirilemez.

## **Diğer Örnekleme Fonksiyonlar**

#### **Manuel Örnekleme Başlangcna Değiştirme**

Normalde Dijital Klavye örnekleme standby modunda iken, ses girişi tespit ettiği halde otomatik olarak örnekleme başlayacaktr. Aşağda belirtilen prosedürü kullanarak örneklemenin manuel olarak başlamasını sağlayabilirsiniz, bu sayede başlatmak üzere bir düğmeye basana kadar örnekleme başlamayacaktr. Bu özelliği kullanarak örneklenen sesten önce sessizlik girebilirsiniz.

1. @ (FUNCTION) düğmesine basın ve **sonrasinda**  $\oint$  (10-Tus) [4] ( $\leftarrow$ ) ve [6] ( $\rightarrow$ ) **tuşlarn kullanarak "SAMPLING" (sayfa TR-7) seçeneğini görüntüleyin.**

#### Yanın söner

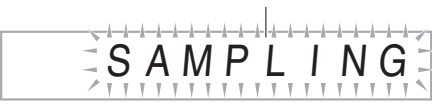

**2. (b)** (10-Tuş) tuşuna [9] (ENTER) basın.

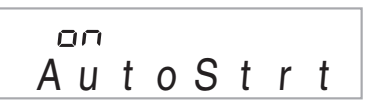

#### *3.* **Örneklemenin otomatik olarak başlatlma özelliğini kapatmak için**  $\bf{D}$  **(10-Tuş) [-] tuşuna basn.**

Bu sayede aşağıda anlatıldığı şekilde çalışan manuel örnekleme başlangç fonksiyonu etkin hale getirilecektir. • Melodi örnekleme (sayfa TR-20):

- Örnekleme prosedürünün 2. adımında @ düğmesini basılı tutmanız halinde örnekleme başlar ve sonrasında tekrar **@** düğmesine basarsanız örnekleme standby moduna girer.
- Davul örnekleme (sayfa TR-22): Örnekleme prosedürünün 4. admnda örnekleme standby moduna girmek için bir klavye tuşuna basldğnda örnekleme standby moduna girer ve sonrasında <sup>2</sup> düğmesine basın.

#### **Manuel Örnekleme Durdurma Moduna Geçme**

Normalde Dijital Klavye herhangi bir ses girişi tespit etmediğinde, örnekleme otomatik olarak duracaktr. Aşağda belirtilen prosedürü kullanarak örneklemenin manuel olarak durmasını sağlayabilirsiniz, bu sayede durdurmak üzere bir düğmeye basana kadar örneklemeye devam edecektir. Bu özelliği kullanarak örneklenen sesten sonra sessizlik girebilirsiniz.

- *1.* ct **(FUNCTION) düğmesine basn ve sonrasinda**  $\bf{F}$  (10-Tus) [4] ( $\bf{A}$ ) ve [6] ( $\bf{A}$ ) **tuşlarn kullanarak "SAMPLING" (sayfa TR-7) seçeneğini görüntüleyin.**
- **2. b** (10-Tus) tusuna [9] (ENTER) basın.
- **3. (b)** (10-Tus) tusuna [6] ( $\rightarrow$ ) basin.

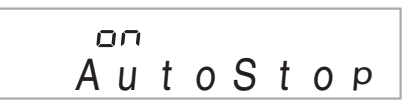

*4.* **Örneklemeyi otomatik olarak durdurma**   $\delta$ zelliğini kapatmak için  $\mathbf{D}$  (10-Tus) [-] tuşuna **basn.**

Örnekleme aşağda belirtilen işlemlerden birini yapana kadar, harici aygıt veya mikrofondan herhangi bir giriş yaplmamasna rağmen devam eder.

- Melodi örnekleme (sayfa TR-20)  $\mathbf{\Omega}$  basiniz.
- Davul örnekleme (sayfa TR-22)  $\circ$  basiniz

#### **Örneklenen Sesi Silme**

Aşağdaki prosedürü kullanarak örnekleme ton numaras belirleyebilir ve verilerini silebilirsiniz.

1. @ (FUNCTION) düğmesine basın ve **sonrasında**  $\mathbf{D}$  **(10-Tus) [4] (** $\blacktriangle$ **) ve [6] (** $\blacktriangle$ **) tuşlarn kullanarak "DELETE" (sayfa TR-7) seçeneğini görüntüleyin.**

Yanıp söner

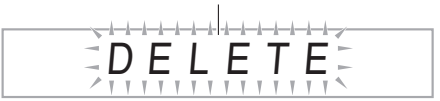

**2. b** (10-Tuş) tuşuna [9] (ENTER) basın.

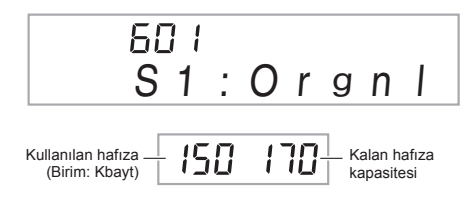

- **3.** Silmek istediğiniz verilerin ton numarasını **D (10-Tuş) [–] ve [+] tuşlarn kullanarak seçin.**
- **4. b** (10-Tuş) tuşuna [9] (ENTER) basın.

Bunun sonucunda silmeyi onaylama mesajı görüntülenir.

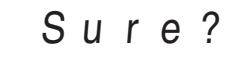

- $5.$  Verileri silmek için  $\Phi$  (10-Tus) [+] (YES) tusuna **veya silme işlemini iptal etmek için [–] (NO) veya [7] (EXIT) tuşuna basnz.**
	- Silme işlemi tamamlandktan sonra, "Complete" (Tamamlandı) yazısı ekranda görünür ve bunun ardından yukarıdaki prosedürün 1. adımı tekrarlanır.

## **ÖNEMLİ!**

**• Davul örnekleme setinde bireysel davul seslerini silmek hakknda daha fazla bilgi için, sayfa TR-24'te yer alan "Örneklenen Davul Seti Seslerini Düzenleme" bölümüne baknz.**

#### **Örneklenen Seslerin Kazayla Silinmesinin Engellenmesi**

Örneklenen seslerin kazayla silinmesini engellemek için aşağdaki prosedürü kullann.

- **1. in** (TONE) düğmesine basın ve sonrasında **in (10-Tuş) tuşunu kullanarak korumak istediğiniz sesi içeren örnekleme tonunun numarasn giriniz.**
- **2.** @ (FUNCTION) düğmesine basın ve **sonrasında**  $\bf{D}$  (10-Tus) [4] ( $\rightarrow$ ) ve [6] ( $\rightarrow$ ) **tuşlarn kullanarak "SAMPLING" (sayfa TR-7) seçeneğini görüntüleyin.**
- *3.* br **(10-Tuş) tuşuna [9] (ENTER) basn.**
- *4.* **(0** (10-Tuş) [4] (←) ve [6] (→) tuşlarını **kullanarak "Protect" görüntüleyebilirsiniz.**

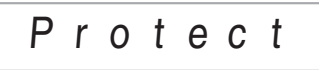

**5.** Korumayı etkinleştirmek için  $\mathbf{D}$ (10-Tus) [+] **tuşuna basn.**

Korunan bir ton daha sonra silinemez. Korunan bir ton aşağda belirtilen şekilde gösterilir.

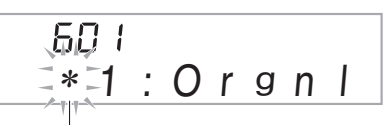

Korunan

#### ■ **Örneklenen Verileri Harici Aygta Kaydetme**

Örneklenen verileri depolamak amacyla bilgisayara aktarmak hakkında daha fazla detay için sayfa TR-62'ye bakınız.

# **Dahili Şarklarn Çalnmas**

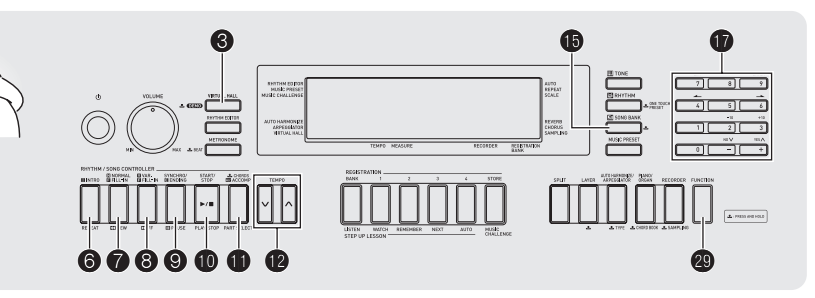

Bu Dijital Klavye ile, dahili akor verileri "şarklar" olarak adlandrlr. Dahili şarklar dinleyebilir veya pratik yapmak üzere birlikte çalabilirsiniz.

## **NOT**

- Dinlemenin yanı sıra, dahili şarkılar aynı zamanda pratik yapma amacyla ders sistemi ile birlikte kullanlabilir (sayfa TR-31).
- Bilgisayarınızı kullanarak akor sayısını artırabilirsiniz (sayfa TR-59).

## **Demo Şarklarnn Çalnmas**

Dahili şarkıları yeniden çalmak için aşağıdaki prosedürü kullann.

#### *1.* **<sup>A</sup>şağda gösterilen görüntü ekranda görülene dek,** 3 **düğmesini basl tutun.**

Bu demo şarkılarının tekrar çalınmaya başlamasını sağlayacaktr.

• Şarkı numaraları ve şarkı sırası hakkında daha fazla bilgi için sayfa TR-69'a bakınız.

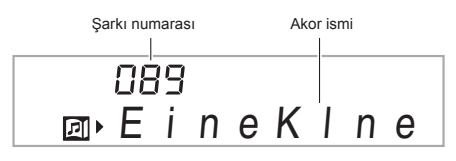

*2.* **Demo şarklarn tekrar çalma modu etkin halde iken farklı bir şarkıva geçmek için,**  $\mathbf{F}$  **(10-Tus) [–] ve [+] tuşlarn kullanarak istediğiniz şark numarasn girin (sayfa TR-7).**

Bu sayede demo playback numarasını girdiğiniz şarkıya otomatik olarak geçecektir.

- **b** (10-Tus) tuş düğmelerini şarkı seçmek amacıyla kullanamazsınız.
- *3.* **Demo playback özelliğini durdurmak için,** bk **düğmesine basn.**

Demo playback  $\bullet$  düğmesine basıp durdurana dek devam eder.

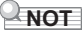

• Eğer Auto Power Off (Otomatik Kapatma) (sayfa TR-10) özelliği etkin ise, herhangi bir işlem yaplmamas durumunda Dijital Klavye 30 dakika sonra otomatik olarak kapanır (pil gücünün altı dakika altında). "Otomatik Kapatmayı Devre Dışı Bırakma" (sayfa TR-10) altında yer alan prosedürü kullanarak Otomatik Kapatmay durdurma hakknda bilgi edinebilirsiniz.

## **Şarklarn Tekrar Çalnmas**

Asağıdaki prosedürü kullanarak dahili sarkıları tekrar çalabilirsiniz. Şarkı playback eşliğinde klavvede calabilirsiniz.

#### **Başlatma/Durdurma**

#### *1.* bp **(SONG BANK) Basn.**

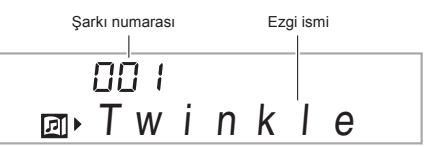

#### $2.$  **b** (10-Tuş) tuşunu kullanarak istediğiniz **şarknn numarasn giriniz.**

- Kullanlabilecek şarklarn tam listesi için sayfa TR-69'a bakınız.
- Şarkı numarasını girmek için numara düğmelerini kullanınız. Şarkı numarası için üç rakam belirleyiniz.  $Örneğin: 001$  seçmek için,  $0 \rightarrow 0 \rightarrow 1$  rakamlarını giriniz.

#### 3. **i** Basın.

Bu şarkının playbackini (çalınmasını) başlatır.

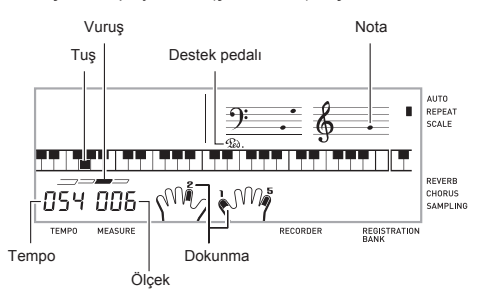

#### **4.** Playbacki durdurmak için yeniden **10** basınız.

 $\bf{0}$  düğmesine basarak durdurana dek şarkı playback (tekrar) devam edecektir. @ düğmesine basarak şarkı tekrarını iptal edebilirsiniz.

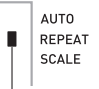

Şarkı tekrarı kapatıldığında gösterge de kaybolur.

#### **Durdurma, Öne Alma, Geri Alma**

Bu bölümdeki işlemleri kullanarak, durdurma, öne alma ve geri alma işlemlerini yerine getirebilirsiniz.

#### ■ **Dur**

#### *1.* 9 **Basn.**

Bu sarkının tekrar çalmasını durdurur.

*2.* **Tekrar** 9 **düğmesine basarsanz, şarklar en son kaldğnz noktadan çalmaya devam eder.**

#### ■ **İleri Alma**

#### *1.* 8 **Basn.**

- Bu şarkı playback'ini ileri bir sonraki ölçüye atlatır.
- $\Theta$  düğmesine her basıldığında bir ölçek ileri atlanır.
- **3** düğmesini basılı tutmak bırakana dek hızlı bir şekilde ileri atlamavı sağlar.
- Şarkı playback durdurulmuş iken @ düğmesine basmak ders fonksiyonu parçasının ileri atlamasını sağlar (sayfa TR-32).

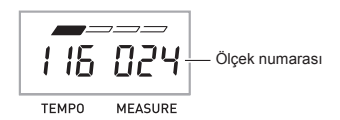

#### ■ **Geri Alma**

#### *1.* 7 **Basn.**

Bu şarkı playback'ini geriye bir önceki ölçeğe döndürür.

 $\bullet$  düğmesine her basıldığında bir ölçek geri gidilir.

düğmesini basılı tutmak bırakana dek hızlı bir şekilde şekilde geri almayı sağlar.

 $\bullet$  Sarkı playback durdurulmus iken  $\bullet$  düğmesine basmak ders fonksiyonu parcasının geri alınmasını sağlar (sayfa TR-32).

#### **Belirli Ölçeklerin Tekrar Çalnmas**

Bu bölümde yer alan prosedürü kullanarak uzmanlaşana dek belirli ölçekleri pratik amacyla tekrar çalabilirsiniz. Böylece çalmak ve pratik yapmak istediğiniz bölümdeki başlangç ve bitiş ölçeklerini belirleyebilirsiniz.

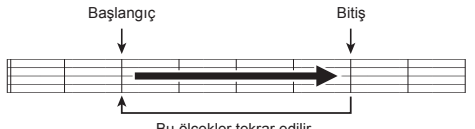

Bu ölçekler tekrar edilir.

*1.* **Geçici olarak şark tekrarn durdurmak için** 6 **düğmesine basnz.**

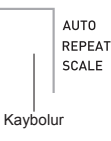

#### *2.* **<sup>Ş</sup>ark playback'i başlangç ölçeği olarak belirlemek istediğiniz ölçeğe ulaştğnda** 6 **düğmesine basnz.**

Bu ölçeği başlangç ölçeği olarak belirler.

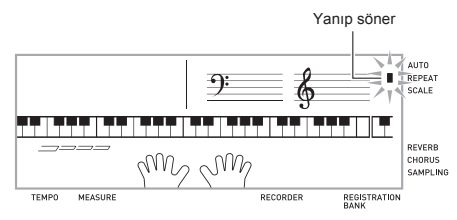

#### *3.* **Playback bitiş ölçeği olarak belirlemek istediğiniz ölçeğe ulaştğnda** 6 **düğmesine tekrar basnz.**

Bu ölçeği bitiş ölçeği olarak belirlemenizi sağlar ve belirlenen aralkta yer alan ölçeklerin tekrar playback'ini başlatr.

 $\cdot$  Tekrar calma sırasında  $\Omega$  düğmesini kullanarak playback'i durdurabilir.  $\Theta$  ile ileri veya  $\bullet$  ile geri alabilirsiniz.

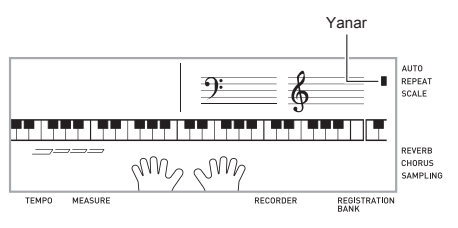

#### *4.* 6 **düğmesine tekrar baslmas halinde, normal playback moduna dönecektir.**

Sarkı numarasının değiştirilmesi tekrar etme işleminin başlangç ölçeğini ve bitiş ölçeğini siler.

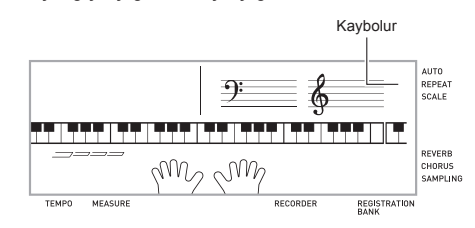

## **Playback Hzn Değiştirme (Tempo)**

Asağıdaki prosedürü kullanarak hızı (tempoyu) değiştirebilir böylece daha zor parçalarda yavaş playback ile pratik yapabilirsiniz.

#### *1.* **<b>in** Basın.

Tempo ayarını değiştirmek için  $\vee$  (daha yavaş) ve  $\wedge$ (daha hızlı) düğmelerini kullanın. Düğmelerden birine basılı tutarsanız ayarları hızlı bir sekilde değiştirebilirsiniz.

- V ve  $\Lambda$  düğmelerine aynı anda basmanız halinde, seçili olan şarkı orijinal başlangıç temposuna dönecektir.
- **1** düğmesine basılması halinde, tempo değeri ekranda yanıp sönecektir. Tempo değeri yanıp sönerken, **D** (10-Tus) düğmesini kullanarak değiştirebilirsiniz. Tempo değeri bir süre boyunca herhangi bir işlem yapmazsanız yanıp sönmeyi durduracaktır.
- Sarkı numarasının değiştirilmesi, şarkıyı orijinal başlangç temposuna döndürecektir.

#### **Dahili Şarklarn Çalnmas**

#### **Şark Ses Düzeyini Ayarlama**

Aşağıda belirtilen prosedürü kullanarak klavyede çaldığınız şarkının ses düzeyi ile şarkı playback ses düzeyi arasındaki dengeyi ayarlayabilirsiniz.

- *1.* **@ (FUNCTION) düğmesine basın ve sonrasında**  $\mathbf{D}$  **(10-Tus) [4] (** $\blacktriangle$ **) ve [6] (** $\blacktriangle$ **) tuşlarn kullanarak "Song Vol" (sayfa TR-7) seçeneğini görüntüleyin.**
	- $S \cap n$  g
- **2. b** (10-Tuş) [–] ve [+] tuşlarını kullanarak ayarı **değiştirin.**

#### **Şark Playback srasnda Ton ile Çalmak**

Aşağda belirtilen prosedür şarkda kullanlan ile ayn klavye tonunu seçmenizi ve en sevdiğiniz şarklara eşlik etmenizi sağlar.

- **1.** Şarkıyı seçtikten sonra, **(b)** (SONG BANK) **düğmesini yaklaşk iki saniye boyunca, görüntülenen ton ismi şarknn ton ismine değişene kadar basl tutun.**
	- Eğer sectiğiniz ton sarkı tonu ile aynı ise, görüntülenen içerik değişmeyecektir.

#### *2.* **<sup>Ş</sup>ark playback'ine eşlik edin.**

## **NOT**

Sağ ve sol elin çalması için farklı tonlar kullanan bir şarkı seçmeniz halinde, sağ el bölümüne ait olan ton klavyeye atanr.

#### **Pratik için Tek El Bölümünü Kapatmak (Parça Seçme)**

Playback sırasında şarkının sağ el bölümünü veya sol el bölümünü kapatabilir ve kalan parça ile eşlik ederek pratik yapabilirsiniz.

#### *1.* **Kapatmak istediğiniz bölümü seçmek için** bl **düğmesine basnz.**

 $\bigoplus$  düğmesine her basıldığında, aşağıda gösterilen ayarlar etkinleştirilir.

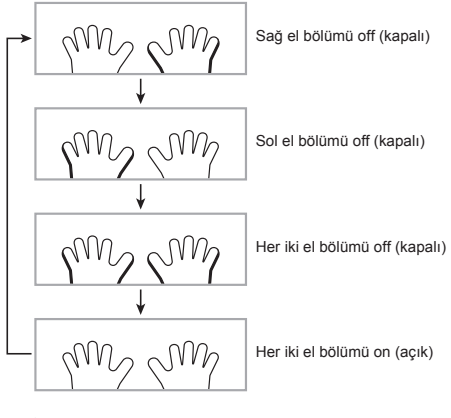

#### **2. iD** Basın.

Bu sadece adım 1 ile seçtiğiniz ayarın yeniden çalınmasını başlatır.

#### **NOT**

Bir bölüm kapalı iken playback sırasında, sadece kapalı olan bölümün notaları ekranda gösterilir.

### **Şark Seçiminin Artrlmas**

Harici bir aygıttan şarkı verilerini yükleyebilir ve klavyede mevcut olan şarkı seçeneklerini artırabilirsiniz. Daha fazla bilgi için, aşağıdaki sayfalara bakınız.

• Örneklenen verileri depolamak amacyla bilgisayara aktarmak hakknda daha fazla detay için sayfa TR-62'ye baknz.

#### **NOT**

• Harici bir aygıttan yüklenen şarkı verilerini silmek hakkında daha fazla bilgi için, bakınız sayfa TR-58.

# **Klavyeyi Dahili Şarklar Kullanarak Çalmay Öğrenmek**

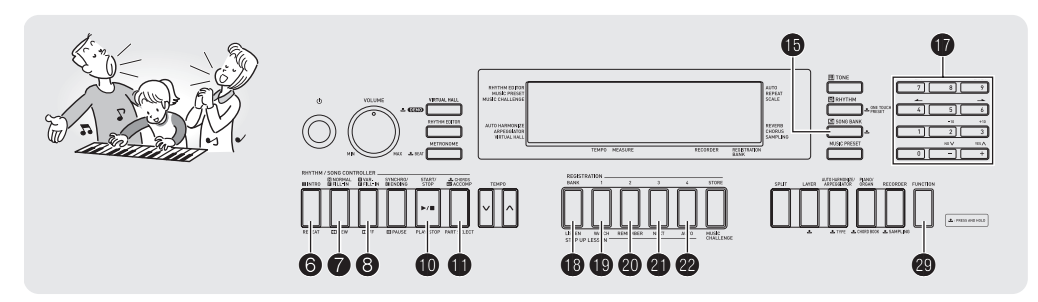

Bir şarkıyı öğrenmenin en iyi yöntemi, daha kısa bölümlere (parçalara) bölmek, bu parçalar öğrenmek ve sonra bunlarn tümünü birleştirmektir. Dijital Klavyenizde bunu yapmanza vardımcı olacak bir Pekiştirme Dersi özelliği ver almaktadır.

#### **Parçalar**

Dahili şarklar önceden parçalara bölünmüştür ve böylece klavyeyi çalma konusunda uzmanlaşmanıza yardımcı olur.

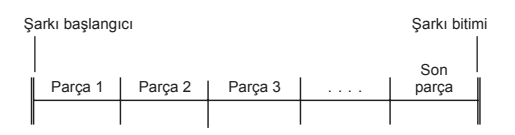

## **Pekiştirme Dersi Akş**

Pekiştirme Dersi srasnda sağ el, sol el ve her iki el bölümlerini şarkının tüm parçaları için çalışma şansı elde edersiniz. Tüm parçaları iyice öğrenmeniz halinde, şarkıyı da iyice öğrenmiş olursunuz.

#### **Parça 1**

- Sağ El Dersi 1, 2, 3
- Sol El Dersi 1, 2, 3 • İki El Dersi 1, 2, 3
- 

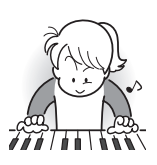

4 Yukarıdaki adımları 2, 3, 4 gibi diğer parçaları çalışmak için şarkının son parçasna dek tekrar edin.

#### 4

Tüm parçaları iyice öğrendikten sonra, şarkının tamamını çalışın.

#### 4

Artık tüm şarkıyı öğrendiniz!

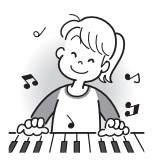

#### **Dersler srasnda çkan mesajlar**

Aşağdakiler Adm Dersleri srasnda ekranda görüntülenen mesajlardır.

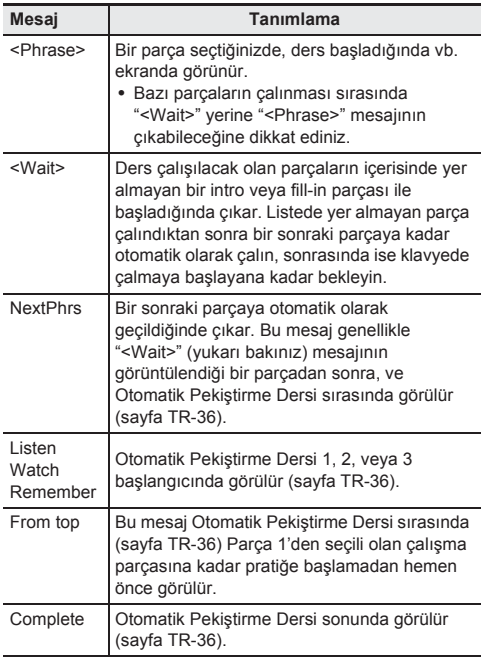

**İlk olarak çalşmak istediğiniz şark, parça ve bölümü seçin**

İlk olarak çalışmak istediğiniz şarkı, parça ve bölümü seçin.

*1.* **Çalşmak istediğiniz şarky seçin (sayfa TR-28).** Bu durumda şarkının ilk bölümü seçilecektir.

- *2.* cl **(veya** 8**) düğmesine basarak bir parça ileri gidin veya** 7 **düğmesine basarak bir parça geri gidin.**
	- $\cdot$  8 veva  $\bullet$  düğmelerini basılı tutmanız halinde. parçalar arasında hızlı bir şekilde geçiş yapabilirsiniz.
	- Dijital Klavye çalıştığınız son parçayı 20 şarkıya kadar hatırlayacaktır. En son çalıştığınız parçayı seçili şarkı için tekrar açmak için (eğer varsa), @ düğmesini basılı tutun.

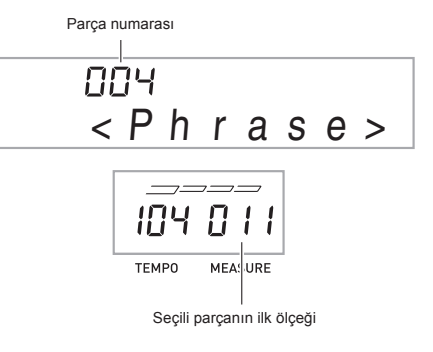

*3.* **Çalşmak istediğiniz bölümü seçmek için** bl **düğmesine basnz.**

**f**u düğmesine her basıldığında, aşağıda gösterilen ayarlar etkinleştirilir.

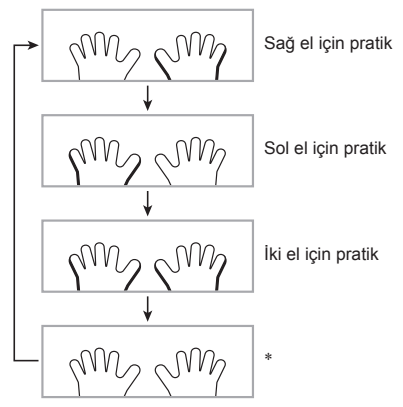

\* Bu gösterge (ayar) eğer ders sırasında **b** düğmesine basarsanz atlanr.

#### *4.* bp **(SONG BANK) düğmesini iki saniye boyunca basl tutunuz.**

Sarkı playback'i için kullanılan aynı ton klavyeye atanacaktır (sayfa TR-30).

## **Dersler 1, 2 ve 3**

Artık derslere başlama zamanı. İlk olarak çalışmak istediğiniz sarkı ve parçayı seçin.

#### **Ders 1: Şarky dinleyin.**

İlk olarak, nasl bir parça olduğunu anlamak için örneği bir kaç kere dinleyin.

#### *1.* **<b>i**B Basın.

Bu örnek çalmayı başlatır.

**2.** Ders 1'i durdurmak için, **i** $\bullet$  veya  $\bullet$  düğmesine **basn.**

#### **Ders 2: Şarknn çalnmasn izleyin.**

Sarkıyı klayyede çalın. Bu ders sırasında, ekranda bir sonra basacağınız tuş görüntülenir. Sesli parmak rehberi hangi parmağınızı kullanmanız gerektiğini söylemek için simule bir ses kullanr. Klavyede doğru tuşlara basmak ve notalar çalmak için talimatları uygulayın. Yanlış notayı çalarsanız üzülmeyin. Şarkı playback'i siz doğru notaya basana kadar bekleyecektir. Zamanı dert etmeyin ve kendi hızınızda çalın.

#### *1.* **<b>i** $\Theta$  Basın.

Bu Ders 2'yi başlatır.

#### *2.* **Notalar klavyede ekranda görülen talimatlar eşliğinde ve sesli parmak rehberine uygun şekilde çaln.**

Bu ders sırasında, ekranda bir sonra basacağınız tuş görüntülenir. Sesli parmak rehberi hangi parmağınızı kullanmanz gerektiğini söylemek için simule bir ses kullanr.

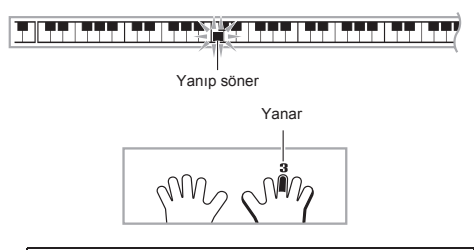

#### **<Ders 2 Rehberi>**

Rehber ile gösterildiği şekilde doğru notayı doğru parmak ile çalmayı öğrenin. Doğru zamanlama ile çalmayı çalışın.

4

Şarkı playback'i siz doğru notayı çalana kadar bekleyecektir.

- Klavye tuşu yanıp sönme modunda yanma moduna geçer.
- Nota rehberi çalınacak doğru notayı söyler.
- Sesli Parmak Rehberi hangi parmağı kullanmanız gerektiğini söyler.

4

Doğru klavye tuşuna basmak şarkı playback'inin devam etmesini ve bir sonraki notanın yanıp sönmesini sağlar.

#### **3.** Ders 2'yi durdurmak için, **D** veya **ID** düğmesine **basn.**

#### ● **Ders 2'yi çalmay tamamlarsanz, çalmanz değerlendiren bir skor ekranda görünür.**

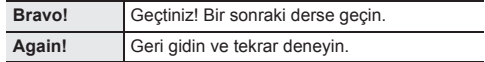

#### **Ders 3: Çalarken öğrendiklerinizi hatrlayn.**

Sarkı playback modu Ders 2'de olduğu gibi sizin doğru tuşlara basmanızı bekliyor olsa da, Dijital Klavye bir sonra çalacağnz nota hakknda bilgi vermez. Çalarken Ders 2'ye kadar öğrendiklerinizi hatrlayn.

#### *1.* **@ Basın.**

Bu Ders 3'ü başlatr.

#### *2.* **<sup>Ş</sup>ark playback'ine eşlik ederek şarky çaln.**

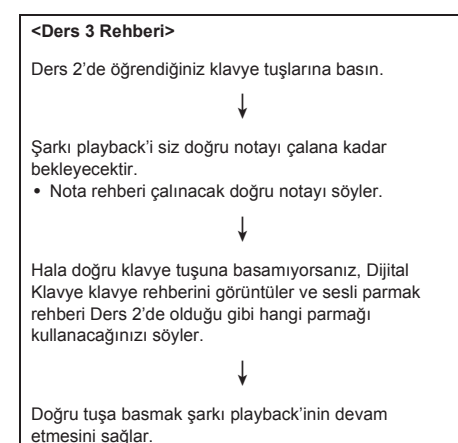

## **3.** Ders 3'ü durdurmak için, **@** veya **@**

#### **düğmesine basn.**

• Ders 3'ü çalmayı tamamlarsanız, çalmanızı değerlendiren bir skor Ders 2 ile ayn şekilde ekranda görünür.

## **Belirli Bir Şarknn Tamamn Çalmak**

Ders 1, 2 ve 3 içerisindeki tüm parçaları başarılı bir şekilde çaldıktan sonra,tüm parçayı baştan sona çalmayı deneyebilirsiniz.

#### *1.* bl **tuşunu kullanarak her iki el bölümünü kapatın ve sonrasında**  $\blacksquare$  **tuşuna basın.**

Her iki elinizle çalmayı deneyin ve Dijital Klavyenin çalmanızı nasıl değerlendirdiğini öğrenin.

## **Ders Ayarlar**

#### **Parça Tekrar Olmadan Çalmak**

Ders 1, 2 ve 3 için parça tekrarını kapatabilirsiniz.

#### *1.* 6 **Basn.**

Bu parça tekrarı ile çalma özelliğini kapatır.

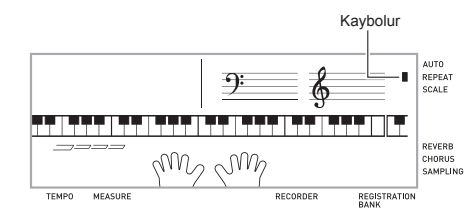

#### **Sesli Parmak Rehberini Kapatma**

Aşağdaki prosedürü kullanarak, Ders 2 ve Ders 3 içerisindeki notaları hangi parmakla çalacağınızı söyleyen sesli parmak rehberini kapatn.

#### *1.* **@ (FUNCTION) düğmesine basın ve sonrasinda b** (10-Tus) [4] ( $\rightarrow$ ) ve [6] ( $\rightarrow$ ) **tuşlarn kullanarak "LESSON" (sayfa TR-7) seçeneğini görüntüleyin.**

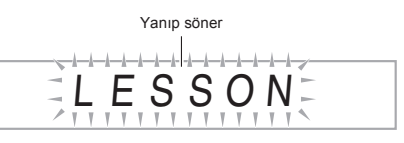

**2. b** (10-Tus) tusuna [9] (ENTER) basın.

## S p eak

*3.* br **(10-Tuş) tuşuna [–] tuşuna basarak OFF ayarn seçin.**

#### **Nota Rehberini Kapatma**

Aşağdaki prosedürü kullanarak, Ders 2 ve Ders 3 içerisindeki bir sonraki çalacağınız notaları söyleyen nota rehberini kapatin.

- 1. @ (FUNCTION) düğmesine basın ve **sonrasında**  $\mathbf{D}$  **(10-Tus) [4] (** $\blacktriangle$ **) ve [6] (** $\blacktriangle$ **) tuşlarn kullanarak "LESSON" (sayfa TR-7) seçeneğini görüntüleyin.**
- **2. b** (10-Tus) tusuna [9] (ENTER) basın.
- $3.$  **b** (10-Tus) [4] ( $\leftarrow$ ) ve [6] ( $\rightarrow$ ) tuslarını **kullanarak "NoteGuid" görüntüleyebilirsiniz.**

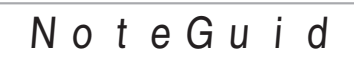

*4.* **<b>b** (10-Tus) tusuna [–] tusuna basarak OFF **ayarn seçin.**

#### **Performans Değerlendirme Özelliğini Kapatma**

Aşağdaki prosedürü kullanarak, Ders 2 ve Ders 3 içerisinde performansınızı değerlendiren ve skor görüntülenmesini sağlayan performans değerlendirme özelliğini kapatn.

- **1.** @ (FUNCTION) düğmesine basın ve **sonrasında** *D* (10-Tus) [4] ( $\rightarrow$ ) ve [6] ( $\rightarrow$ ) **tuşlarn kullanarak "LESSON" (sayfa TR-7) seçeneğini görüntüleyin.**
- **2. b** (10-Tus) tusuna [9] (ENTER) basin.
- *3.*  $\Phi$  (10-Tus) [4] ( $\leftarrow$ ) ve [6] ( $\rightarrow$ ) tuslarını **kullanarak "Scoring" görüntüleyebilirsiniz.**

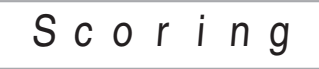

**4. D** (10-Tus) tusuna [–] tusuna basarak OFF **ayarn seçin.**

#### **Parça Uzunluğunu Değiştirme**

Aşağıdaki prosedürü kullanarak ders parçalarının uzunluğunu değiştirebilir veya ders özelliğini ayarlayabilirsiniz, böylece sarkı parçalara bölünmeden baştan sona çalınabilir.

- *1.* **@ (FUNCTION) düğmesine basın ve sonrasinda b** (10-Tus) [4] ( $\rightarrow$ ) ve [6] ( $\rightarrow$ ) **tuşlarn kullanarak "LESSON" (sayfa TR-7) seçeneğini görüntüleyin.**
- **2. b** (10-Tus) tusuna [9] (ENTER) basın.
- **3. b** (10-Tus) [4] ( $\rightarrow$ ) ve [6] ( $\rightarrow$ ) tuslarını **kullanarak "PhraseLn" görüntüleyebilirsiniz.**

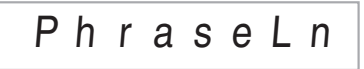

*4.* **<sup>İ</sup>stediğiniz parça uzunluğunu seçmek için** br **(10-Tuş) [–] ve [+] tuşlarn kullann.**

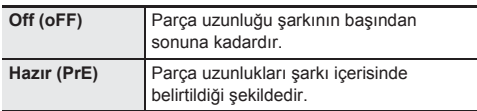

Aşağda belirtilen opsiyonlar sadece harici kaynaklardan yüklenen şarklar için mevcuttur.

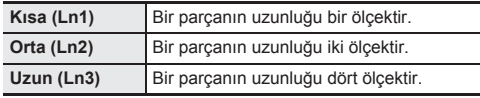
# **Otomatik Pekiştirme Dersinin Kullanılması Parça 1 Parça 1 Parça 1**

Oto Pekiştirme Dersi ile, Dijital Klavye dersler arasnda otomatik olarak geçişi sağlar.

*1.* **Çalşmak istediğiniz şark ve parçay seçin (sayfa TR-28).**

## **2.** @ Basın.

- Ders 1 içerisindeki ilk parçayı dinleyin.
- Ders 1 içerisinde örnek parça Ders 2'ye geçmeden önce sadece bir defa calınır.
- *3.* **Oto Pekiştirme Dersi tüm dersleri başarl bir şekilde tamamladktan sonra otomatik olarak sona erer.**
	- Ders 2 ve Ders 3 içerisinde, Dijital Klavye "Bravo!" değerlendirme sonucunu elde etmeniz halinde bir sonraki derse otomatik olarak gecer.
	- $\cdot$  Bir dersi iptal etmek için.  $\circledR$  veva  $\circledR$  düğmesine basın.

# **NOT**

- Otomatik Pekiştirme Dersi sırasında  $\bigcirc$ ,  $\bigcirc$  ve  $\bigcirc$  ile  $\bigcirc$ arasındaki düğmeleri kullanarak adımları ve parçaları değiştirebilirsiniz.
- Otomatik Pekiştirme Dersini başlatmak, parça tekrarn (sayfa TR-34) ve çalma değerlendirmesini (sayfa TR-35). otomatik olarak başlatr. Bu özellikler dersler srasnda kapatılamaz.

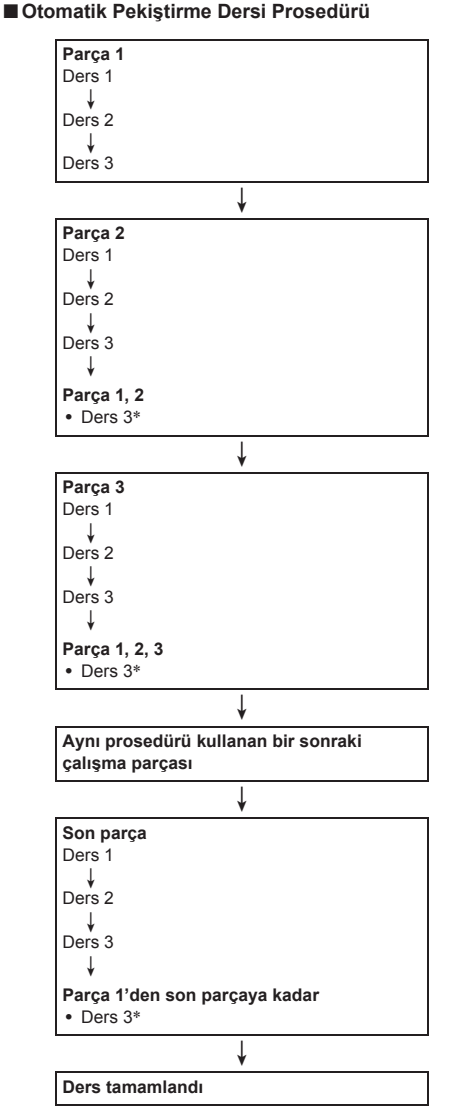

\* Oto Pekiştirme Dersi bir sonraki parçaya, "Bravo!" sonucu alınsın ya da alınmasın geçiş yapar.

# **Music Challenge Klavye Oyunu**

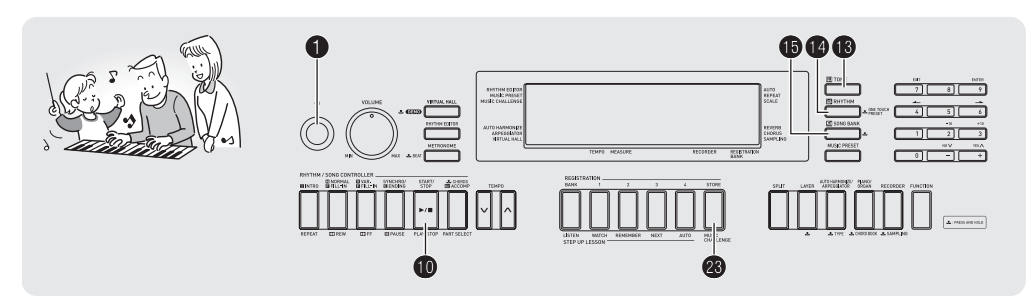

Music Challenge ekranda görülen klavye göstergelerine tuşlara basarken gösterdiğiniz reaksiyonun ve parmak rehberi göstergelerine reaksiyonunuzun hızını ölcen bir oyundur.

## *1.* bp **(SONG BANK) Basn.**

#### **2. ® Basın.**

Bu klavye ekranndaki bir tuşun yanp sönmeye başlamasını ve Music Challenge şarkısının başlamasını sağlar.

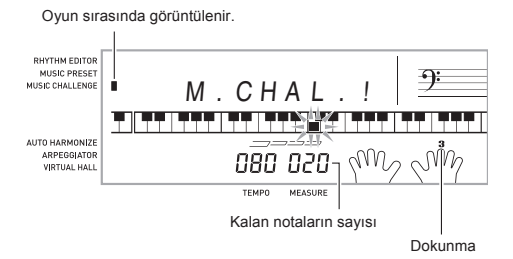

*3.* **Klavyenin ekranndaki göstergenin yanar söner durumdan yanar hale geçmesinin ardndan, gösterilen tuşa gösterilen parmak ile en hzl şekilde basnz.**

Bu ekranda gösterilen klavye tuşunun sönmesini sağlar böylece ilk notayı çaldığınızı gösterir. Ekranda gösterilen bir sonraki klavye tuşu yanıp sönmeye başlar, bu nedenle bir sonraki tuşa basmaya hazrlann.

- Ekrandaki tuş ışığının görüntülenmesinin ardından klavye tuşunabasmanız için geçen süre (Birim: 0,1 saniye). Bu süre kısaldıkça, skorunuz yükselir.
- Ekrandaki tuşlar yanar söner halden yanar duruma geçmeden önce klavye tuşuna basmanız halinde, bir sonraki notaya geçilmez.

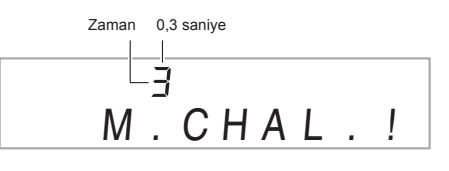

- *4.* **Oyun 20 notay başarl bir şekilde çalman<sup>z</sup> halinde sona erer.**
	- Çalma süreniz ekranda görüntülenir. Kısa bir süre sonra, çalma süresi görüntüsü skora dönüşür. Skoru ekrandan silmek için, **B** (TONE), **B** (RHYTHM), veya **b** (SONG BANK) düğmesine basınız.
	- Oyunu herhangi bir zamanda 8 veya 10 düğmesine basarak iptal edebilirsiniz.

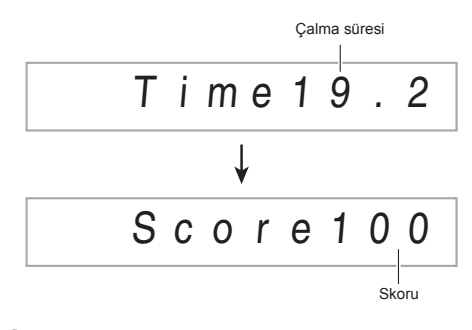

**NOT**

- Notalar ve parmak rehberindeki parmaklar rastgele olarak gösterilir.
- Oyundaki şarklarn temposu değiştirilemez.
- $\bullet$ .  $\bullet$  ve  $\bullet$  disindaki tüm düğmeler oyun devam ederken etkisiz hale getirilir.

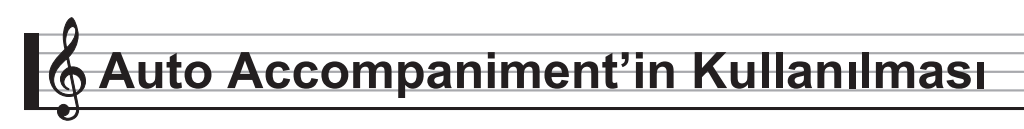

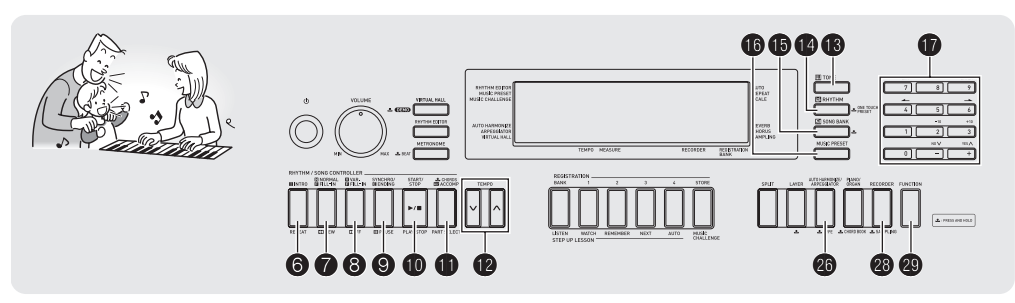

Auto Accompaniment (Oto Eşlik) ile, bir eşlik paterni seçiniz. Bir akoru sol eliniz ile her çaldığınızda, uygun eşlik otomatik olarak çalacaktr. Bu kişisel backup grubunuzun gittiğiniz her verde arkanızda olması gibidir.

# **NOT**

- Auto Accompaniment (Oto Eşlik) aşağdaki üç parçadan oluşmaktadır.
	- (1) Ritim
	- (2) Bas
	- (3) Armoni

Sadece ritim parcasının çalmasını sağlayabilir veya her üç parçayı aynı anda çalabilirsiniz.

# **Sadece Ritim Ksmnn Çalnmas**

Ritim kısmı tüm Auto Accompaniment (Oto Eşlik)'lerin temelini oluşturur. Dijital Klavyeniz bir dizi dahili ritim içerir, bunlara 8-vurus ve waltz da dahildir. Temel ritim kısmını çalmak için aşağdaki prosedürü kullann.

### **Sadece Ritim Parçasnn Başlatlmas ve Durdurulmas**

## *1.* bo **(RHYTHM) Basn.**

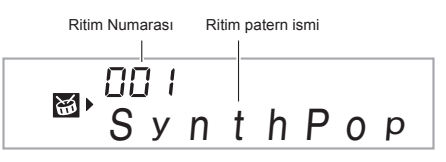

#### *2.* **<sup>İ</sup>stediğiniz ritim numarasn seçmek için** br **(10-Tuş) düğmesini kullann.**

- Bireysel ritimler hakknda bilgi almak için "Ekler" kismina bakın.
- Ritim numarasını girmek için numara düğmelerini kullanınız. Ritim numarası için üç rakam belirleyiniz. Örneğin: 001 seçmek için, 0 → 0 → 1 rakamlarını giriniz.

## *3.* bk **veya** 7**'a basn.**

Bu ritimi başlatacaktr.

Bu patern her vuruş ile değişir.

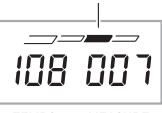

**TFMPO** MEASURE

- *4.* **Ritime eşlik edin.**
- **5.** Ritmi durdurmak için, tekrar **il** düğmesine **basn.**

# **Tüm Bölümlerin Çalnmas**

## **Akorlar ile Auto Accompaniment (Oto Eşlik)**

Sol elinizle akor çalmanız otomatik olarak seçili olan ritme bas ve armoni eşliği ekler. Bu kendi kişisel backup grubunuzun olması gibidir.

#### *1.* **Auto Accompaniment (Oto Eşlik) ritim parçasnn çalnmaya başlanmas**

### *2.* **<b>i** Basın.

Bu akorun eşlik klavyesine girişini sağlar.

Accompaniment (Eşlik) klavyesi

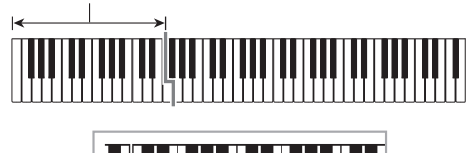

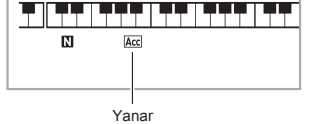

*3.* **Akorlar çalmak için eşlik klavyesini kullannz.** Bu bas ve Armoni Auto Accompaniment (Oto Eşlik) parçalarna ritim bölümü eklenmesini sağlar.

Aşağdaki resim WK-240 ve WK-245 modellerinin varsaylan başlangç ayarlarndaki akor klavyesi dizisini göstermektedir.

Akorlar

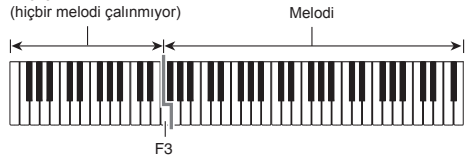

Örneğin: Eşlik klavyesinde D-F<sup>#</sup>-A-C tuşlarına basılması

4 D-F# -A-C akor (D7) sesleri için eşlik.

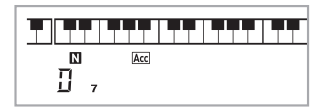

*4.* **Sağ elinizle melodiyi çalarken sol elinizle başka akorlar çaln.**

*5.* bl **düğmesine tekrar baslmas, ritmin sadece eşliğe dönmesini sağlar.**

## **NOT**

- Auto Accompaniment (Oto Eslik) özelliğinin akor çalındığı anda başlatılması hakkında daha fazla bilgi için, "Senkro Başlangıç Özelliğinin Kullanılması" bölümüne bakınız sayfa TR-42.
- Bölme noktasını kullanarak eşlik klavye aralığının boyutunu değiştirebilirsiniz (sayfa TR-16).

## **Akor Giriş Modu Seçimi**

Aşağdaki beş akor giriş modundan bir tanesini seçebilirsiniz.

- FINGERED 1
- FINGERED 2
- FINGERED 3
- CASIO CHORD
- FULL RANGE CHORD

#### *1.* **Akor giriş modu seçimi ekranda görüntülenene dek** bl **düğmesini basl tutun.**

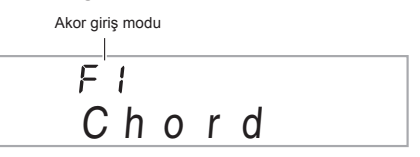

- *2.* **<sup>İ</sup>stediğiniz akor giriş modunu seçmek için** br **(10-Tuş) [–] ve [+] tuşlarn kullann.**
	- Eğer akor giriş modu seçimi ekran görüntülendikten sonra herhangi bir işlem yapmamanız halinde, ekran otomatik olarak  $\bigoplus$  düğmesine basmadan önce görüntülenen ekrana dönecektir.

#### ■ **FINGERED 1, 2, ve 3**

Bu üç akor giriş modu ile, normal akor parmaklarını kullanarak eşlik klavyesinde akorları çalabilirsiniz. Bazı akor formları kısaltılmıştır ve sadece bir veya iki tuşla yapılabilir. Desteklenen akorlar ve bunların klavyede çalınması hakkında daha fazla bilgi için sayfa TR-70'e bakınız.

Accompaniment (Eşlik) klavyesi

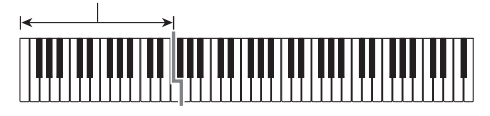

#### ● **FINGERED 1**

Akorun nota bileşenlerini klavyede çalınız.

#### ● **FINGERED 2**

FINGERED 1, aksine, 6. giriş mümkün değildir. m7 veya m7<sup>,5</sup> girilir.

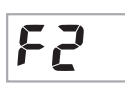

#### ● **FINGERED 3**

FINGERED 1 aksine, bu mod ara akorlarn en düşük klavye notası ile birlikte bas notası olarak girilmesini sağlar.

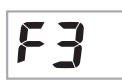

#### ■ **CASIO CHORD**

CASIO CHORD ile aşağda açklanan dört çeşit akoru basitleştirilmiş parmak dizilimini kullanarak çalabilirsiniz.

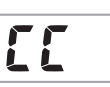

Accompaniment (Eşlik) klavyesi

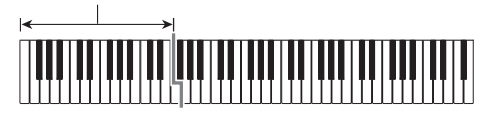

#### **CASIO CHORD Dokunma**

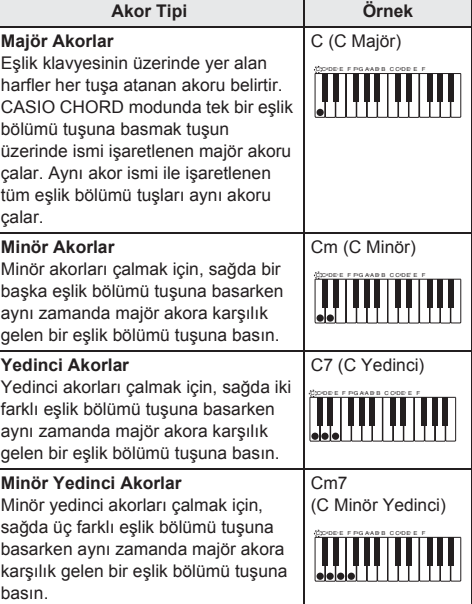

# **NOT**

• Bir minör, yedinci, veya minör yedinci akoru çalarken, ek tuşlara, beyaz veya siyah fark etmeksizin, basmanz bir değişiklik meydana getirmez.

#### ■ **FULL RANGE CHORD**

Bu modu ile, klavyenin tümünü akor ve melodi çalmak için kullanabilirsiniz. Desteklenen akorlar hakknda daha fazla bilgi için sayfa TR-70'e bakınız.

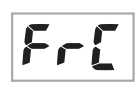

Eşlik klavyesi / Melodi klavyesi

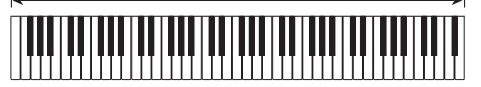

# **Auto Accompaniment'in Etkili Kullanm**

## **Auto Accompaniment (Oto Eşlik) Patern Varyasyonlar**

Baslangic ve son paternleri çalmak için, fill-in paternlerini çalmak için ve temel Auto Accompaniment (Oto Eşlik) paternlerinin varyasyonlarını çalmak için aşağıdaki prosedürleri kullannz.

#### ■ **Auto Accompaniment (Oto Eşlik) Varyasyonu**

Tüm Auto Accompaniment (Oto Eşlik) paternlerinde temel bir "normal patern" ile birlikte bir "varyasyon paterni" bulunmaktadr.

## *1.* 8 **Basn.**

Bu varyasyon paternini başlatr.

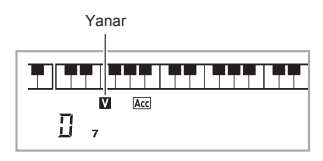

#### *2.* 7 **düğmesine baslmas halinde, normal paterne dönülecektir.**

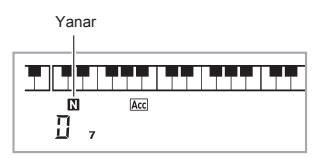

#### ■ **Auto Accompaniment (Oto Eşlik) Intro**

Birkaç ölçek içeren bir intro çalmak için aşağdaki prosedürü kullann.

#### *1.* 6 **Basn.**

Bu intro paternini başlatır. Normal paternin çalınması intro paterni bitince başlayacaktr.

 $\cdot$  Intro paterni calinmaya devam ederken.  $\boldsymbol{\Theta}$  düğmesine basmanz halinde,intro paterni bittikten sonra varyasyon paterni başlayacaktr.

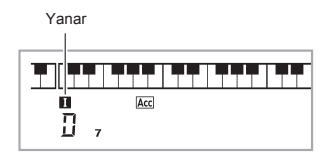

#### ■ **Auto Accompaniment (Oto Eşlik) Fill-in**

Aşağdaki prosedürü kullanarak, bir performans srasnda fillin paternini çalabilirsiniz.

- "Fill-in" bir parçann modunu değiştirmek istediğinizde çalnan ksa bir bölümdür. Fill-in paterni iki melodi arasnda bir bağlantı veya bir aksan yaratmak üzere kullanılabilir.
- Normal ve varyasyon paternlerinin kendilerine özgü fill-in paternleri vardır
- **Normal Patern Fill-in**

#### *1.* **Normal bir patern çalarken,** 7 **düğmesine basnz.**

Bu sekilde normal patern için fill-in çalınması sağlanır.

• Normal patern calinması fill in paterni tamamlandıktan sonra devam edecektir.

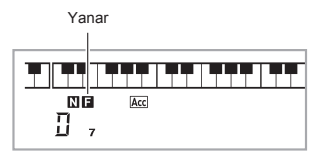

- **Varyasyon Paterni Fill-in**
- *1.* **Varyasyon bir patern çalarken,** 8 **düğmesine basnz.**
	- Bu şekilde varyasyon paterni için fill-in çalınması sağlanır.
	- Varyasyon paterni çalınması fill in paterni tamamlandktan sonra devam edecektir.

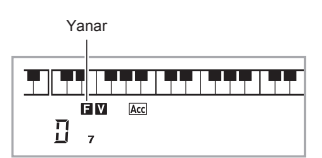

#### ■ Auto Accompaniment (Oto Eslik) Bitis

Birkaç ölçek içeren bir bitiş çalmak için aşağdaki prosedürü kullann.

#### *1.* **Bir Auto Accompaniment (Oto Eşlik) çalarken,**  9**'e basnz.**

Bu bir bitiş paterni çalacak ve Auto Accompaniment (Oto Eşlik)'ın otomatik olarak çalmasını durduracaktır.

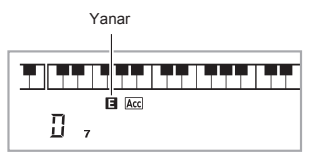

#### ■ **Senkro Başlangç Özelliğinin Kullanlmas**

Aşağdaki prosedürü kullanarak Dijital Klavyeyi herhangi bir klavye tuşuna basar basmaz Auto Accompaniment (Oto Eşlik) çalmaya başlamak için ayarlayabilirsiniz.

#### *1.* **© Basın.**

Bu eşlik başlangıcını standby moduna geçirir.

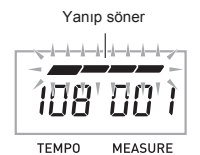

## *2.* **Klavyede bir akor çaln.**

Bu tam parça eşliğini (normal) başlatr.

Aşağdaki işlemlerden herhangi biri senkro standby modunda iken normal olmayan bir patern başlatmak için kullanlabilir.

- Intro paterni ile çalmaya başlamak için, @ düğmesine basn.
- Varvasyon paterni ile çalmaya başlamak için,  $\odot$ düğmesine basn.

## **Auto Accompaniment (Oto Eşlik) Hzn Değiştirme**

Aşağdaki prosedürü kullanarak, Auto Accompaniment (Oto Eşlik) hızını kendinize uygun şekilde değiştirin.

## *1.* **<b>i**m Basın.

Tempo ayarını değiştirmek için  $\vee$  (daha yavaş) ve  $\wedge$ (daha hzl) düğmelerini kullann. Düğmelerden birine basılı tutarsanız ayarları hızlı bir şekilde değiştirebilirsiniz.

- $V$  ve  $\Lambda$  düğmelerine aynı anda basmanız halinde. tempo ayarı seçili olan ritime göre ayarlanacaktır.
- Tempo değeri yanıp sönerken, değiştirmek için **b** (10-Tuş) düğmesini kullanabilirsiniz.
- Tempo ayar ekranı göründükten sonra birkaç saniye boyunca herhangi bir işlem yapmazsanz, ekrandaki görüntü  $\bullet$  düğmesine basmadan önce görüntülenen ekrana dönecektir.

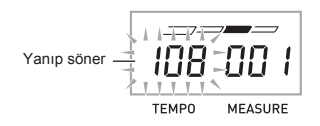

## **Eşlik Ses Düzeyini Ayarlama**

Aşağıdaki prosedürü kullanarak klavyede çaldığınız ile Auto Accompaniment (Oto Eşlik)'in ses düzeyi arasndaki dengeyi ayarlayabilirsiniz.

*1.* ct **(FUNCTION) düğmesine basn ve sonrasinda b** (10-Tus) [4] ( $\rightarrow$ ) ve [6] ( $\rightarrow$ ) **tuşlarn kullanarak "AcompVol" (sayfa TR-7) seçeneğini görüntüleyin.**

$$
A\ c\ o\ m\ P\ V\ o\ I
$$

#### **2. b** (10-Tuş) [–] ve [+] tuşlarını kullanarak **accompaniment ses düzeyini değiştirin.**

# **Tek Dokunuş Preset Kullanm**

Tek Dokunuş Preset ile, Dijital Klavye optimum tonu, tempoyu ve diğer ayarları sectiğiniz ritim paternine uygun olarak otomatik olarak ayarlar.

#### **1.** Seçili ton ekranında ( (RHYTHM) görüntülene **dek,düğmesini basl tutunuz.**

Bu sayede Tek Dokunuş Preset ayarlarna seçili olan ritim paternine uygun şekilde otomatik olarak uygulanacaktr.

#### *2.* **Klavyede bir akor çaln.**

Bu eşliği otomatik olarak başlatacaktr.

# **Oto Harmonizeyi Kullanma**

Oto Armonize sağ elinizle çaldığınız notalara otomatik olarak armoni ekler bu sayede çaldığınız melodilere zengin bir derinlik katılır. Çaldığınız müzik türüne uygun olan 12 tür Oto Armonize arasndan seçim yapabilirsiniz.

# **NOT**

- Oto Armonize Arpejatör ile aynı olan @ (sayfa TR-57) düğmesini kullanarak kontrol edebilirsiniz. Bu nedenle, bu iki fonksiyon aynı anda kullanılamaz.
- *1.* **Auto Accompaniment (Oto Eşlik) ile akorlar etkinleştirmek için** bl **(ACCOMP göstergesi yanar) düğmesine basnz (sayfa TR-39).**
	- Oto Armonize akor giriş modu olarak FULL RANGE CHORD seçili iken kullanlamaz. Oto Armonizeyi kullanmak isterseniz, başka bir mod seçin.
- *2.* **Oto Armonize veya Arpejatör türünün says ve ismi ekrada görünene kadar** cq **düğmesini basl tutun.**
	- Eğer bir kaç saniye içinde herhangi bir işlem yapmazsanz ekran daha önceki haline otomatik olarak geri dönecektir.

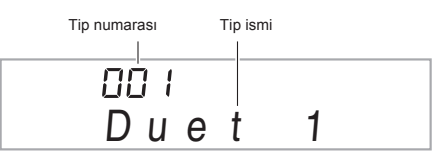

- **3.** İstediğiniz Oto Armonize tipini seçmek için  $\mathbf \Phi$ **(10-Tuş) [–] ve [+] tuşlarn kullann.**
	- 013 ile 102 arasnda yer alanlar Arpejatör tipleridir (sayfa TR-57). Oto Armonize özelliğini kullanrken bunları seçmeyin.

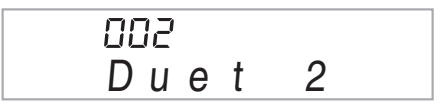

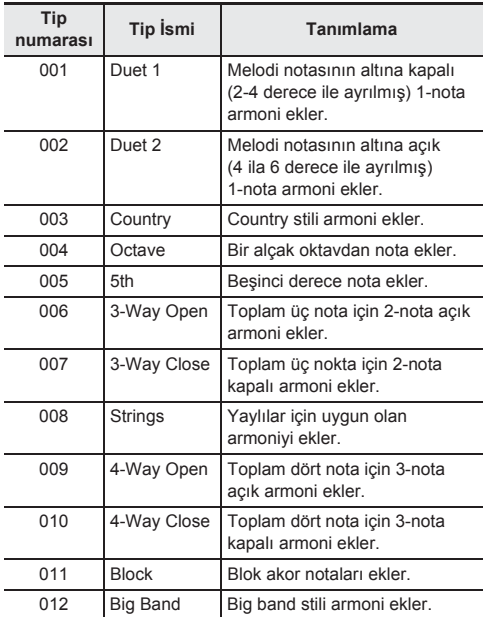

#### **4.** Oto Armonize özelliğini etkinleştirmek için @ **düğmesine basn.**

Akorları sol elinizle ve melodiyi sağ elinizle çalarsanız, armoni notaları melodiye eklenecektir.

• Oto Armonize özelliğini etkisiz hale getirmek için @ düğmesine tekrar basn.

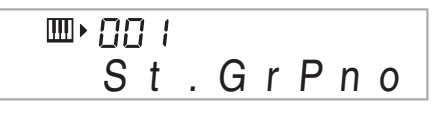

AUTO HARMONIZE ARPEGGIATOR **VIRTUAL HALL** 

**Açık iken yanar** 

# **Akorlarn Notalarnn Bulunmas (Akor Kitab)**

Akor Kitabını kullanarak çalmayı bilmediğiniz akorlara bakabilirsiniz.

**1.** "ChordBk" mesajı ekranda görüntülene dek, @ **düğmesini basl tutun.**

$$
C \hbox{h} \hbox{o} \hbox{r} \hbox{d} B \hbox{k}
$$

*2.* **Akor klavyesinde, bakmak istediğiniz kök notasna denk gelen klavye tuşuna basnz.**

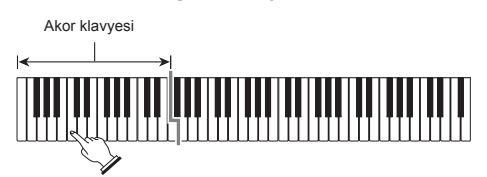

*Örneğin:* C notasna bakmak için

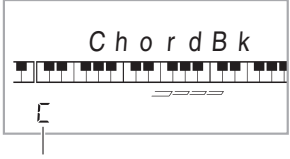

Kök nota

## **3.** İstediğiniz akor tipini seçmek için  $\mathbf{\mathcal{D}}$  (10-Tus) **[–] ve [+] tuşlarn kullann.**

Akor tipinin seçilmesi akoru çalar ve akor ismini ve notalarını ekranda gösterir.

*Örneğin:* M (Majör) Seçilmesi

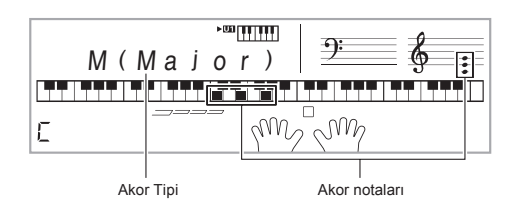

• Aşağdaki akor türlerinden birini seçebilirsiniz. M(Major), m(minor), dim, aug, sus4, sus2, 7th, m7,  $M7, m7<sup>5</sup>, 7<sup>5</sup>, 7sus4, add9, madd9, mM7, dim7, 69,$ 6th, m6

• Akorun ters formlarını görüntülemek için.  $\mathbf{\Phi}$  (10-Tus) tuşlarını [0] ile [4] arasında aşağıda görüldüğü sekilde kullannz.

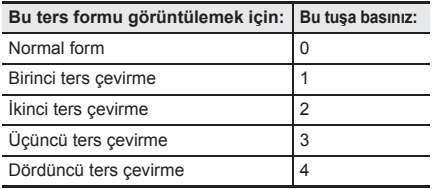

- *4.* **<sup>İ</sup>stediğinize baktktan sonra, Akor Kitabndan c***k***s** yapmak için @ düğmesine basınız.
	- Akor kitabından çıkmak için  $\mathbf \circledR$  (TONE),  $\mathbf \circledR$ (RHYTHM),  $\bigcirc$  (SONG BANK) veya  $\bigcirc$  düğmesine basabilirsiniz.

# **Auto Accompaniment (Oto Eşlik) Paternlerinin Düzenlenmesi**

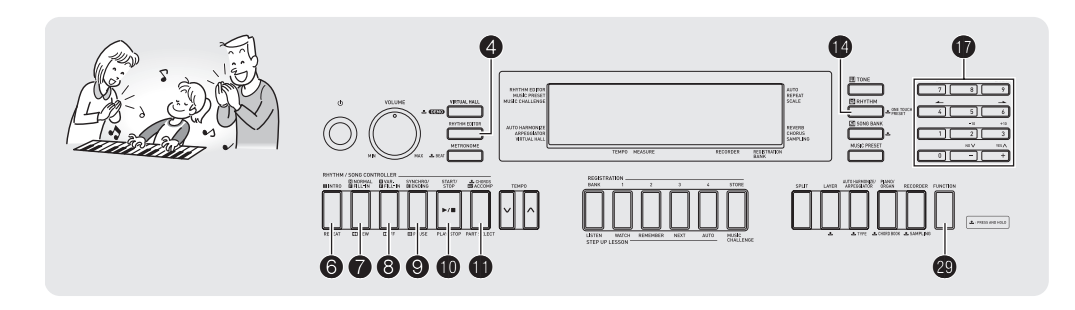

Bu bölümde yer alan prosedürü kullanarak Dijital Klavye'de dahilli olarak sunulan Auto Accompaniment (Oto Eşlik) ritim paternlerini düzenleyebilir ve kendi "kullanıcı ritimlerinizi" yaratabilirsiniz.

• Dijital Klavye hafzasnda 181 ile 190 arasndaki ritim numaralarını kullanarak 10 kullanıcı ritmi depolayabilirsiniz.

#### ■ **Düzenlenebilir Accompaniment Paternleri ve Enstruman Parçalar**

Ritim numarası atanan her ritmi oluşturan aşağıdaki parçalardan herhangi biri düzenlenebilir. Accompaniment paternleri (intro, fill-in, vb.): 6 tip Enstrüman parçaları (davul, bas, vb.): 8 tip

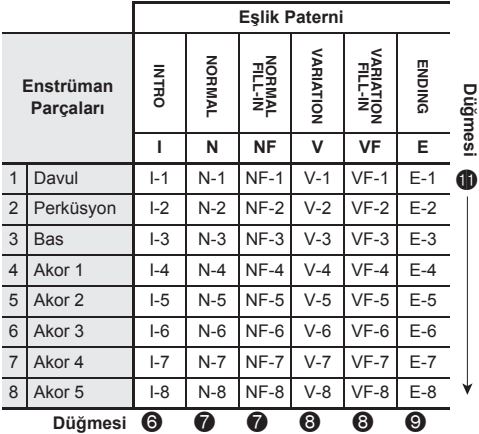

#### ■ **Düzenlenebilir İçerikler**

- **• Ritim Numaras**
- **• Bölüm on/off**
- **• Ton numaras**
- **• Ses seviyesi**
- **• Sağ-sol hoparlör dengesi (çevrinme)**
- **• Reverb derinliği (reverb gönderimi)**
- **• Koro derinliği (koro gönderimi)**

#### **Auto Accompaniment (Oto Eşlik)'in düzenlenmesi ve kaydedilmesi**

*1.* **Düzenlemek istediğiniz ritim numarasn seçin.**

## *2.* 4 **Basn.**

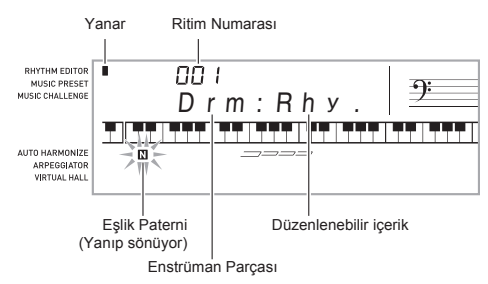

Eğer "Err Mem Full" mesaj ekranda görüntülenirse, ne yapmanz gerektiği hakknda bilgi almak için sayfa TR-68'e bakınız.

#### *3.* 6 **ile** 9 **arasnda bir düğmeye basarak düzenlemek istediğiniz Accompaniment Paternini seçiniz.**

Seçtiğiniz patern ismi ekranda görünecektir.

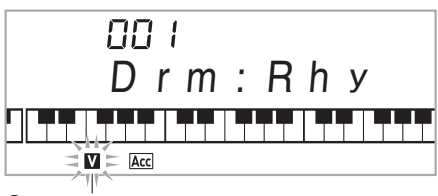

**8** Varyasyon seçili

Her düğme ile seçili olan patern

- $\bigcirc$ : Intro
- **2:** Normal, Normal Fill-in

(Düğmeye her bastığınızda seçimler arasında geçis yapılır.)

- 8: Varyasyon, Varyasyon Fill-in (Düğmeye her bastığınızda seçimler arasında geçiş yapılır.)
- 9: Ending (Bitiş)

#### *4.* **Düzenlemek istediğiniz enstrüman seçmek için**  bl **düğmesine basnz.**

Seçtiğiniz parçanın parça numarası ekranda yanıp sönecektir.

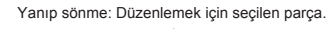

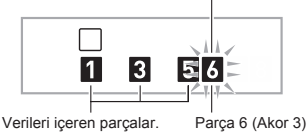

## *5.* bo **(RHYTHM) Basn.**

Böylece ritim isimleri görüntülenebilir.

*6.* **Düzenlemekte olduğunuz enstrüman parçasna atamak istediğiniz ritim numarasn seçmek için**  *<u><b>f* (10-Tus) [-] ve [+] tuslarını kullanın.</u>

Her bir enstrüman parcasına farklı bir ritim numarası atanr.

- $\bigcirc$  düğmesine basarak seçili olan ritim numarasının verilerini çalabilirsiniz.
- Intronun sekiz farklı enstrüman parcası (I-1 ile 8 arasnda) ayn ritim numarasna sahip olmaldr. Ritim 003 ile I-1 arasnda bir numara seçmeniz durumunda, örneğin, 003 aynı zamanda otomatik olarak I-2 ile I-8 arasndaki parçalara atanacaktr.Sonrasnda 004 numaral ritmi I-2 parçasna atamanz halinde, örneğin I-1 ve tüm diğer parçalar da 004 olarak değişecektir. Bitişin sekiz parçalarının tümü (E-1 ile E-8 arasında) de aynı ritim numarasına sahip olmalıdır.
- **7.** Diğer içerikleri düzenlemek için, 2 **(FUNCTION) düğmesine basn ve istediğiniz ayar ekranda görüntüleyin.**
	- **@** (FUNCTION) düğmesine her basıldığında asağıda gösterilen ayarlar arasnda, 1 ile 6 arasnda, geçiş yaplr.
	- $\cdot$   $\circ$  (10-Tus) [-] ve [+] tuslarını kullanarak seçili olan ayarı değiştirin.
	- $\bullet$  Düzenlenebilir parcaların mevcut avarları ile  $\spadesuit$ düğmesine basarak oynayabilirsiniz.

|                | Ayar Türü                              | Görüntü | Ayarlar         |
|----------------|----------------------------------------|---------|-----------------|
| 1              | Bölüm on/off                           | Part    | On/Off          |
| 2              | Ton numarası*                          | Tone    | $001 - 583$     |
| 3              | Ses seviyesi                           | Vol.    | $000 - 127$     |
| $\overline{4}$ | Sağ-sol hoparlör<br>dengesi (çevrinme) | Pan     | $-64 - 0 - +63$ |
| 5              | Reverb derinliği<br>(reverb gönderimi) | Rvb     | $000 - 127$     |
| 6              | Koro derinliği<br>(koro gönderimi)     | Cho.    | $000 - 127$     |

<sup>\* 1</sup> ve 2 sayılı enstrüman parcaları sadece dayul seti tonlarna atanabilir.

#### *8.* **4 ile 7 arasnda yer alan admlar gerektiği kadar tekrar ederek, 3. admda seçtiğiniz patern için istediğiniz parçalar düzenleyin.**

• Eğer ritim numarasını 6. adımda değiştirirseniz, bu prosedürün 7. admnda oluşturduğunuz düzenlenebilir içerikler (yukardaki tabloda 1 ile 6 arasnda belirtilen) yeni seçilen ritmin ayarları ile değiştirilir.

#### *9.* **3 ile 8 arasndaki admlar gerektiği kadar tekrar ederek istediğiniz eşlik paternlerini düzenleyebilirsiniz (intro ile ending arasnda).**

## *10.*4 **Basn.**

Bu durumda kullanıcı ritmini kaydetmek isteyip istemediğinizi soran bir mesaj görüntülenecektir.

#### *11-1.***<b>Kavdetmeden çıkış yapmak için**  $\mathbf{D}$  **(10-Tus) [–] tuşuna basn.**

Bunun sonucunda silmeyi onaylama mesajı görüntülenir. Düzenleme prosedüründen çıkmak için  $\overline{\mathbf{D}}$  (10-Tus) [+] tuşuna basın.

#### *11-2.***Verileri kaydetmek için**  $\bf{D}$  **(10-Tuş) [+] tuşuna basn.**

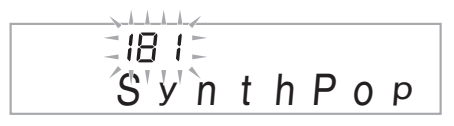

- Kaydetmek istediğiniz ritim numarasını seçmek için  $\mathbf{f}$ (10-Tuş) [-] ve [+] tuşlarını kullanınız.
- Kullanıcı ritim ismini de düzenleyebilirsiniz. **b** (10-Tus) [4]  $(\rightarrow)$  ve [6]  $(\rightarrow)$  tuslarını kullanarak ibreyi değiştirmek istediğiniz karakterin üzerine getirebilirsiniz ve sonrasnda [+] ve [–] tuşlarn kullanarak karakteri değiştirebilirsiniz.

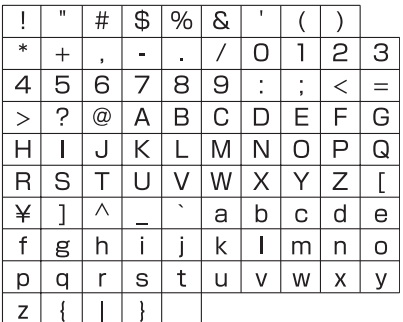

## *12.* br **(10-Tuş) [9] (ENTER) tuşuna basn.**

Bu durumda kullanıcı ritmini kaydetmek isteyip istemediğinizi soran bir mesaj görüntülenecektir.

- Verileri kaydetmek için  $\bullet$  (10-Tus) [+] tuşuna basın.
- [9] (ENTER) tuşuna basmadan önce görüntülenen ekrana dönmek için  $\bigcirc$  (10-Tuş) [-] tuşuna basın.

# **ÖNEMLİ!**

**• Eğer veri içeren bir kullanc ritmi numaras seçerseniz, mevcut veriler yeni veriler ile değiştirilecektir.**

# **NOT**

• Klavyeye atanan tonu Auto Accompaniment (Oto Eşlik) düzenleme (ritim düzenleme) işlemi devam ederken değiştiremezsiniz.

#### ■ Kullanıcı Ritim Verilerini Harici Aygıta **Kaydetmek**

Örneklenen verileri depolamak amacyla bilgisayara aktarmak hakkında daha fazla detay için sayfa TR-62'ye bakınız.

## **Kaydedilen verileri silmek için**

Aşağdaki prosedür Auto Accompaniment düzenleme (ritim düzenleme) işlemi devam ediyorken, uygulanamaz.

*1.* ct **(FUNCTION) düğmesine basn ve sonrasinda b** (10-Tus) [4] ( $\rightarrow$ ) ve [6] ( $\rightarrow$ ) **tuşlarn kullanarak "DELETE" (sayfa TR-7) seçeneğini görüntüleyin.**

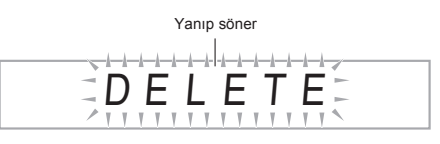

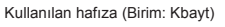

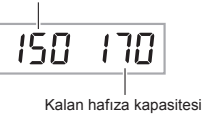

- **2. b** (10-Tus) tusuna [9] (ENTER) basin.
- **3. b** (10-Tus) tusuna [6] (->) basin.

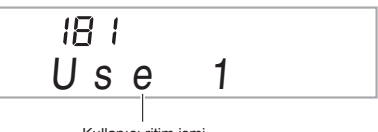

- Kullanıcı ritim ismi
- *4.* **Silmek istediğiniz kullanc ritmini seçmek için fb** (10-Tus) [-] ve [+] tuslarını kullanın.
- **5. b** (10-Tuş) tuşuna [9] (ENTER) basın. Bunun sonucunda silmeyi onaylama mesajı görüntülenir.

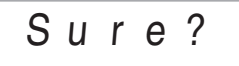

# *6.* br **(10-Tuş) tuşuna [+] (YES) basn.**

Silme islemi tamamlandıktan sonra, "Complete" (Tamamlandı) yazısı ekranda görünür ve bunun ardından vukarıdaki prosedürün 2. adımı tekrarlanır.

• Silme işlemini iptal etmek için [+] (YES) yerine, [–] (NO) veya [7] (EXIT) basınız.

# **Klavye Ayarlarnn Kayt Hafzasna Kaydedilmesi**

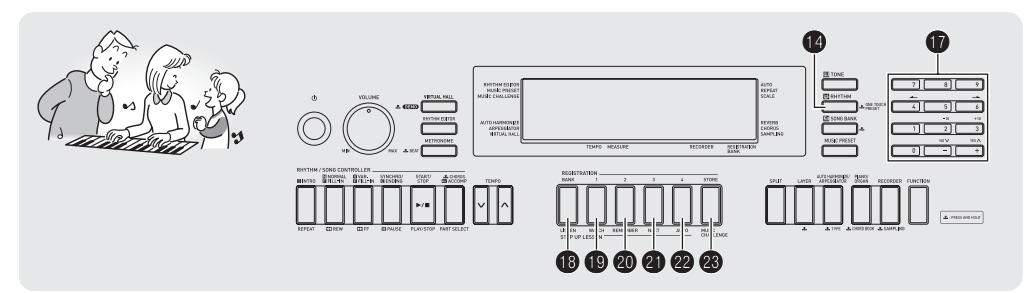

Kayıt hafızasına Dijital Klavye düzenlerini (ton, ritim, vs.), istediğiniz zaman geri çağrmak için kayt edebilirsiniz. Kayt hafızası ardısık ton ve ritim değişiklikleri gerektiren karmaşık parçaların çalınmasını kolaylaştırır.

Kayıt hafızasına tek seferde 32 taneye kadar ayar kaydedebilirsiniz.  $\bullet$  ve  $\bullet$  ile  $\bullet$  arasında yer alan düğmeler kayt için kullanlr.

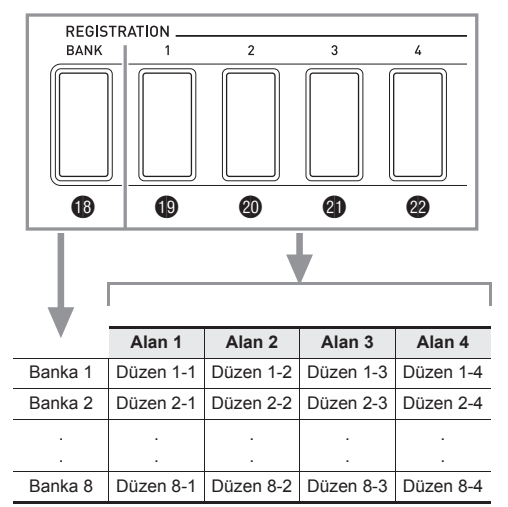

- $\bullet$  Banka seçmek amacıyla  $\bullet$  düğmesine her bastığınızda, 1'den 8'e kadar olan banka numaraları arasında geçis yapmanız sağlanır.
- **D** ile 2<sup>*i*</sup>ya kadar olan düğmeler geçerli durumda olan bankada karşılık gelen alanı seçmenizi sağlar.

## ■ **Kayt Örneği**

Bu örnek aşağda gösterilen verilerin Banka 1'deki düzenlere kayt edilmesini sağlar.

- Başlangç melodi düzeni Düzen (Setup) 1-1'e kaydedildi.
- İkinci melodi düzeni Düzen (Setup) 1-2'ye kaydedildi.
- Üçüncü melodi düzeni Düzen (Setup) 1-3'e kaydedildi.

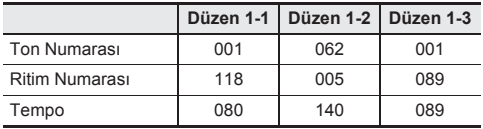

#### ■ **Kayt Hafzas Verileri**

Asağıda kayıt hafızası düzenine kaydedilen verilerin tam listesi sunulmaktadr.

- Ton numaraları (ana, katman, bölme)
- Ritim Numaras
- Tempo
- Oto Harmonize
- Transpoze
- Bölünme noktas
- Dokunma Tepkisi
- Oktav shift
- Akor parmak modlar
- Eşlik sesi
- Arpejatör ayarı (on, off, tip)
- Senkro baslangıcı
- VIRTUAL HALL (on, off)
- Reverb (yank) (on, off, tip)
- $K$ oro (on, off, tip)
- Eslik (on, off)
- Arpejatör etkinleştirme (on, off)
- Katman (on, off)
- Bölme (on, off)
- Pedal Efekti

# **Kayt hafzasna düzen kaydetmek için**

### *1.* bo **(RHYTHM) Basn.**

Banka numaras

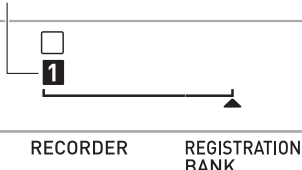

- *2.* **Düzenin içinde bulunmasn istediğiniz ton, ritim ve diğer ayarlar yaplandrn.**
- *3.* **<sup>İ</sup>stediğiniz bankay seçmek için** bs **düğmesine basn.**

**B** düğmesine her basıldığında, banka numaraları arasnda geçiş yaplr.

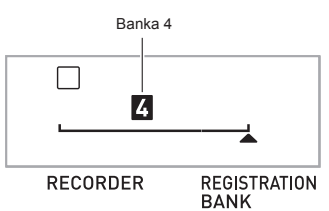

• Aynı zamanda bir bankayı seçmek için **da** düğmesini basılı tutarken  $\bigcirc$  (10-Tus) numara düğmelerini kullanarak bir banka numarasını girebilirsiniz.

#### **4. @** düğmesini basılı tutarken, bir alan seçmek **için**  $\bigcirc$  **ile**  $\circledcirc$ **'ya kadar olan düğmelerden birine basn.**

Bu adım 2'de yapılandırdığınız ayarları uygun düzene kaydedecektir.

• Eğer düzen de zaten kayıtlı olan bir şey varsa yenisi ile değiştirilecektir (silinecektir).

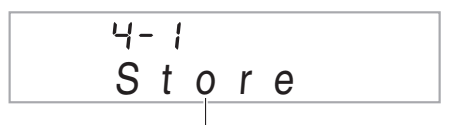

Düzen 4-1 içerisinde kaytl

# **Kayt hafzasndan bir düzeni tekrar kullanmak için**

*1.* **Tekrar kullanmak istediğiniz düzeni bulunduran bankayı** seçmek için **i** düğmesine basın.

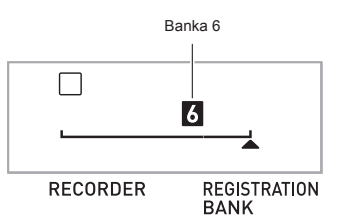

 $2.$   $\circled{1}$  ile  $\circled{2}$  arasındaki düğmeleri kullanarak **tekrar kullanmak istediğiniz düzenin bulunduğu alan seçiniz.**

Bu kayıt hafıza düzenini geri çağıracak ve otomatik olarak Dijital Klavye avarlarını yapılandıracaktır.

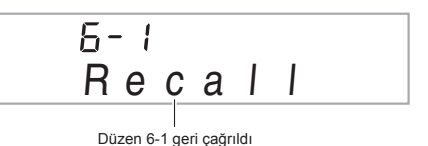

# **NOT**

• Oktav shift'inde değişikliğe neden olabilecek bir düzeni geri çağırırsanız, o anda çalınmakta olan notalar durabilir (sayfa TR-18). Bunu engellemek için oktav shift ayarn değiştirmeyen bir düzen seçin ya da pedalı basılı tutun (çalınmakta olan notaların uzatılmasını sağlar).

#### ■ **Örneklenen Verileri Harici Aygta Kaydetme**

Örneklenen verileri depolamak amacyla bilgisayara aktarmak hakkında daha fazla detay için sayfa TR-62'ye bakınız.

# **Klavyede Çaldklarnzn Kaydedilmesi**

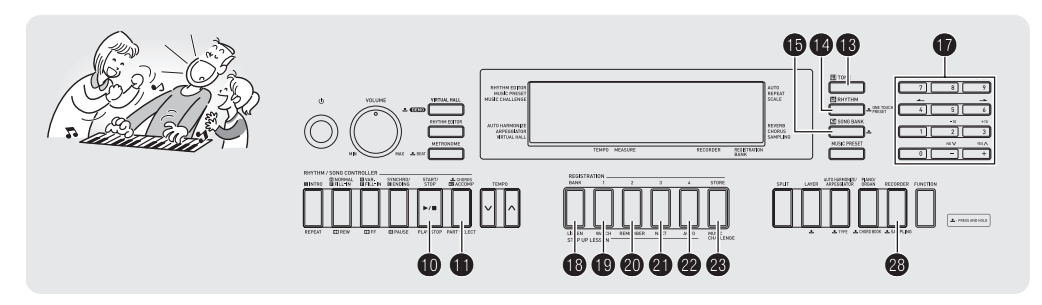

Kaydetme özelliği klavyede çaldıklarınızı kaydetmenizi sağlar.

# **Klavyede Çaldklarnz Kaydetme ve Tekrar Çalma**

Aşağıdaki prosedürü kullanarak klavyede çaldığınız herşeyi kaydedebilirsiniz.

## *1.* bo **(RHYTHM) Basn.**

# **2. e** Basın.

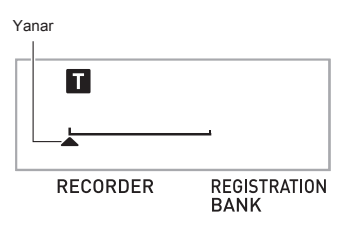

## $3.$  Tekrar  $\circled{3}$  Basın.

Bundan sonra kayt standby moduna geçer.

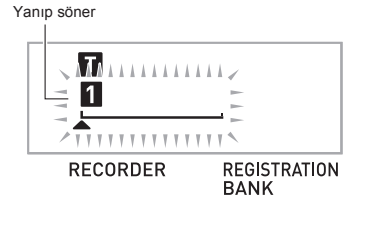

*4.* **Kullanmak istediğiniz ton, ritim ve diğer ayarlar yaplandrn.**

#### *5.* **Çalmaya başlayn.**

Klavyeye birşey çalmaya başladığınız anda kaydetme başlayacaktr.

#### **NOT**

- Calarken aynı zamanda Auto Accompaniment (Oto Eşlik) özelliğini kullanabilirsiniz. Kullanrsanz, Auto Accompaniment (Oto Eşlik) özelliği de kaydedilecektir.
- **6.** Kaydetmeyi durdurmak için, **il** düğmesine **basn.**

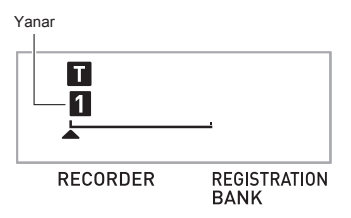

**7.** Kaydettiklerinizi tekrar çalmak için, **D düğmesine tekrar basn.**

 $\bf{0}$  düğmesine her basıldığında, playback tekrar başlar ve tekrar durur.

#### **8.** Kayıt modundan çıkmak için @ düğmesine iki **kez basn.**

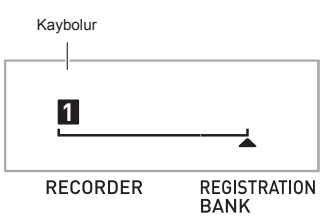

- 3. adımda gösterilen ekranda yanıp sönme, kalan kayıt hafiza kapasitesi 100 notanın altında ise, daha hızlı yanın sönmeye başlar.
- Toplam kayt hafza kapasitesi yaklaşk 12.000 notadr. Daha fazla kullanılmamış kayıt hafizası kalmadığında, kayt otomatik olarak duracaktr.
- **@** düğmesine her basıldığında, aşağıda gösterilen ayarlar etkinleştirilir. Kaydedilen verileri playback standby modunda iken **il düğmesine basarak** istediğiniz kadar dinleyebilirsiniz.

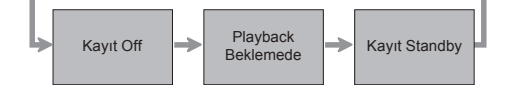

#### ■ **Kaytl verileri silmek için**

Yukarıdaki prosedürün 3. adımının ardından, @ düğmesini (başka herhangi bir klavye tuşuna basmadan), ekranda "Tr.Del?" mesajı görünene dek basılı tutun. Verileri silmek için [+] (YES) tuşuna veya silme işlemini iptal etmek için [–] (NO) tusuna basın.

# **ÖNEMLİ!**

- **• Dijital Klavyenin kayt devam ederken kapatlmas halinde, kayt hafzasnda yer alan veriler silinecektir.**
- **• Yeni bir kayt daha önce kaydedilen içeriklerin yerine geçer (siler).**

# **Trackleri Kullanarak Bölümlerin Kaydedilmesi ve Birleştirilmesi**

Bir parçası çeşitli bölüm tiplerine göre bölebilir (enstrüman, sol ve sağ el vb.), ve her parçayı belirli bir track ile kaydedebilirsiniz. Şarkının son halini oluşturmak için altı track'e kadar birleştirebilirsiniz (orijinal track ile birlikte beş ek track).

#### ■ **Track'ler hakknda**

Track'ler 1 ile 6 arasında numaralandırılmıştır.

• Eğer belirli bir track numarasını kaydederken belirtmezseniz, kaydetme otomatik olarak Track 1 için gerçekleştirilecektir.

Klavyede çaldıklarınıza ek olarak, aşağıda verilen bilgiler de kaydedilir.

- **• Track 1**
- Ayarlar:

Ton numaras, ritim numaras, tempo, VIRTUAL HALL, reverb, koro, akorlar, katmanlama/bölme ayarlar, Oto Armonize/Arpejatör ayarı

İşlemler:

Pedal, INTRO düğmesi, SYNCHRO/ENDING düğmesi, NORMAL/FILL-IN düğmesi, VARIATION/FILL-IN düğmesi

**• 2 ile 6 arasndaki track'ler**

Ton numaras, pedal işlemi

#### **1'den 6'ya kadar olan track'lere kayt yapmak için**

#### *1.* **<sup>İ</sup>lk parçay Track 1'e kaydedin.**

Track 1'e kaydetmek için, "Klayyede Çaldıklarınızı Kaydetme ve Tekrar Çalma" (sayfa TR-50) başlkl bölümde yer alan 1 ile 4 arasndaki admlar tekrar edin.

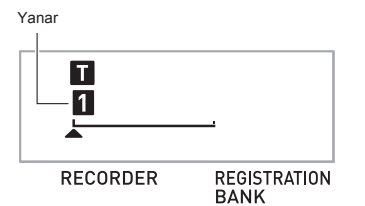

## **2. @ Basın.**

Bundan sonra kayt standby moduna geçer.

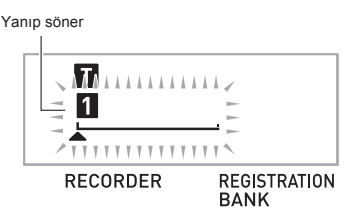

*3.* bt **ile** cn **arasnda yer alan bir düğmeye basarak kaydetmek istediğiniz bir sonraki track'in track numarasn seçiniz.**

Bu durumda seçtiğiniz track için kayt standby moduna geçer.

*Örneğin:* Track 2

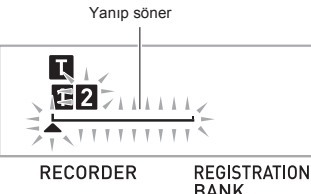

**BANK** • Track 1 içerisinde kullanılandan farklı bir ton kullanmak

isterseniz,  $\bigcirc$  (TONE) düğmesine basın ve sonrasında ton numarasını girmek için  $\bf \Phi$  (10-Tuş) düğmesini kullann.

## 4. **iD** Basın.

Bu düğmeye basmanz halinde, bu noktaya kadar kaydetmiş olduğunuz diğer trackler içerisinde yer alanlar tekrar çalınmaya başlar ve çaldıklarınızı meycut durumda seçili olan track içerisine kaydetmeye başlayabilirsiniz. Klavyede istediğiniz notaları çalın.

- *5.* **Kaydetmeyi durdurmak için,** bk **düğmesine basn.**
	- Kaydettiklerinizi tekrar çalmak için,  $\bf{0}$  düğmesine tekrar basın.  $\bullet$  düğmesine her basıldığında, playback tekrar başlar ve tekrar durur.

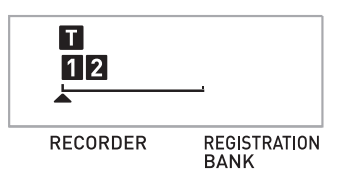

- *6.* **Diğer track'leri kaydetmek için 2 ile 5 arasnda yer alan admlar tekrar edin.**
- *7.* **Tüm track'leri kaydetmeyi bitirdikten sonra,**   $\bf{0}$  düğmesine basın.
	- Bu kaydedilen track'lerin tekrar çalnmaya başlamasn sağlayacaktr. Durdurmak veya tekrar başlatmak için **b** düğmesine basın.
	- Bu durumda belirli track'lerin tekrar çalınmasını durdurmak için  $\bigcirc$ ile  $\bigcirc$  arasındaki düğmeleri kullanabilirsiniz. Herhangi bir tusa basılması her track'in on (track numarası görüntülenir) veya off (track numarası görüntülenmez) seçenekleri arasnda gidip gelmesini sağlar.
	- Eğer bir track'i yeniden kaydetmek istiyorsanız, 29 düğmesine basn. Bu durumda yukarda belirtilen prosedürün 2. adımına geri dönersiniz. Sadece açık durumda (görüntülenebilir) olan yukardaki track'ler yeniden kaydetmeniz srasnda çalnacaktr.

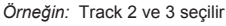

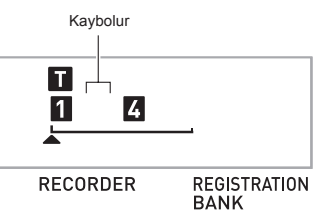

**8.** Kayıt modundan çıkmak için **@** düğmesine iki **kez basn.**

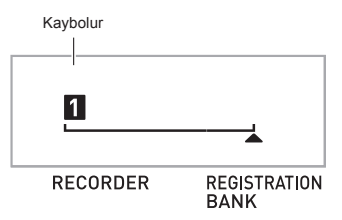

#### ■ **Kaytl track'i silmek için**

Yukarıdaki prosedürün 3. adımının ardından, 20 düğmesini (başka herhangi bir klavye tuşuna basmadan), ekranda "Tr.Del?" mesajı görünene dek basılı tutun. Tracklerı silmek için [+] (YES) tuşuna veya silme işlemini iptal etmek için [–] (NO) tuşuna basn.

# **İki veya Daha Fazla Şarky Kaydetme ve Playback için Birini Seçme**

Hafizaya beş şarkıya kadar (1 ile 5 arasında numaralandrlan) şark kaydedebilirsiniz. Sonrasnda, playback için belirli bir şarkıyı seçebilirsiniz.

## *1.* bo **(RHYTHM) Basn.**

## **2. a** Basın.

Ekrann sol üst köşesinde birkaç saniyeliğine bir şark ismi görünecektir. Bu durumda iken,  $\bigcirc$  (10-Tus) düğmesini kullanarak kaydetmek veya tekrar çalmak istediğiniz şarkının numarasını girebilirsiniz. Eğer herhangi bir işlem vapmazsanız, şarkı numarası kaybolur. Örneğin: Şarkı 2

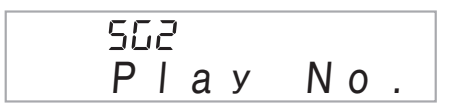

**3.** Kaydetmek için @ düğmesine veya tekrar **çalmak için** bk **düğmesine basn.**

Kaydetmeyi veya tekrar çalmayı durdurmak için,  $\bullet$ düğmesine basın.

**4.** Kayıt modundan çıkmak için @ düğmesine iki **kez basn.**

#### ■ **Kaytl verileri silmek için**

Yukarıdaki prosedürün 2. adımının ardından. 23 düğmesini (başka herhangi bir klavye tuşuna basmadan), ekranda "Song Del?" mesajı görünene dek basılı tutun. Sarkıları silmek için [+] (YES) tuşuna veya silme işlemini iptal etmek için [–] (NO) tusuna basın.

# **Dahili Bir Şarkya Eşlik Ederken Kayt Yapma**

Bu bölümde Dijital Klavye'de yer alan dahili şarklardan birine eşlik etmek ve eşlik ederken kayt yapmak anlatlmaktadr.

#### ● **Aşağda yer alan işlemler ve ayarlar ayn zamanda klavyede çaldklarnz ile birlikte kaydedilir.**

Ton numaras, şark numaras, pedal işlemi, tempo, VIRTUAL HALL, reverb, koro, katmanlama/bölme ayarlar

## **NOT**

• Kayıt hafızasında dahili şarkı ile klavyede çalınan tek bir kayıt yer alabilir. Yeni bir kayıt yapılması daha önce kaydedilen içeriklerin yerine geçer (siler).

## *1.* bp **(SONG BANK) Basn.**

## **2. e** Basın.

Bu durumda playback standby moduna geçer.

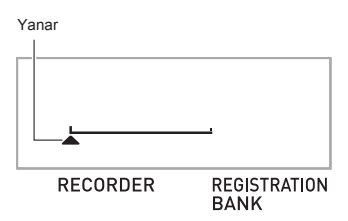

## **3.** Tekrar **@** Basın.

Bundan sonra kayt standby moduna geçer.

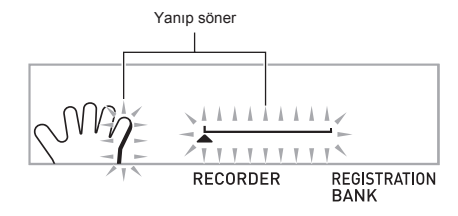

**4. b** (10-Tuş) düğmesini kullanarak kayıt ile **eşleştirmek istediğiniz şark numarasn giriniz.** *5.* **Parçalar arasnda aşağda gösterilen sra ile geçiş yapmak için** bl **düğmesine basnz.**

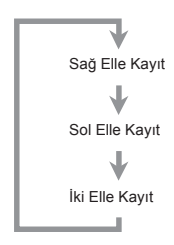

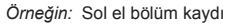

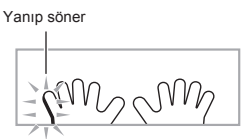

• Ton ve tempo ayarlarını bu seferde de yapılandırın.

#### *6.* **Dahili şarky yeniden çalmak ve kaydedici ile kaydetmeye başlamak için** bk **düğmesine basn.**

Playback'e eşlik edin.

- Kaydetmeyi yarısında durdurmak için,  $\bullet$  düğmesine basn.
- *7.* **Dahili şarknn sonuna gelindiğinde, kay<sup>t</sup> otomatik olarak duracaktr.**

Bu durumda playback standby moduna geçer.

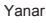

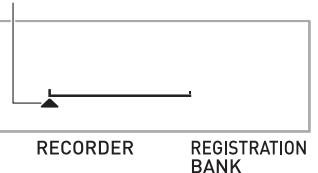

#### **8. i** Basın.

Bu düğmeye basmanız halinde, kaydettikleriniz yeniden çalınır.

- **D** düğmesine her basıldığında, playback tekrar başlar ve tekrar durur.
- **9.** Kayıt modundan çıkmak için @ düğmesine iki **kez basn.**

#### ■ **Kaytl verileri silmek için**

Yukarıdaki prosedürün 2. adımının ardından, @ düğmesini "Song Del?" mesajı ekranda görünene dek basılı tutun. Sarkıyı silmek için [+] (YES) düğmesine basın.

# **Örneklenen Verileri Harici Aygta Kaydetme**

Dijital Klavye ile kaydettiğiniz verileri bilgisayarınızın hard diskine de kaydedebilirsiniz. Örneklenen verileri depolamak amacyla bilgisayara aktarmak hakknda daha fazla detay için sayfa TR-62'ye bakınız.

# **Diğer Kullanlabilecek Dijital Klavye Fonksiyonlar**

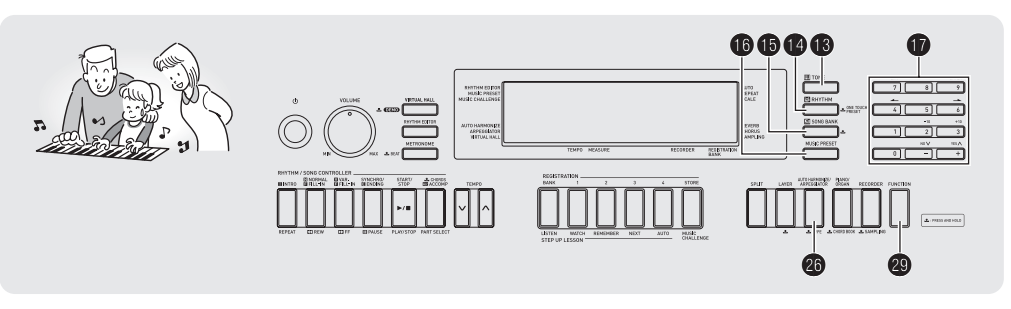

# **Klavyenin Skalasnn Değiştirilmesi**

Aşağıdaki prosedürü kullanarak 17 hazır skaladan birini, Eşit Temperamen (eşit akor) dahil, seçebilirsiniz.

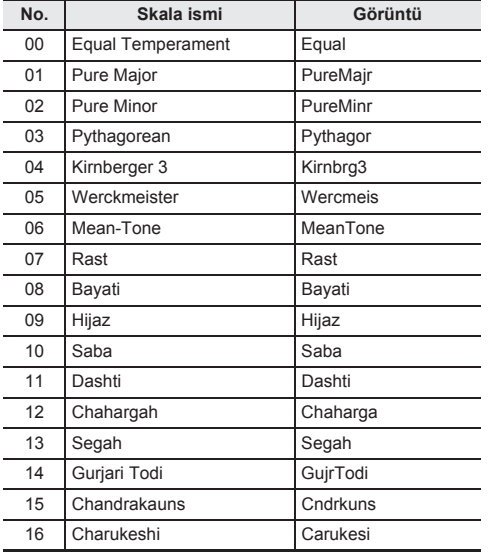

- *1.* bo **(RHYTHM) Basn.**
- **2.** @ (FUNCTION) düğmesine basın ve **sonrasında**  $\bf{Q}$  (10-Tuş) [4] ( $\rightarrow$ ) ve [6] ( $\rightarrow$ ) **tuşlarn kullanarak "SCALE" (sayfa TR-7) seçeneğini görüntüleyin.**

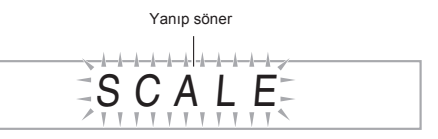

*3.* br **(10-Tuş) tuşuna [9] (ENTER) basn.**

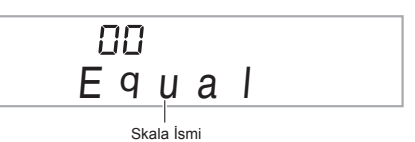

- *4.* **<sup>İ</sup>stediğiniz hazr skalay seçmek için** br **(10-Tuş) [–] ve [+] tuşlarn kullann. Bir skala seçtikten sonra, kök tuşu olarak (C'den B'ye) kullanmak istediğiniz tuşa klavyede basn.**
- *5.* **Bitirdikten sonra, skalay klavyede ayarlamak icin © (FUNCTION) düğmesine basın.**

#### **Mevcut Skala Notalarn Accompaniment için Kullanma**

Aşağıda yer alan prosedürü hazır skalayı Auto Accompaniment (Oto Eşlik) içerisinde yanstmak üzere kullanabilirsiniz.

*1.* ct **(FUNCTION) düğmesine basn ve sonrasında**  $\bf{D}$  (10-Tuş)  $[4]$  ( $\bf{A}$ ) ve  $[6]$  ( $\bf{A}$ ) **tuşlarn kullanarak "OTHER" (sayfa TR-7) seçeneğini görüntüleyin.**

Yanın söner O T H E R

- *2.* br **(10-Tuş) tuşuna [9] (ENTER) basn.**
- *3.* **b** (10-Tuş) [4] ( $\rightarrow$ ) ve [6] ( $\rightarrow$ ) tuşlarını **kullanarak "AcompScl" görüntüleyebilirsiniz.**

A c o m p S c l

**4.** On seçeneğini seçmek için  $\bf{D}$  (10-Tuş) [+] **tuşuna basn.**

# **Müzik Preset'lerini Kullanma**

Bir Müzik Preset'i secilmesi Dijital Klavyenin ayarını anında çeşitli tür/kategorilerdeki şarklarn çalnmas için yer alan hazır düzen (ton, ritim, tempo, vb.) ile değiştirir. Düğmeye basılması Dijital Klayyeyi düzenler böylece sarkılar düşündüğünüz şekilde çalnr.

• Kullanlabilecek 305 adet Müzik Preset'lerinin tam listesi icin avrıca verilen "Ekler" kısmına bakınız.

# *1.* **<b>i**ch Basın.

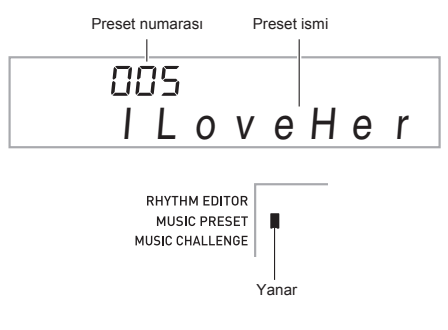

**2.** İstediğiniz preset numarasını seçmek için  $\mathbf{\Phi}$ **(10-Tuş) düğmesini kullann.**

Bu Dijital Klavyenin düzenini de (ton, ritim, vb.) değiştirecektir.

- Bu anda, Dijital Klavye Auto Accompaniment (Oto Eşlik) senkro başlangıç standby moduna geçer (sayfa TR-42).
- $\cdot$   $\circ$  (TONE),  $\circ$  (RHYTHM), veya  $\circ$  (SONG BANK) düğmelerine basılması halinde, yukarıda 1. adımda yer alan düğmeyi basılı tutmadan önce görüntülenen ekrana geri döner.
- *3.* **Accompaniment'e klavyede eşlik edin.**

# **Arpejatörün Kullanlmas**

Arpejatör otomatik olarak arpej paterninin çalınmasını sağlar. Arasından seçim yapabileceğiniz, çaldığınız müziğe uyacak olan 90 farkl arpej paterni bulunmaktadr.

# **NOT**

- Arpejatör'ü Oto Armonize ile aynı @ düğmesini kullanarak kontrol edebilirsiniz.(sayfa TR-43) Bu nedenle, bu iki fonksiyon aynı anda kullanılamaz.
- *1.* **Oto Armonize veya Arpejatör türünün says ve ismi ekrada görünene kadar** cq **düğmesini basl tutun.**
	- Eğer bir kaç saniye boyunca herhangi bir işlem yapmazsanz, ekran daha önceki haline otomatik olarak geri dönecektir.

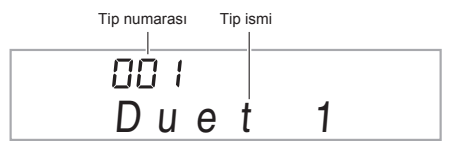

### **2.** İstediğiniz Arpejatör türünü seçmek için **D (10-Tuş) [–] ve [+] tuşlarn kullann.**

• 001 ile 012 arasnda yer alanlar Oto Armonize tipleridir (sayfa TR-43). Arpejatör özelliğini kullanrken bunlar seçmeyin.

#### Oktav

- 1... Calinan gerçek notaları kullanır.
- 2... Çalınan gerçek notaları ve bir oktavlık aynı notaları kullanır.
- 4... Çalınan gerçek notaları ve üç oktavlık aynı notaları kullanır.

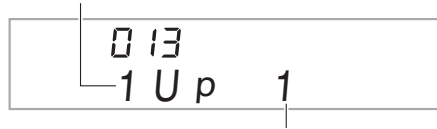

Hız (Vuruş başına arpej notalarının sayısı)

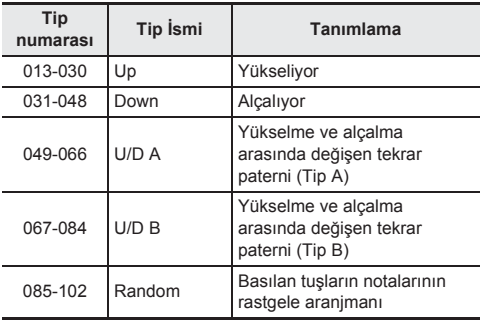

## *3.* **Arpejatör özelliğini etkinleştirmek için** cq **düğmesine basn.**

Klavyede bir akor çalınması, arpej çalınmasını da başlatacaktr.

• Arpejatör özelliğini etkisiz hale getirmek için  $\circled{a}$ düğmesine tekrar basn.

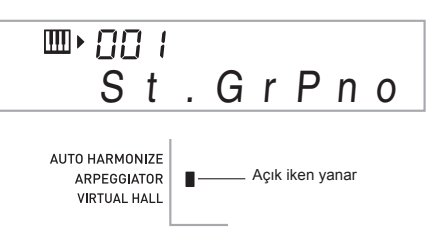

## **NOT**

• Arpejatörün tempo ayarı metronom için belirlenen ile aynıdır (sayfa TR-13).

## **Arpejin Uzatlmas (Arpejatörü Etkinleştirme)**

Bir arpej paterninin klavye tuşundan parmağınızı kaldırdıktan sonra bile çalmaya devam etmesini istiyorsanız, aşağıdaki prosedürü kullann.

- **1.** @ (FUNCTION) düğmesine basın ve **sonrasında (b)** (10-Tuş) [4] ( $\rightarrow$ ) ve [6] ( $\rightarrow$ ) **tuşlarn kullanarak "OTHER" (sayfa TR-7) seçeneğini görüntüleyin.**
- **2. b** (10-Tus) tusuna [9] (ENTER) basın.

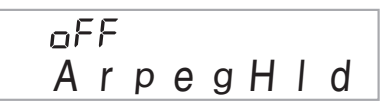

**3. b** (10-Tus) tusuna [+] tusuna basarak ON **ayarn seçin.**

# **Kullanc Şark Verilerinin Silinmesi**

Aşağda yer alan prosedürü kullanarak 153 ile 162 arasnda yer alan şarkı numaralarına karşılık gelen kullanıcı şarkı verilerini silebilirsiniz.

**1.** @ (FUNCTION) düğmesine basın ve **sonrasında (b**) (10-Tuş) [4] ( $\rightarrow$ ) ve [6] ( $\rightarrow$ ) **tuşlarn kullanarak "DELETE" (sayfa TR-7) seçeneğini görüntüleyin.**

Yanın söner

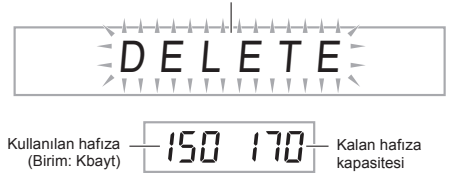

**2. b** (10-Tus) tusuna [9] (ENTER) basın.

**3. b** (10-Tus) tusuna [6] ( $\rightarrow$ ) iki kez basın.

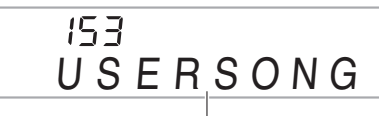

Kullanıcı şarkı ismi

- *4.* **Silmek istediğiniz kullanc <sup>ş</sup>arky seçmek için**  *<u><b>f* (10-Tus) [–] ve [+] tuslarını kullanın.</u>
- **5. b** (10-Tuş) tuşuna [9] (ENTER) basın.

Bunun sonucunda silmeyi onaylama mesajı görüntülenir.

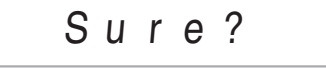

# *6.* br **(10-Tuş) tuşuna [+] (YES) basn.**

Silme islemi tamamlandıktan sonra, "Complete" (Tamamlandı) yazısı ekranda görünür ve bunun ardından yukarıdaki prosedürün 2. adımı tekrarlanır.

• Silme işlemini iptal etmek için [+] (YES) yerine, [–] (NO) veya [7] (FXIT) basiniz.

# **Dijital Klavye Hafzasndaki Tüm Verilerin Silinmesi**

Örneklenen sesleri, kullanıcı şarkılarını ve Dijital Klavye hafızasında yer alan, kaydedilen şarkılar dışındaki, tüm diğer verileri silmek istediğinizde, aşağıda yer alan prosedürü kullanabilirsiniz.

# **ÖNEMLİ!**

- **• Bu prosedürün uygulanmas ayn zamanda korunmuş olan örneklenen ses verilerini de silecektir (sayfa TR-26). Önemli verileri bilgisayarnzn hard diskine kaydetmeniz tavsiye edilmektedir (sayfa TR-59).**
- **• Bu işlem kaydedilen şark verilerini silmez.**
- *1.* ct **(FUNCTION) düğmesine basn ve sonrasında (b)** (10-Tuş) [4] ( $\rightarrow$ ) ve [6] ( $\rightarrow$ ) **tuşlarn kullanarak "DELETE" (sayfa TR-7) seçeneğini görüntüleyin.**

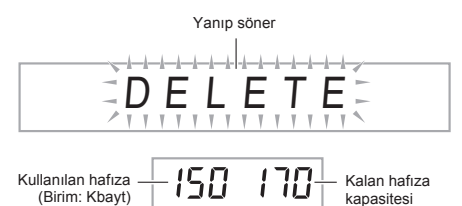

- **2. b** (10-Tus) tusuna [9] (ENTER) basın.
- $3.$  **b** (10-Tus) [4] ( $\leftarrow$ ) ve [6] ( $\rightarrow$ ) tuslarını **kullanarak "All Data" görüntüleyebilirsiniz.**

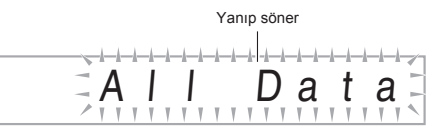

**4. b** (10-Tuş) tuşuna [9] (ENTER) basın. Bunun sonucunda silmeyi onaylama mesajı görüntülenir.

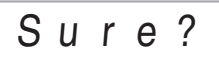

# **5. (i)** (10-Tuş) tuşuna [+] (YES) basın.

Silme işlemi tamamlandıktan sonra, "Complete" (Tamamlandı) yazısı ekranda görünür ve bunun ardından vukarıdaki prosedürün 2. adımı tekrarlanır.

• Silme işlemini iptal etmek için [+] (YES) yerine, [–] (NO) veya [7] (EXIT) basınız.

# **Harici Aygtlarn Bağlanmas**

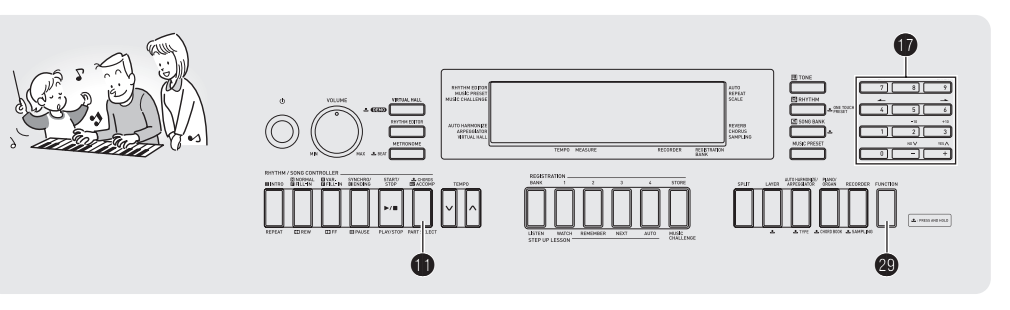

# **Bilgisayara Bağlama**

Dijital Klayveyi bir bilgisayara bağlayabilir ve arada MIDI veri değişiminde bulunabilirsiniz. Dijital Klavyeden bilgisayarınızdaki müzik programına çalma verisi ya da bilgisayarnzdan Dijital Klavyeye çalma için MIDI verisi gönderebilirsiniz.

## **Minimum Bilgisayar Sistem Gereksinimleri**

MIDI verisi gönderip almak için gerekli olan minumum sistem gereksinimleri aşağda gösterilmektedir. Dijital Klavyeyi bağlamadan önce bilgisayarınızın bu gereksinimlere uygun olduğundan emin olunuz.

#### **• İşletim Sistemi**

Windows<sup>®</sup> XP (SP2 veya sonrası)<sup>\*1</sup> Windows Vista<sup>® \*2</sup> Windows<sup>®</sup> 7<sup>\*3</sup> Windows<sup>®</sup> 8<sup>\*4</sup> Windows<sup>®</sup> 8.1  $*$ <sup>5</sup> Mac OS® X (10.3.9, 10.4.11, 10.5.X, 10.6.X, 10.7.X,  $10.8 \times 10.9 \times$ 

- \*1: Windows XP Home Edition Windows XP Professional (32-bit)
- \*2: Windows Vista (32-bit)
- \*3: Windows 7 (32-bit, 64-bit)
- \*4: Windows 8 (32-bit, 64-bit)
- \*5: Windows 8.1 (32-bit, 64-bit)

## **• USB girişi**

# **ÖNEMLİ!**

**• Yukardaki gereksinimleri karşlamayan bir bilgisayara asla bağlamayn. Aksini yapmanz bilgisayarnzda problemlere sebep olabilir.**

# **Dijital Klavyeyi Bilgisayarnza Bağlamak**

# **ÖNEMLİ!**

- **• Aşağdaki prosedürün admlarn tam olarak takip ettiğinizden emin olunuz. Yanlş bağlama veri gönderip alnmasn imkansz klabilir.**
- *1.* **Dijital Klavyeyi kapatn ve daha sonra bilgisayar tekrar başlatn.**
	- Bilgisayarınızdaki müzik programını henüz başlatmayn!
- *2.* **Bilgisayarnz başlattktan sonra, harici olarak satlmakta olan bir USB kablosuyla Dijital Klavyeyi bağlayn.**

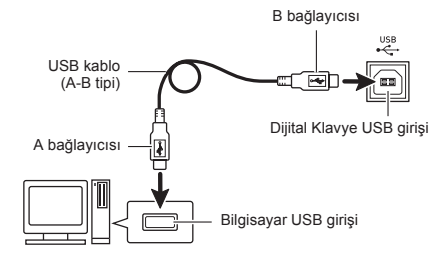

## *3.* **Dijital Klavyeyi çalştrn.**

- Eğer bu Dijital Klavyenizi bilgisayarınıza ilk bağlayısınız ise, veri gönderip almak için gerekli olan sürücü program bilgisayarnza otomatik olarak yüklenecektir.
- *4.* **Harici olarak satn aldğnz müzik yazl<sup>m</sup> programn bilgisayarnzda başlatn.**

*5.* **Müzik yazlm program ayarlarn, aşağdakilerden birini MIDI aygt olarak seçmek için yaplandrn.**

CASIO USB-MIDI : Windows Vista, Windows 7, Windows 8, Windows 8.1, Mac OS X için USB Ses Aygıtı : Windows XP için

• MIDI avgıtının nasıl seçileceği ile ilgili bilgi için, kullandığınız müzik programı ile birlikte gelen kullanıcı belgelerine bakın.

# **ÖNEMLİ!**

**• Bilgisayarnzdaki müzik programn başlatmadan önce ilk olarak Dijital Klavyeyi çalştrdğnzdan emin olunuz.**

# **NOT**

- İlk kez başarılı olarak bağladıktan sonra, Dijital Klavyeyi ve/ veya bilgisayarınızı kapattığınızda. USB kablosunu bağlı brakmanz sorun teşkil etmez.
- Bu Dijital Klavye General MIDI Level 1 (GM) uyumludur.
- Bu Dijital Klavye tarafından MIDI veri gönderip alınması ile ilgili, bağlantılar ve özellikler hakkında bilgi için, web sayfası tarafndan aşağdaki URL'den sağlanan güncel destek bilgilerine bakınız.

**http://world.casio.com/**

# **MIDI Ayarlar**

# **Klavye Kanal**

Klavye kanalı Dijital Klavye verilerini bilgisayara gönderme amacyla kullanlan kanala verilen isimdir. Dijital Klavye verilerini bilgisayara göndermek için istediğiniz kanal secebilirsiniz.

- Klavye kanal ayarı 01 ile 16 arasında değişebilir.
- 1. @ (FUNCTION) düğmesine basın ve **sonrasında (b**) (10-Tuş) [4] ( $\rightarrow$ ) ve [6] ( $\rightarrow$ ) **tuşlarn kullanarak "MIDI" (sayfa TR-7) seçeneğini görüntüleyin.**

Yanın söner

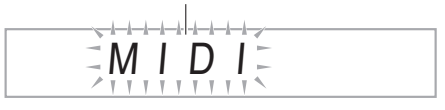

**2. b** (10-Tuş) tuşuna [9] (ENTER) basın.

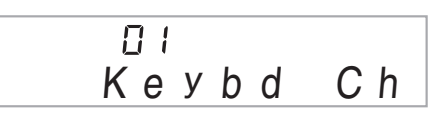

**3. b** (10-Tuş) [–] ve [+] tuşlarını kullanarak klavye **kanaln değiştirin.**

# **Geçiş Kanallar**

Geçiş kanalları sadece belirli bir kanalın (parça) notalarını ekran rehber bilgisi olarak, bilgisayardan gönderilen akorun nota bilgileri arasndan görüntülemek üzere kullanlr.

## ■ **Geçiş Kanallarn Belirleme**

16 mevcut kanal arasndan (01 ile 16 arasnda numaralandırılmış), iki komşu kanalı (05 ve 06 gibi) geçiş kanalı olarak belirleyebilirsiniz. Daha küçük sayı ile numaralandrlmş olan kanal geçiş (L) (Sol) kanal, daha büyük say ile numaralandrlmş olan kanal geçiş (R) (Sağ) kanalıdır. Geçiş (R) (Sağ) kanalını belirlemek otomatik olarak geçiş (L) (Sol) kanalını da yapılandıracaktır.

- **1.** @ (FUNCTION) düğmesine basın ve **sonrasında** *b* (10-Tuş) [4] ( $\rightarrow$ ) ve [6] ( $\rightarrow$ ) **tuşlarn kullanarak "MIDI" (sayfa TR-7) seçeneğini görüntüleyin.**
- **2. b** (10-Tus) tusuna [9] (ENTER) basın.
- *3.*  $\Phi$  (10-Tus) [4] ( $\leftarrow$ ) ve [6] ( $\rightarrow$ ) tuslarını **kullanarak "Navi. Ch" görüntüleyebilirsiniz.**

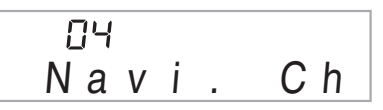

# *4.* br **(10-Tuş) düğmesini kullanarak geçiş (R) kanaln belirleyin.**

Bu aynı zamanda bir sonraki daha düşük kanal numarasını geçiş (L) kanalı olarak yapılandıracaktır.

#### ■ Gecis Kanalı Sesini Kapatmak ve Parcayı **Klavyede Çalma**

Bir veya her iki geçiş kanalının ses açık özelliğini kapatabilir ve iptal edilen parçayı klavyede kendiniz çalabilirsiniz.

#### *1.* **Kapatmak istediğiniz kanal seçmek için** bl **düğmesine basnz.**

**fil** düğmesine her basıldığında, asağıda gösterilen (1) ile

- (4) arasnda yer alan ayarlar arasnda geçiş yaplr.
- Bir kanalı kapatmanız durumunda, iptal edilen parçayı klavyede kapattığınız kanal ile aynı tonu kullanarak çalabilirsiniz. Her iki kanalı kapatmanız durumunda (Seçenek (3)), klavyede çaldıklarınız geçiş (R) kanalının tonu ile aynı olacaktır.

Seçilen kanal göstergesi görülür.

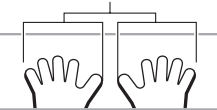

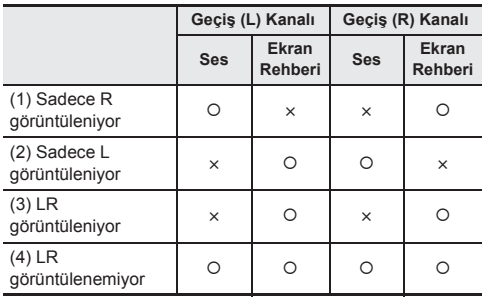

## **Yerel Kontrol**

Bazı durumlarda bilgisayar ile veri alışverişinde bulunurken Dijital Klavyenin bilgisayarın klavyesinde çaldığınız notaları calmasını istemeyebilirsiniz. Yerel kontrol ayarı tam da bunu yapmanızı sağlar.

- *1.* ct **(FUNCTION) düğmesine basn ve sonrasında**  $\overline{\mathbf{w}}$  **(10-Tus) [4] (** $\overline{\mathbf{w}}$ **) ve [6] (** $\rightarrow$ **) tuşlarn kullanarak "MIDI" (sayfa TR-7) seçeneğini görüntüleyin.**
- **2. b** (10-Tus) tusuna [9] (ENTER) basın.
- *3.*  $\Phi$  (10-Tus) [4] ( $\blacktriangle$ ) ve [6] ( $\blacktriangle$ ) tuslarını **kullanarak "Local" görüntüleyebilirsiniz.**

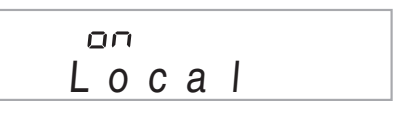

**4. <b>b** (10-Tus) [–] ve [+] tuslarını kullanarak yerel **kontrol ayarn belirleyin.**

## **Accomp Out**

Accomp Out ayarnn etkin hale getirilmesi Auto Accompaniment verilerinin bilgisayara gönderilmesini sağlar.

- **1.**  $\circledR$  (FUNCTION) düğmesine basın ve **sonrasında**  $\bf{0}$  (10-Tuş) [4] ( $\bf{A}$ ) ve [6] ( $\bf{+}$ ) **tuşlarn kullanarak "MIDI" (sayfa TR-7) seçeneğini görüntüleyin.**
- **2. b** (10-Tus) tusuna [9] (ENTER) basin.
- $3.$  **b** (10-Tus) [4] ( $\rightarrow$ ) ve [6] ( $\rightarrow$ ) tuslarını **kullanarak "AcompOut" görüntüleyebilirsiniz.**

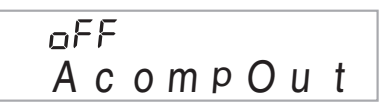

*4.* **Accomp Out özelliğini açmak veya kapatmak için**  $\Phi$  (10-Tus) [-] ve [+] tuşlarını kullanınız.

# **Dijital Klavye Hafza Verisini Depolamak ve Yüklemek**

Dijital Klavye hafizasında yer alan örneklenen sesleri, kayıtlı şarkıları ve diğer verileri depolamak için bilgisayara aktarabilirsiniz. Aynı zamanda CASIO websitesinden indirdiğiniz MIDI dosya (SMF) verilerini ve Oto Eşlik verisini yükleyebilirsiniz Dijital Klavyeye yükleyebilir, böylece sizin için mevcut olan Sarkı Bankası şarkılarının ve Oto Eşlik paternlerinin içeriğinin daha da genişlemesini sağlayabilirsiniz.

Dijital Klavye'ye/den veri transferi yapabilmek için özel bir Veri Yöneticisi uygulaması gerekmektedir.

# **Veri Transferi İçin Desteklenen Veri Tipleri**

Aşağda listelenen veri tiplerini bilgisayar ile Dijital Klavye arasnda transfer edebilirsiniz.

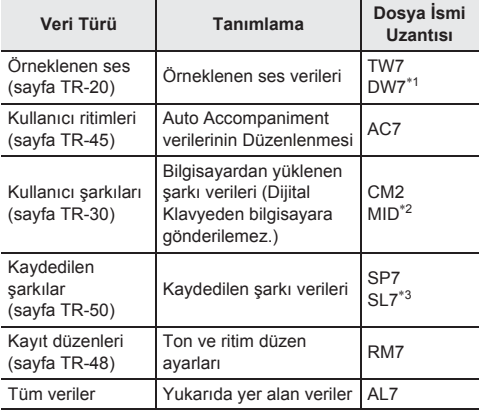

\*1: Örneklenen Davul Seti Sesleri

\*2: Standart MIDI dosyas (format 0, 1)

\*3: Dahili şarkya eşlik ederken kaydedilen veriler

## **Data Manager (Veri Yöneticisi) Uygulamasn Yükleme**

- *1.* **<sup>A</sup>şağdaki URL'den CASIO WORLDWIDE sitesine gidin. http://world.casio.com/**
- *2.* **Sitede, coğrafi bölge veya ülkeyi seçin.**
- *3.* **Bölgeye ait siteye ulaştktan sonra, bu ürünün Data Manager (Veri Yöneticisi) için olan minimum bilgisayar sistem gereksinimlerine gidin.**
	- Bu ürünün, ürün tanıtım sayfasında Data Manager'a (Veri Yöneticisi) bir bağlantı bulabilirsiniz. Eğer bahsi aecen bağlantıyı bulamazsanız, bulunduğunuz verdeki bölge sitesinde yer alan arama formunu kullanarak bu modelin ismini girin ve arama yapn.
	- Site iceriğinin herhangi bir uyarı olmadan değiştirilebileceğini unutmayn.
- *4.* **Bilgisayarnzn, Data Manager (Veri Yöneticisi) için gerekli olan minimum gereksinimleri karşlayp karşlamadğn kontrol ediniz.**
- *5.* **Data Manager (Veri Yöneticisi) ve buna ait kullanma rehberini bilgisayarnza indirin.**
- *6.* **<sup>İ</sup>ndirdiğiniz kullanc rehberinin 5. admnda yer alan prosedürü uygulayarak Data Manager'n (Veri Yöneticisi) kurulumunu yapn ve kullanmaya başlayn.**
	- Eşlik verilerini CASIO MUSIC SITE (http://music.casio.com/) içerisinde yer alan İnternet Veri Genisetme sisteminden indirebilir ve bunları Dijital Klavyenin hafzasna yükleyebilirsiniz. Özellikle bu model için hazırlanmış eşlik verileri olmadığına dikkat ediniz. Bu nedenle diğer modeller için sunulan verileri kullanmanz gerekebilir.

# **NOT**

- Eşlik verileri diğer modeller için mevcut olduğundan dolay, bu modelde çalarken bazı farklılıklar ile karşılaşabilirsiniz.
- Modeller arasnda eşlik verilerinin uyumluluğu hakknda daha fazla bilgi edinmek için, yukardaki prosedürün 5. admnda indirdiğiniz Data Manager (Veri Yöneticisi) kullanıcı kılavuzuna başvurunuz.

# **Ses Ekipmanlarna Bağlama**

Bu Dijital Klavye harici olarak satlan stereo, amplifikatör, veya kayt ekipmann, taşnabilir audio çalar veya diğer ekipmanlara bağlanabilir.

# **Klavye Notalarnn Ses Ekipmanndan Çkş**

Bağlantı için sizin tarafınızdan haricen satın alınacak bağlama kabloları gerekir. Bağlantı kablolarının bir ucunda standart stereo prizi olmalı ve diğer ucunda da bağlantı kuracağınız harici aletin yapılandırması ile uyumlu bir giriş olmalıdır.

# **ÖNEMLİ!**

- **• Bağlant yaparken harici aygt kapatn. Bağladktan sonra, Dijital Klavye ve harici aygtn ses düzeylerini çalştrp kapatrken daima alçaltn.**
- **• Bağlanty yaptktan sonra, Dijital Klavye ve sonrasnda harici aygt çalştrn.**
- **• Eğer klavye notalar harici audio ekipmandan çalnmas srasnda bozulmuş gibi duyuluyorsa, Dijital Klavyenin ses ayarn düşürün.**

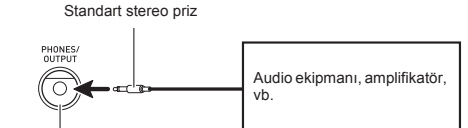

Dijital Klavye **PHONES/OUTPUT** jak

## **Harici Aygt Dijital Klavyeden Çalnmas**

Bağlantı için sizin tarafınızdan haricen satın alınacak bağlama kabloları gerekir. Bağlantı kablolarının bir ucunda stereo mini prizi olmalı ve diğer ucunda da bağlantı kuracağınız harici aletin yapılandırması ile uyumlu bir giriş olmalıdır.

# **ÖNEMLİ!**

- **• Bağlant yaparken Dijital Klavyeyi kapatn. Bağladktan sonra, Dijital Klavye ve harici aygtn ses düzeylerini çalştrp kapatrken daima alçaltn.**
- **• Bağlanty yaptktan sonra, harici aygt ve sonrasnda Dijital Klavye çalştrn.**
- **• Eğer notalar harici aygttan çalndğnda bozuk ise, harici aygtn ses ayarn düşürün.**

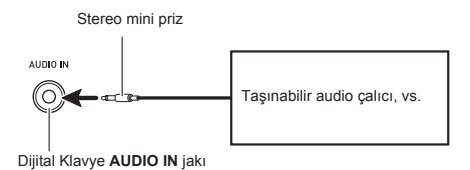

**TR-63**

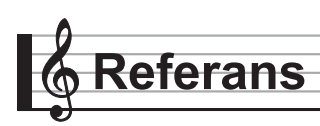

# **Arza teşhisi**

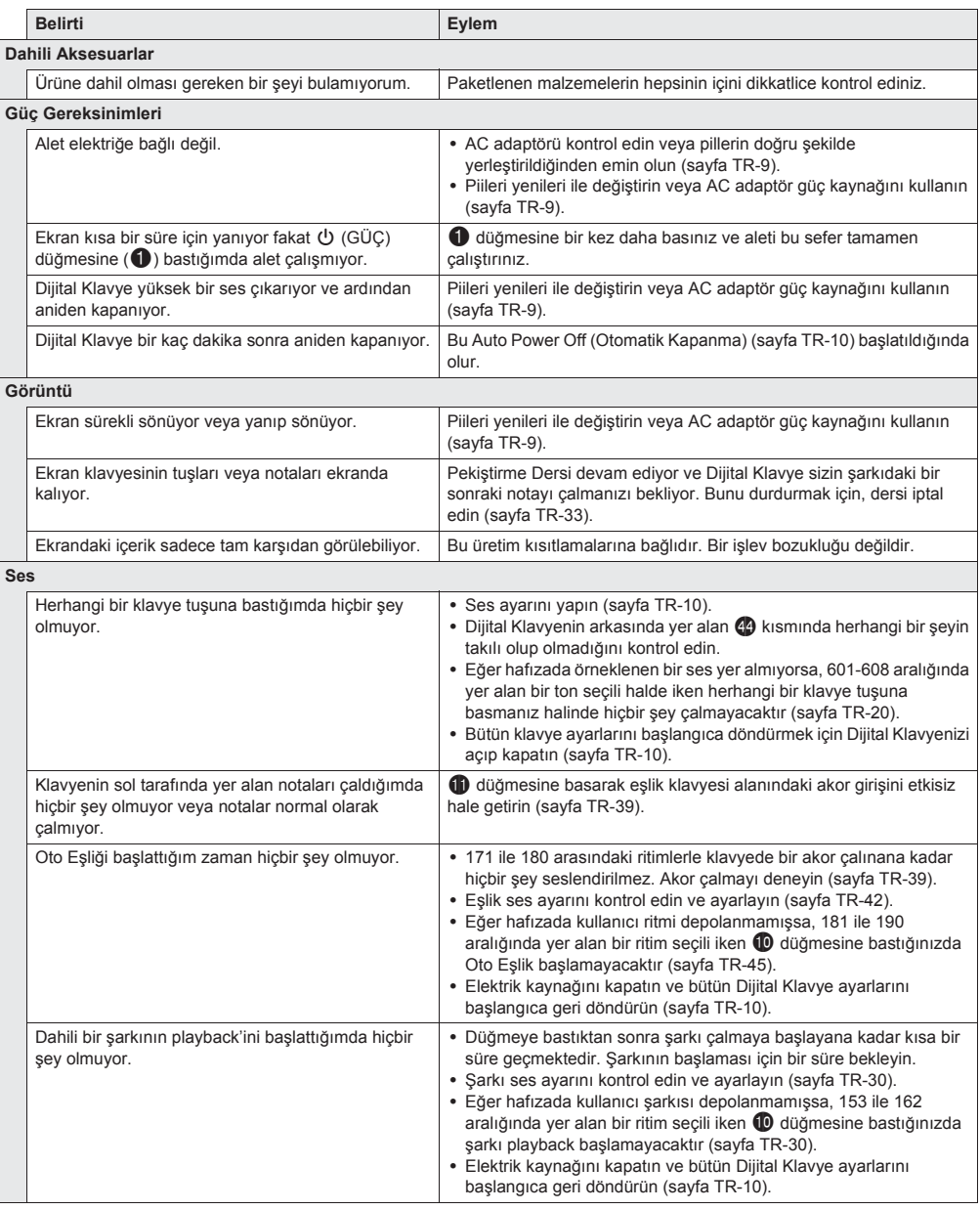

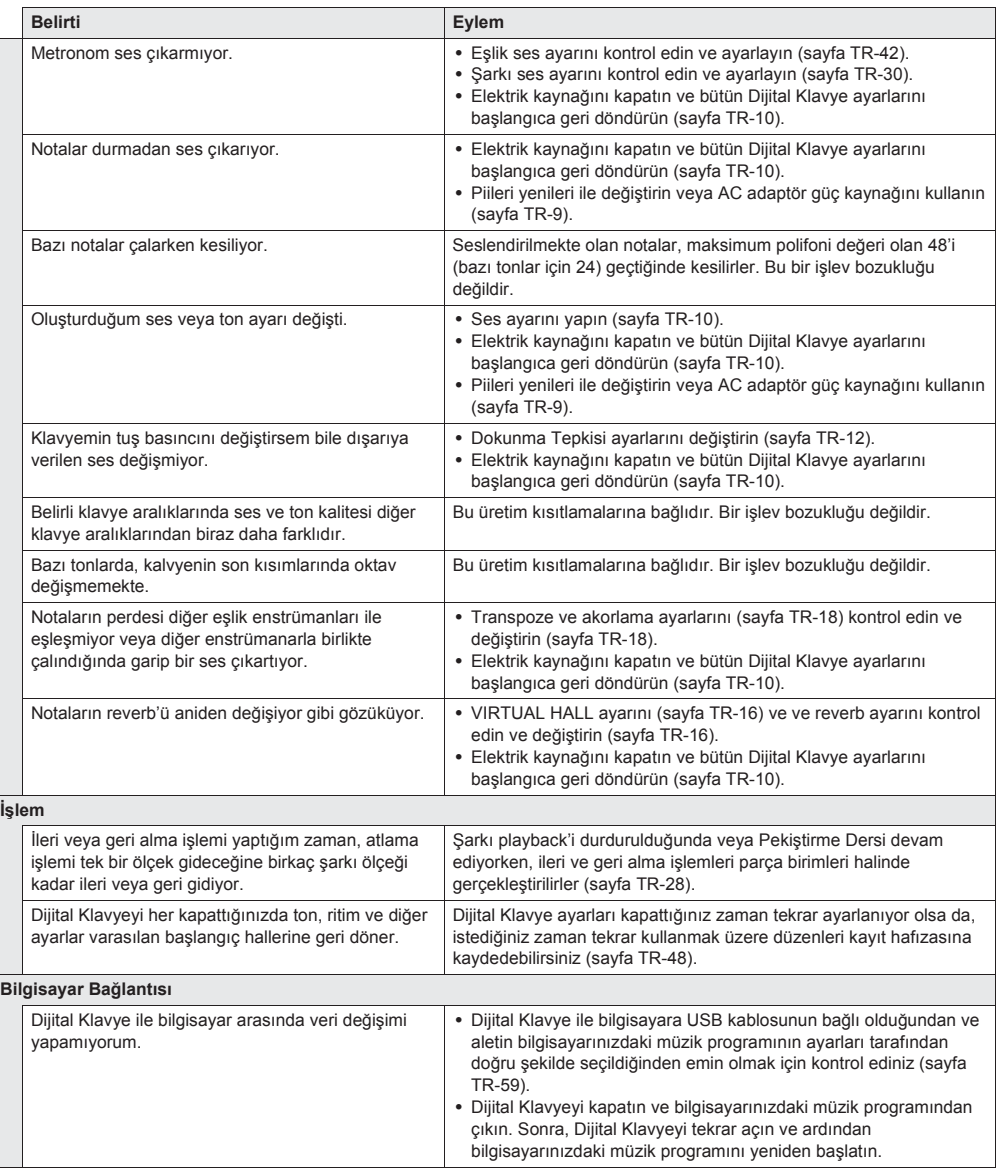

# **Özellikler**

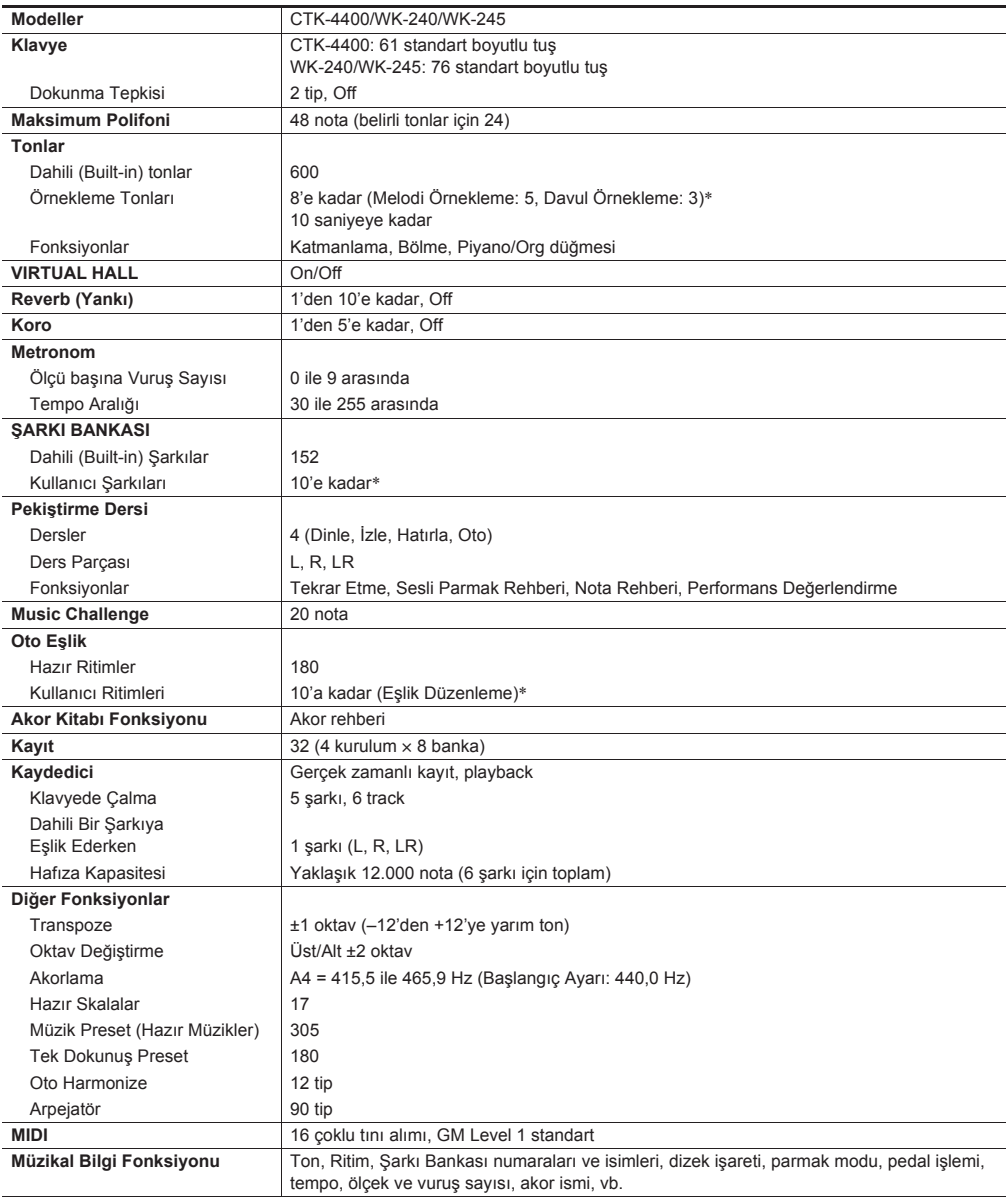

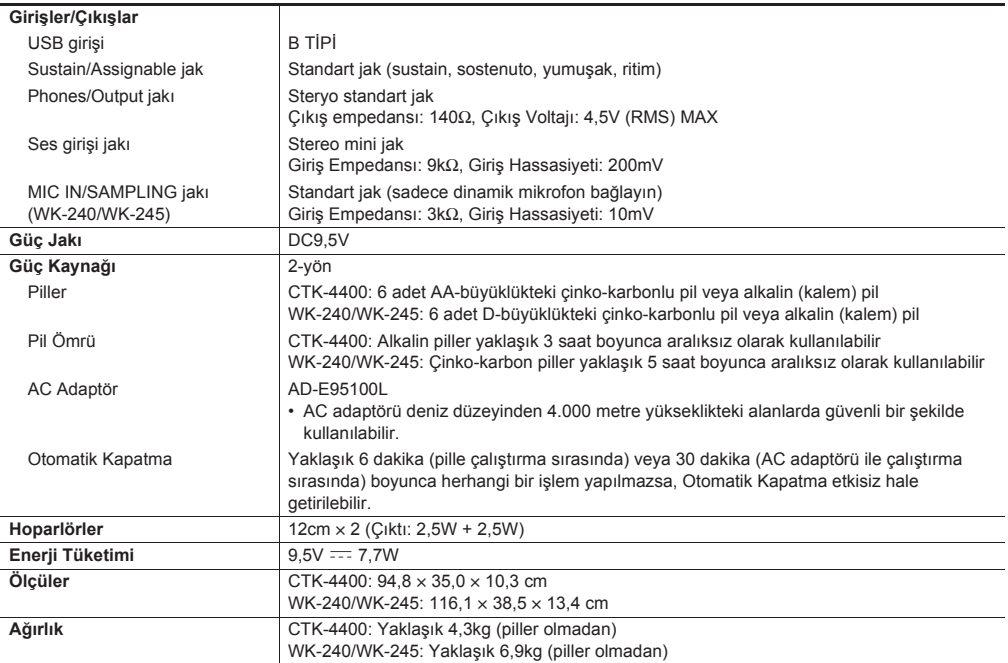

• Dizayn ve teknik özellikler herhangi bir bildiri olmadan değiştirilebilir.

\* Bu veriler paylaşlan hafza alannda, toplam yaklaşk 320Kbayt kapasite ile depolanr (1Kbayt = 1.024bayt).

# **Kullanm Tedbirleri**

Aşağdaki kullanm önlemlerini okuyup yerine getirmeniz rica olunur.

#### ■ **Yer**

Bu ürünü aşağda belirtilen yerlerden uzak tutunuz.

- Direkt güneş ışığından ve yüksek nemli yerlerden uzak tutunuz
- Olağan üstü sıcak olan yerlerden
- Bir radyo, TV, video veya kanal arayıcı (Tuner) aygıttan Yukaridaki aletler ürünümüze zarar vermez, fakat ürünün yakınındaki aletlerin audio (ses) veya görüntüsünde karışıklığa neden olabilir.

#### ■ **Kullanc Bakm**

- Ürünü temizlerken benzin, alkol, inceltici, veya başka kimyasal ürünleri kullanmaynz.
- Ürünü veya klavyeyi temizlemek için su ve hafif deterian ile ıslatılmış yumuşak kumaş bez kullanınız. Silmeden önce bezde kalan suyu sıkınız.

#### ■ **Dahili ve Opsiyonel Aksesuarlar**

Bu ürün için kullanımı tavsiye edilen aksesuarları kullanmanız önerilir. İzinsiz aksesuarların kullanılması yangın, elektrik çarpması ve kişisel yaralanma riski oluşturmaktadr.

#### ■ **Kaynak Çizgileri**

Çizgiler ürünün dş ksmnda görünebilir. Bu "kaynak çizgileri" plastiğe şekil verirken oluşan çizgilerdir. Bunlar çatlak veya çizik değildir.

#### ■ **Müzikal Enstruman Etiketi**

Bu ürünü kullanırken her zaman çevrenizdekilere dikkat ediniz. Özellikle geç saatlerde etrafınızdakileri rahatsız etmemeniz için kısık seste çalmanız önerilir. Geç saatlerde çalarken kullanabileceğiniz diğer önlemler, pencereleri kapatmak ve kulaklık kullanmaktr.

# **Hata Mesajlar**

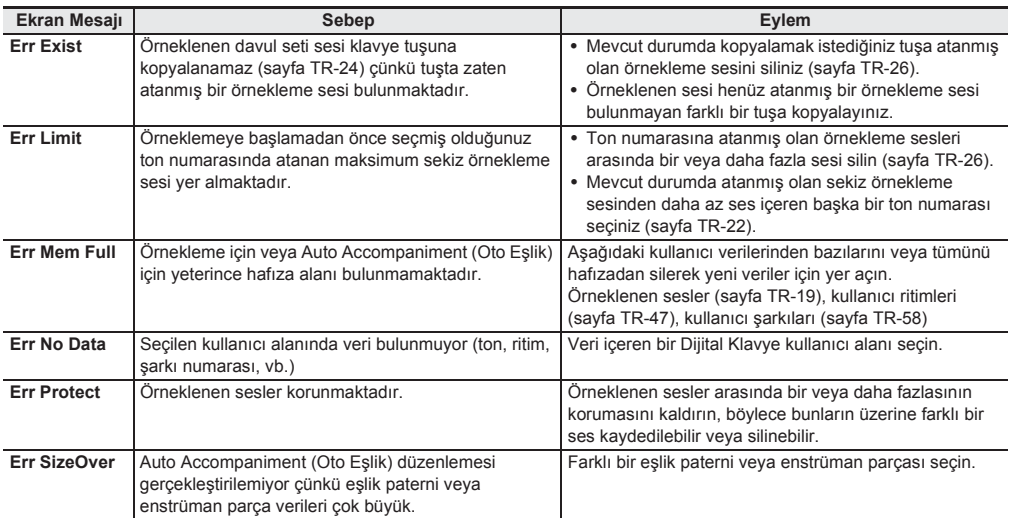

# **Şark Listesi**

# **ŞARKI BANKASI**

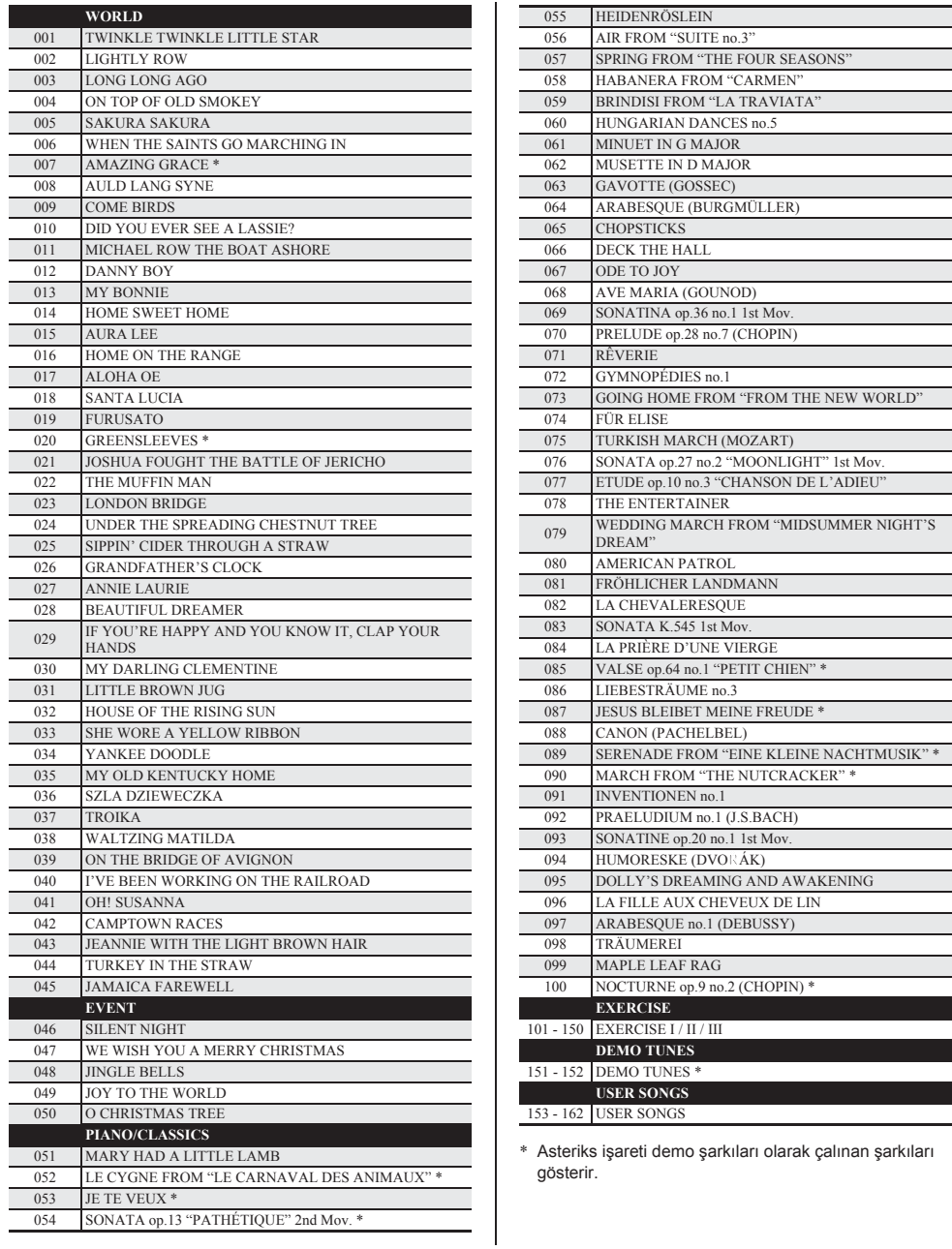

# **Çalma Rehberi**

## **Fingered 1, Fingered 2 Akorlar**

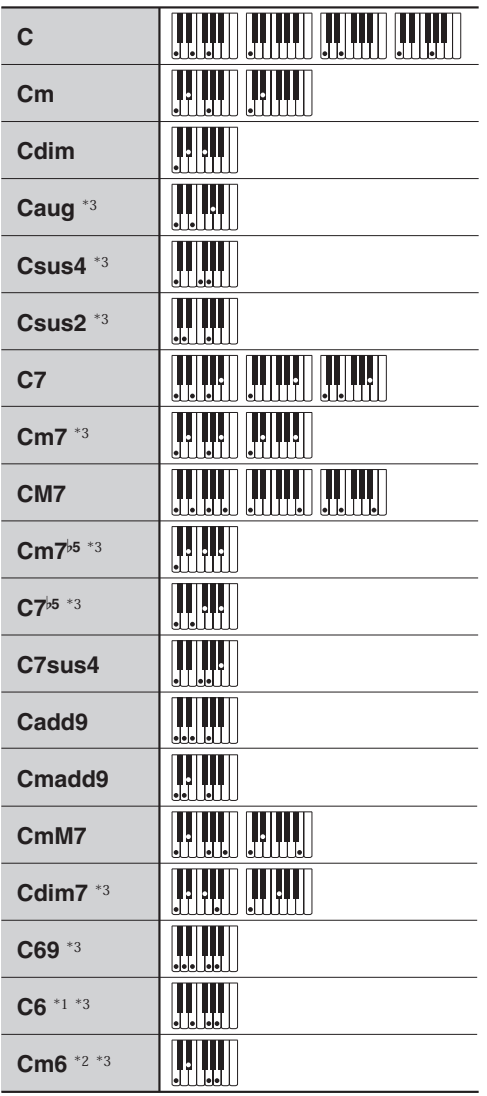

\*1 Fingered 2 ile, Am7 olarak çevrilir.

\*2 Fingered 2 ile, Am7<sup>5</sup> olarak çevrilir.

\*3 Ters form baz zamanlarda desteklenmemektedir.

# **Fingered 3, Full Range Akorlar**

Fingered 1 ve Fingered 2 ile çalnabilen akorlara ek olarak, aşağdaki akorlarda tannmaktadr.

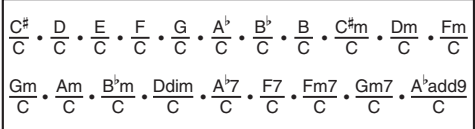

## **NOT**

- Fingered 3 ile çalınan en düşük nota, baz notası olarak çevrilir. Ters formlar desteklenmemektedir.
- Full Range Akorlar ile çalnan en küçük nota komşu notadan belirli bir uzaklkta ise, akor kesir akoru olarak çevrilir.
- Fingered 1,2 ve 3 ten farklı olarak, Full Range Akor bir akorun oluşturulması için en az üç tuşa basılmasına ihtiyaç vardır.

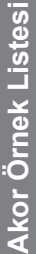

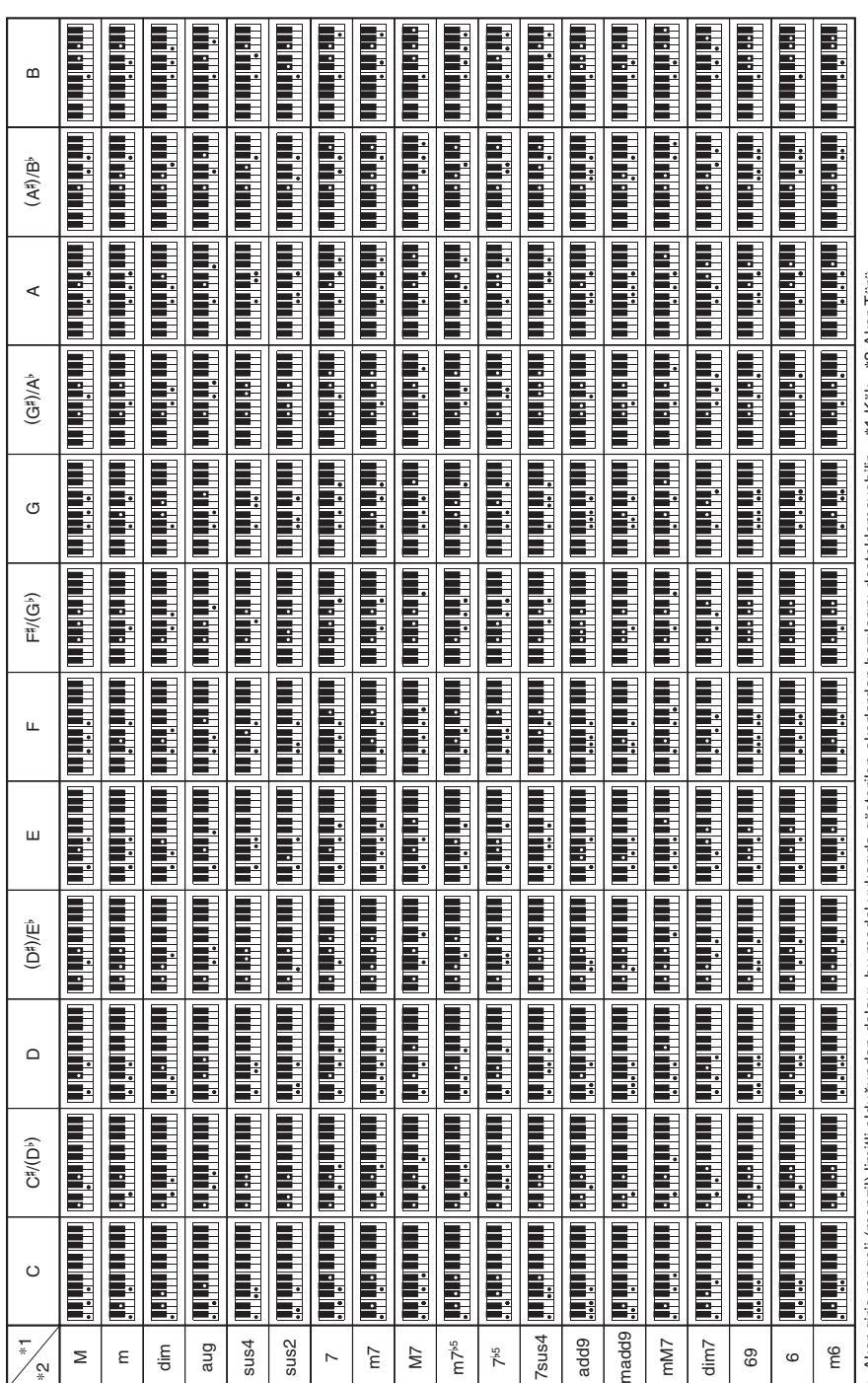

• Akor giriş range'i (menzil) limitli olduğundan dolayı, bu model yukarıda pösterilen akorlardan bazıların desteklemeyebilir. \*1 Kök \*2 Akor Türü Akor giriş range'i (menzil) limitli olduğundan dolay, bu model yukarda gösterilen akorlardan bazlarn desteklemeyebilir. \*1 Kök \*2 Akor Türü

**Referans**

۴I

**TR-71**
· Bu sayfayı kesik çizgiden keserek, kılavuzun içeriklerini okurken elinizde bulundurun. Bu sayfay kesik çizgiden keserek, klavuzun içeriklerini okurken elinizde bulundurun.

 $\blacksquare$ 

 $\overline{1}$ 

 $\mathbf{I}$  $\overline{1}$ 

 $\overline{1}$ 

 $\overline{1}$  $\mathbf{I}$ 

 $\blacksquare$ 

 $\mathbf{I}$ 

 $\mathbf{I}$  $\overline{1}$ 

 $\overline{1}$ 

 $\mathbf{I}$ 

 $\overline{1}$  $\mathbf I$  $\blacksquare$ 

 $\mathbf{I}$  $\mathbf{I}$ 

 $\overline{1}$ 

 $\overline{1}$ 

 $\mathbf{I}$ 

 $\overline{1}$ 

 $\overline{1}$ 

 $\mathbf{I}$ 

 $\overline{1}$  $\mathbf{I}$ 

 $\mathbf{I}$  $\mathbf{I}$ 

 $\mathbf{I}$  $\begin{array}{c} \hline \end{array}$  $\mathbf{I}$ 

#### **CTK-4400 CTK-4400**

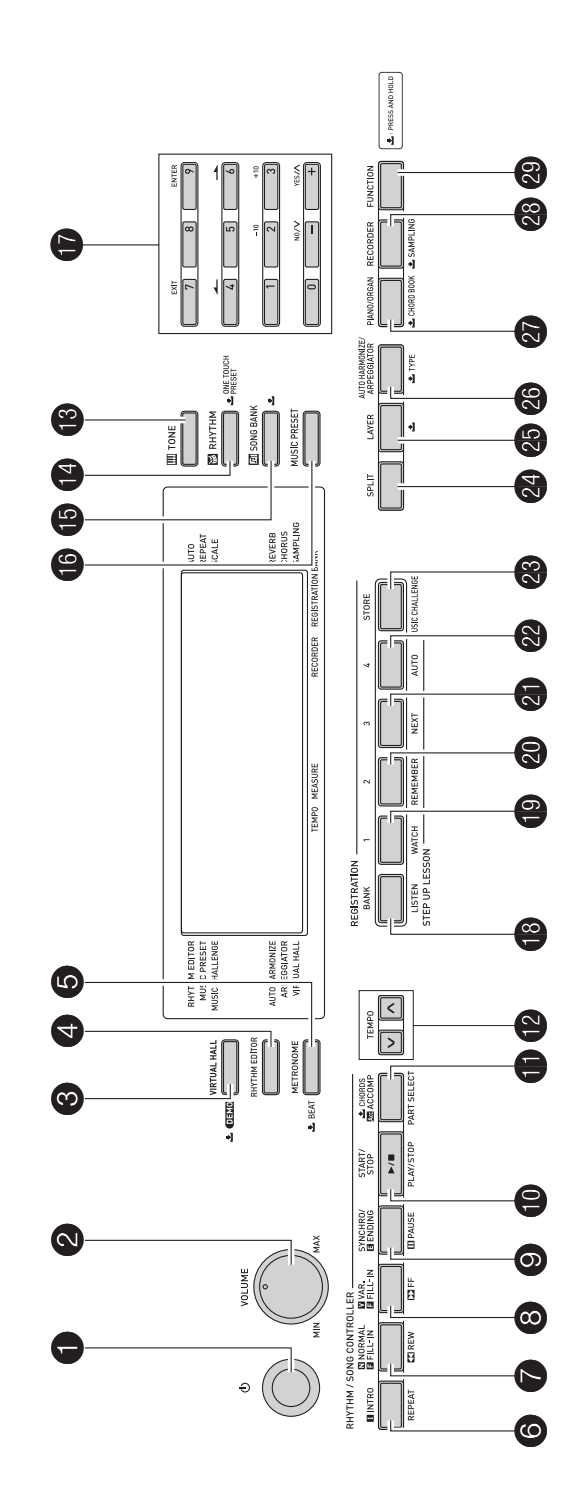

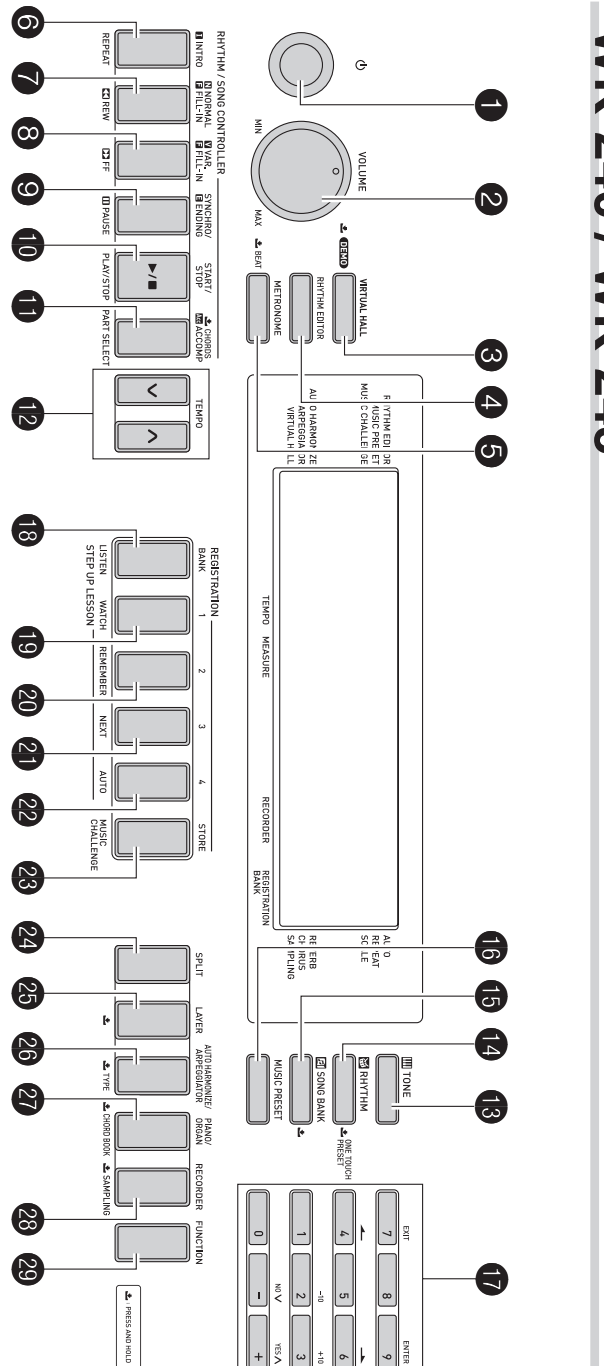

## WK-240 / WK-245 **WK-240 / WK-245**

### Version: 1.0

# **MIDI Implementation Chart MIDI Implementation Chart**

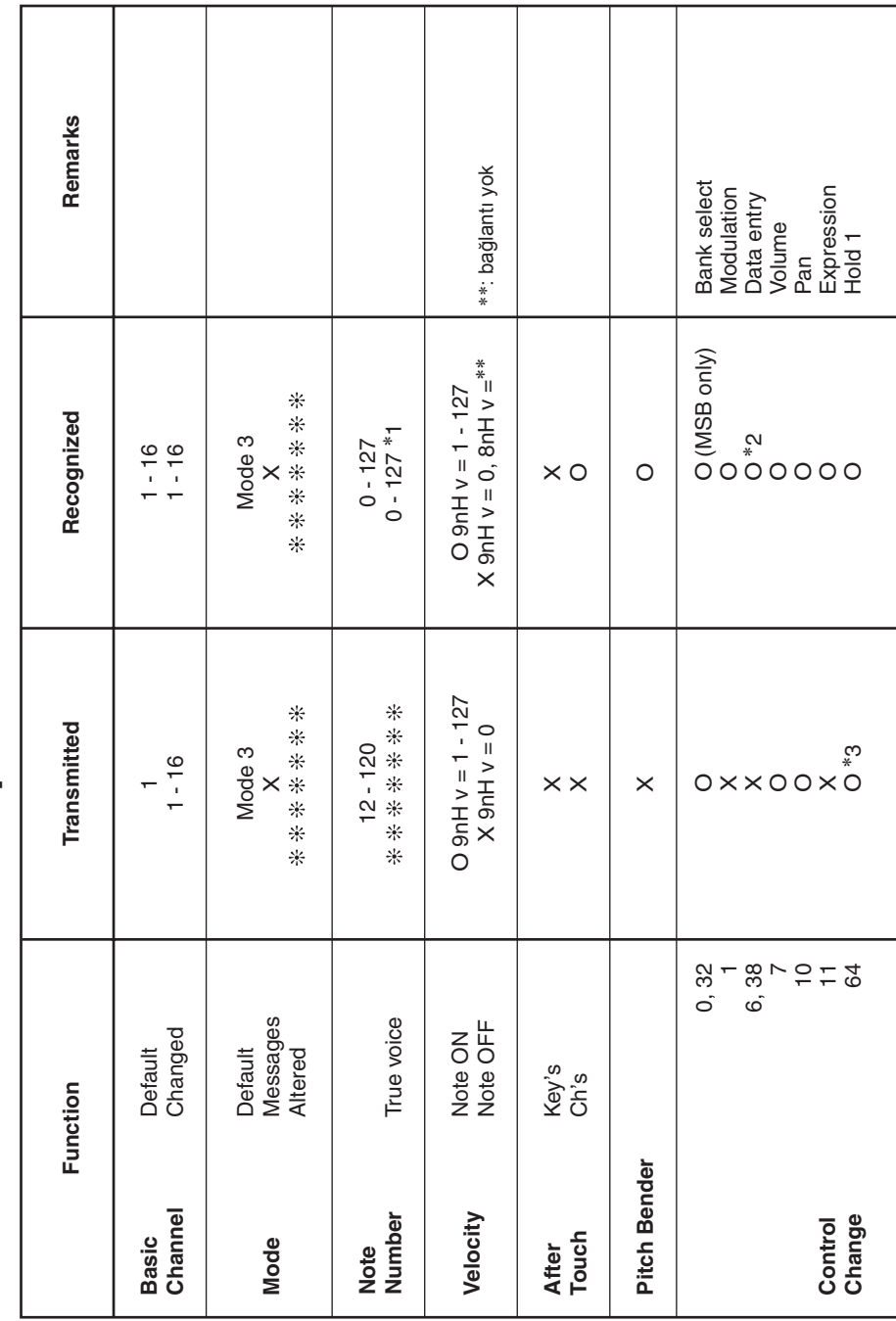

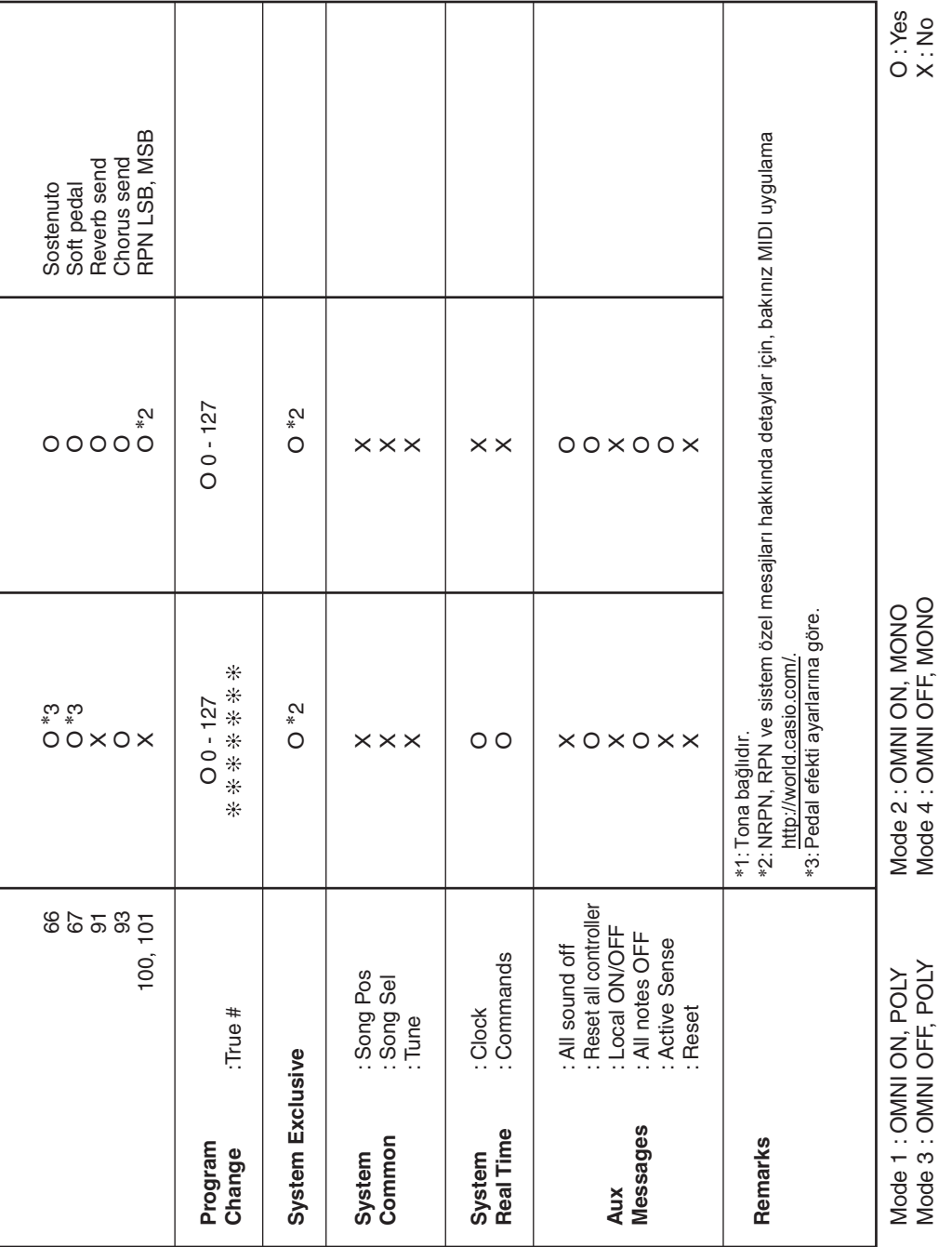

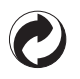

Bu geri dönüşüm işareti, pakatlemenin Almanya'daki çevre koruma yasasına uygun olduğunu belirtmektedir.

#### **CASIO.**

MA1412-A

WK240/CTK4400-TR1A

**CASIO COMPUTER CO., LTD.** 6-2, Hon-machi 1-chome Shibuya-ku, Tokyo 151-8543, Japan

© 2014 CASIO COMPUTER CO., LTD.